Pocket PC Development Guide

## **Creating Online Content for Pocket PC**

What did you think of this topic? Send us feedback Built on Wednesday, May 07, 2003

Pocket PC Development Guide

## **Pocket Internet Explorer HTML Element Reference**

This reference specifies the HTML elements that are supported for Microsoft® Windows® Powered Pocket PC with their attributes, values, and descriptions.

What did you think of this topic? Send us feedback Built on Wednesday, May 07, 2003

Pocket PC Development Guide

## **A**

Designates the start or destination of a hypertext link. The A element is an inline element and requires a closing tag.

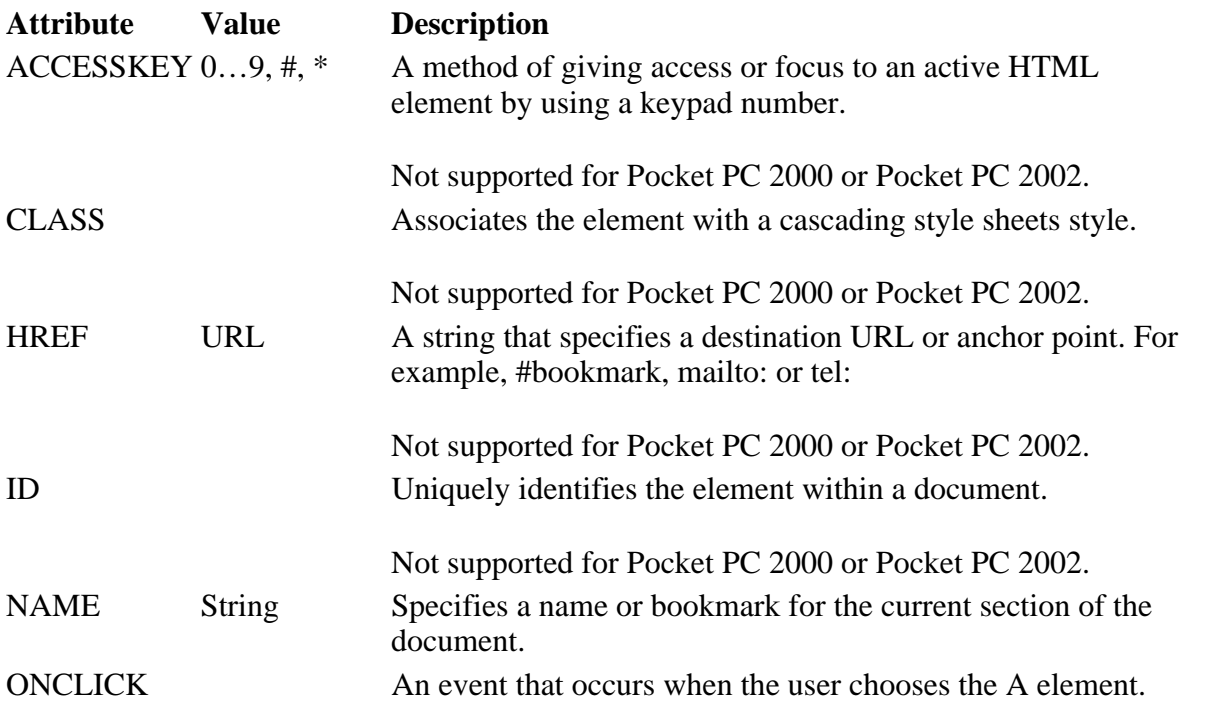

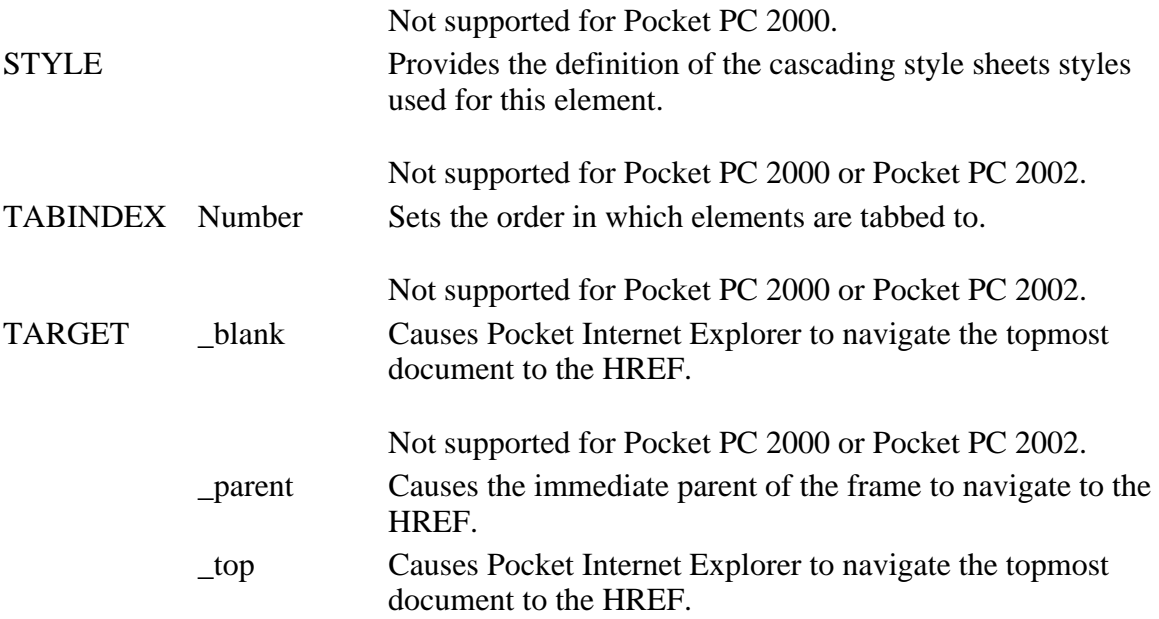

### **Applies To**

**Pocket PC Platforms:** Pocket PC 2000 and later **OS Versions:** Windows CE 3.0 and later

What did you think of this topic? Send us feedback Built on Wednesday, May 07, 2003

Pocket PC Development Guide

### **ABBR**

Sets or retrieves abbreviated text for the object.

### **Attributes**

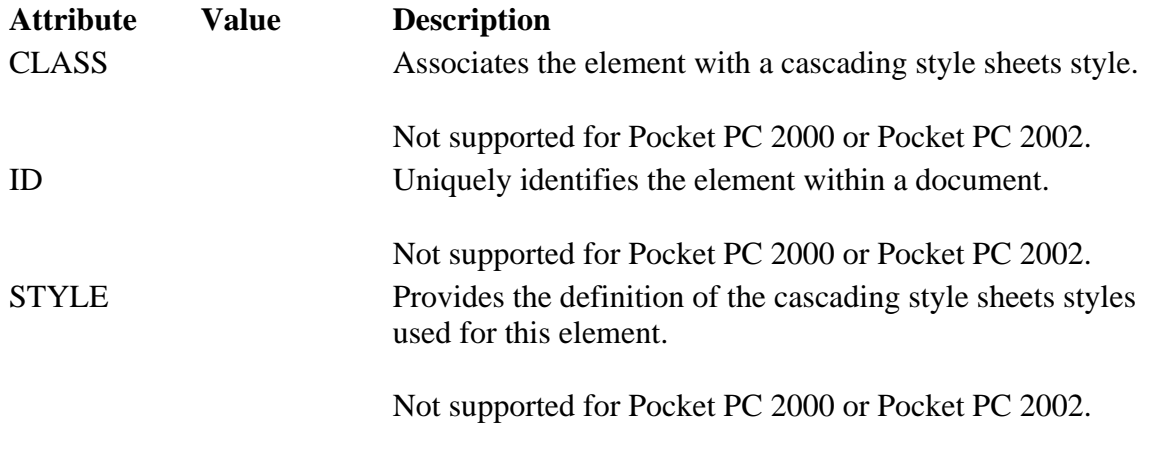

### **Applies To**

**Pocket PC Platforms:** Pocket PC 2003 and later **OS Versions:** Windows CE 3.0 and later

What did you think of this topic?

Creating Online Content for Pocket PC Seite 3 von 120

Pocket PC Development Guide

## **ACRONYM**

Indicates an acronym abbreviation. The ACRONYM element is an inline element and requires a closing tag.

### **Attributes**

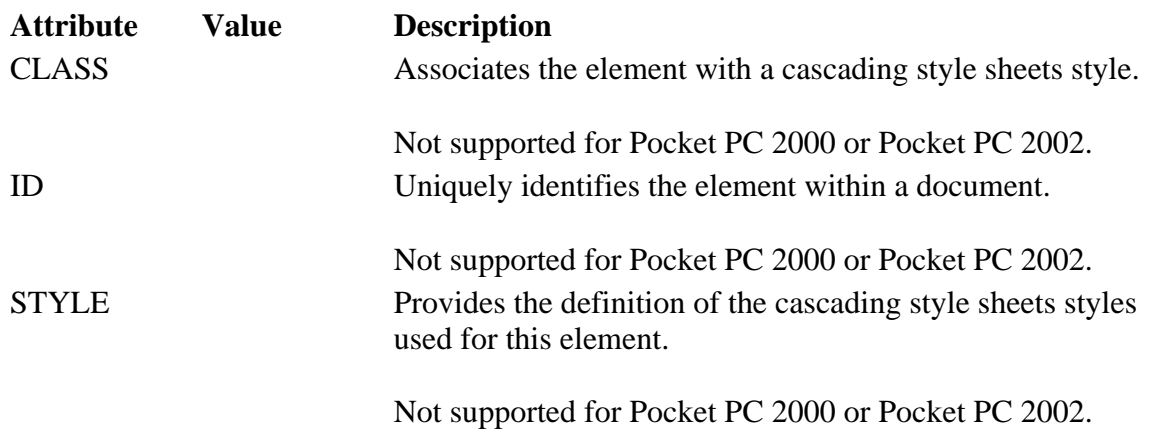

**Applies To** 

**Pocket PC Platforms:** Pocket PC 2003 and later **OS Versions:** Windows CE 3.0 and later

What did you think of this topic? Send us feedback Built on Wednesday, May 07, 2003

Pocket PC Development Guide

### **ADDRESS**

Renders its contents in italics and is used to specify information such as the address, signature, and authorship for the document. The ADDRESS element is a block element and requires a closing tag.

### **Attributes**

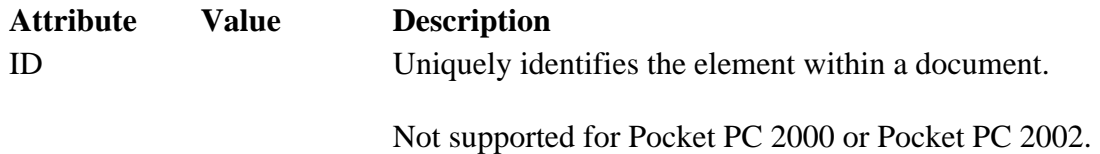

### **Applies To**

**Pocket PC Platforms:** Pocket PC 2000 and later **OS Versions:** Windows CE 3.0 and later

What did you think of this topic? Send us feedback Built on Wednesday, May 07, 2003

Pocket PC Development Guide

## **APPLET**

The APPLET element is ignored until a Java Virtual Machine (JVM) is installed.

### **Attributes**

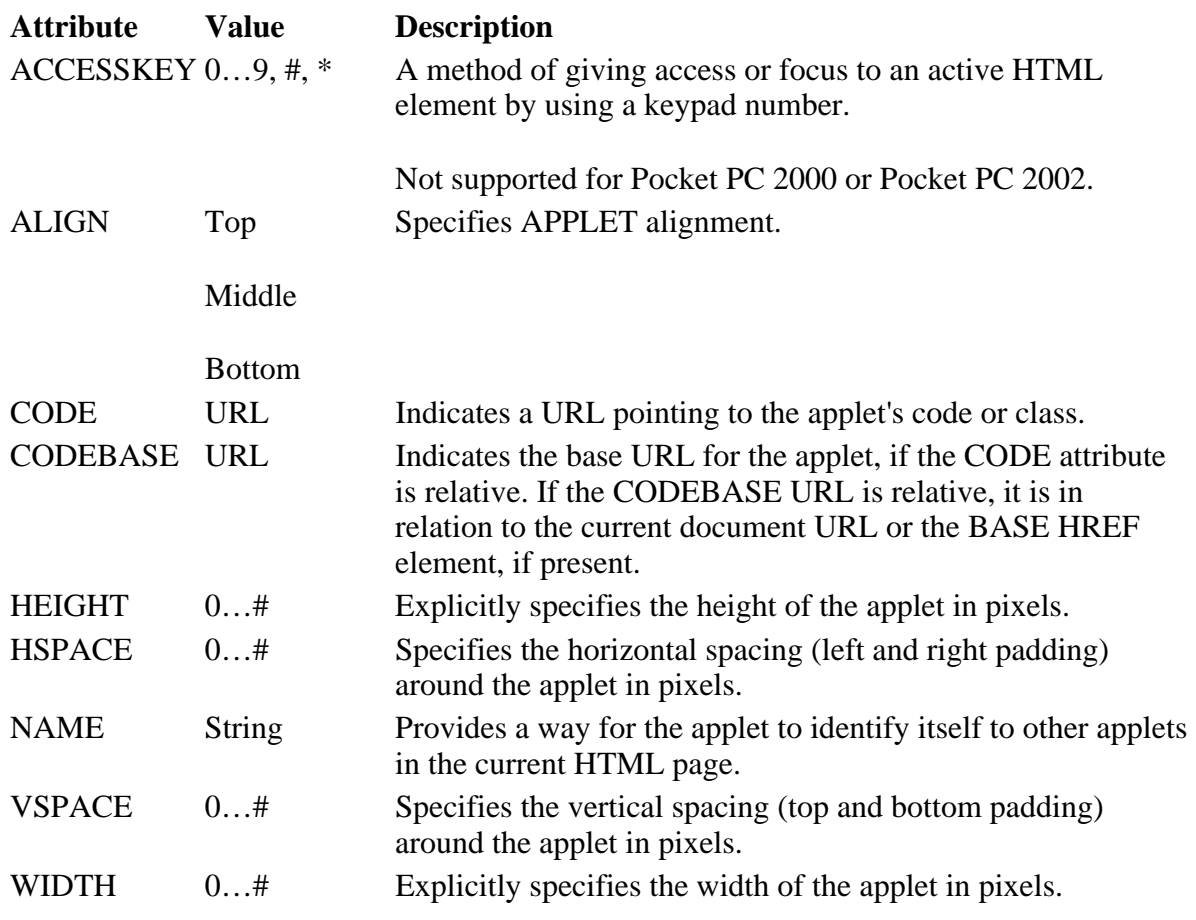

**Applies To** 

**Pocket PC Platforms:** Pocket PC 2002 and later **OS Versions:** Windows CE 3.0 and later

What did you think of this topic? Send us feedback Built on Wednesday, May 07, 2003

Pocket PC Development Guide

## **AREA**

Defines the shape, coordinates, and associated URL of one hyperlink region within a client-side image map. The

file://C:\Temp\~hh1E96.htm 08.04.2005

Creating Online Content for Pocket PC Seite 5 von 120

AREA element is not rendered and requires a closing tag.

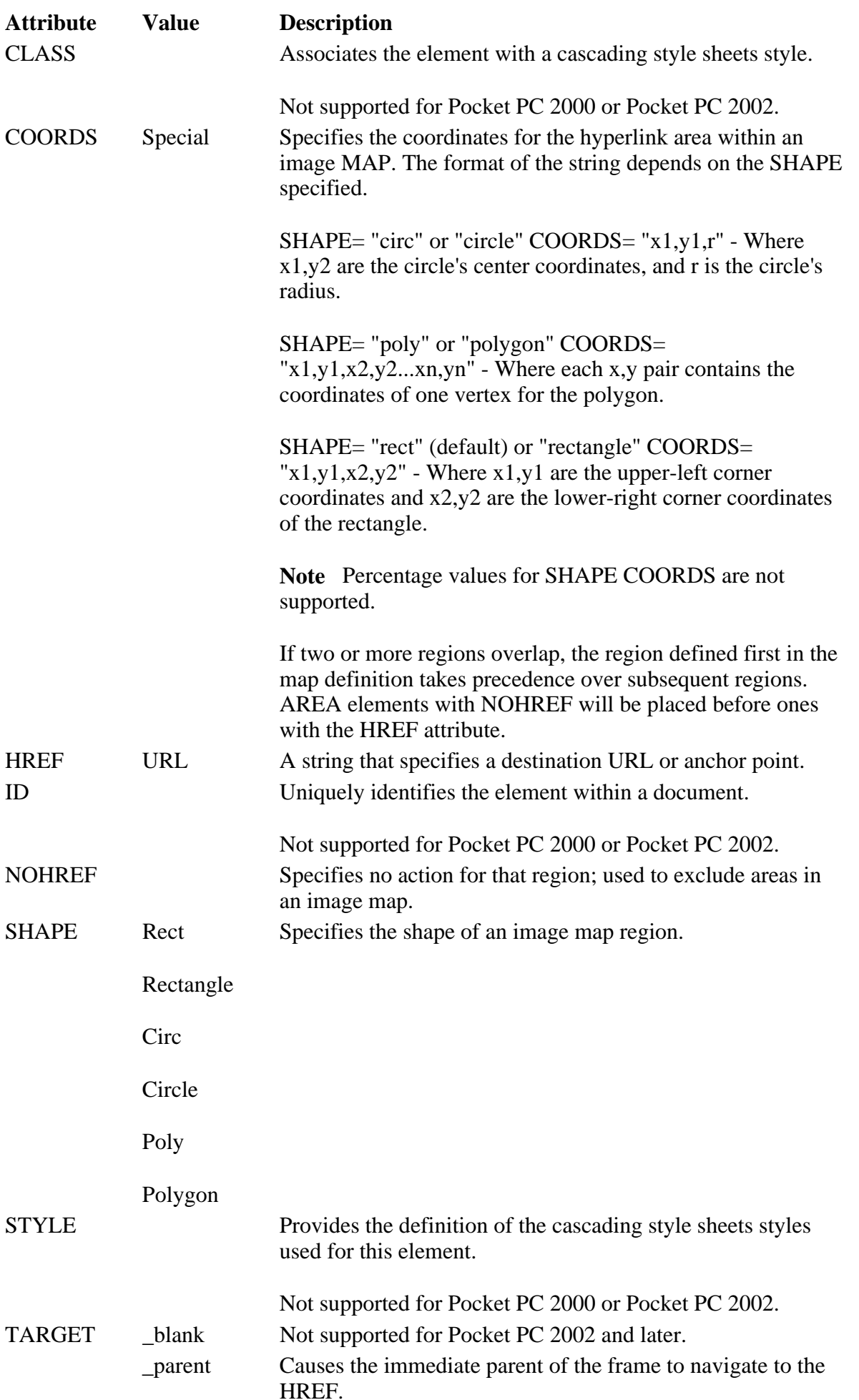

Creating Online Content for Pocket PC Seite 6 von 120

 \_top Causes Pocket Internet Explorer to navigate the topmost document to the HREF.

**Pocket PC Platforms:** Pocket PC 2000 and later **OS Versions:** Windows CE 3.0 and later

What did you think of this topic? Send us feedback Built on Wednesday, May 07, 2003

Pocket PC Development Guide

### **B**

Specifies that the text will be rendered in bold. The B element is an inline element and requires a closing tag.

#### **Attributes**

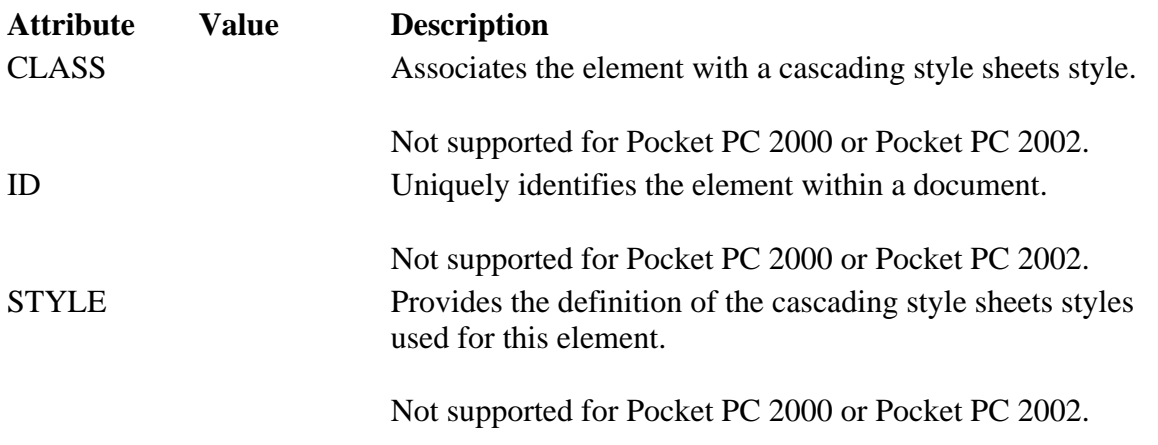

### **Applies To**

**Pocket PC Platforms:** Pocket PC 2000 and later **OS Versions:** Windows CE 3.0 and later

What did you think of this topic? Send us feedback Built on Wednesday, May 07, 2003

Pocket PC Development Guide

### **BASE**

Specifies an explicit URL used to resolve links and references to external sources such as links and images. The BASE element does not require a closing tag.

Creating Online Content for Pocket PC

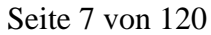

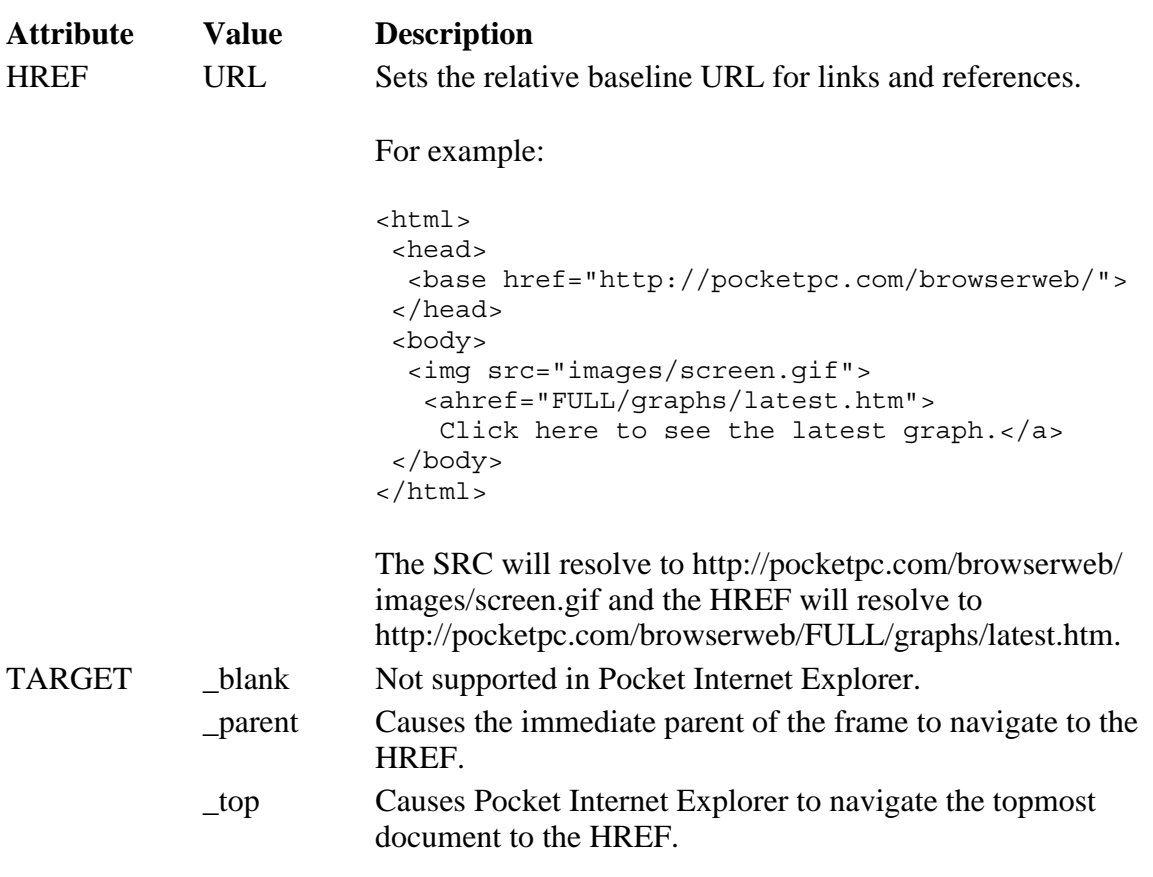

### **Applies To**

**Pocket PC Platforms:** Pocket PC 2000 and later **OS Versions:** Windows CE 3.0 and later

What did you think of this topic? Send us feedback Built on Wednesday, May 07, 2003

Pocket PC Development Guide

### **BASEFONT**

Sets attributes of the default font to be used when rendering text. The BASEFONT element does not require a closing tag.

#### **Attributes**

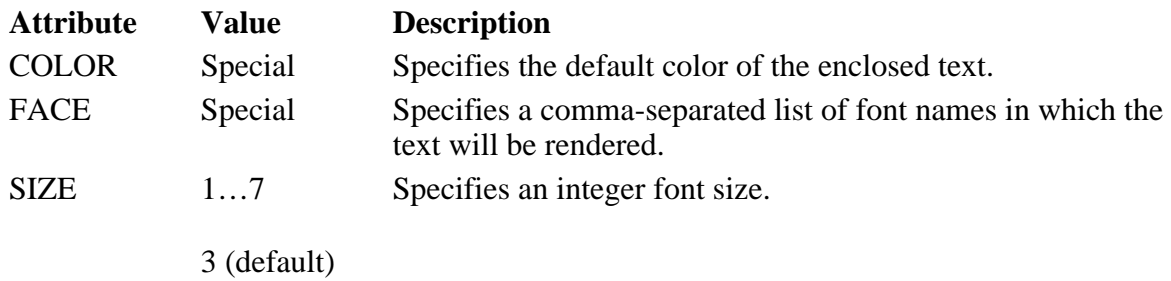

### **Applies To**

**Pocket PC Platforms:** Pocket PC 2000 and later **OS Versions:** Windows CE 3.0 and later

What did you think of this topic? Send us feedback Built on Wednesday, May 07, 2003

Pocket PC Development Guide

## **BGSOUND**

Enables a background sound to be played when the page is visited. The BGSOUND element does not require a closing tag.

### **Attributes**

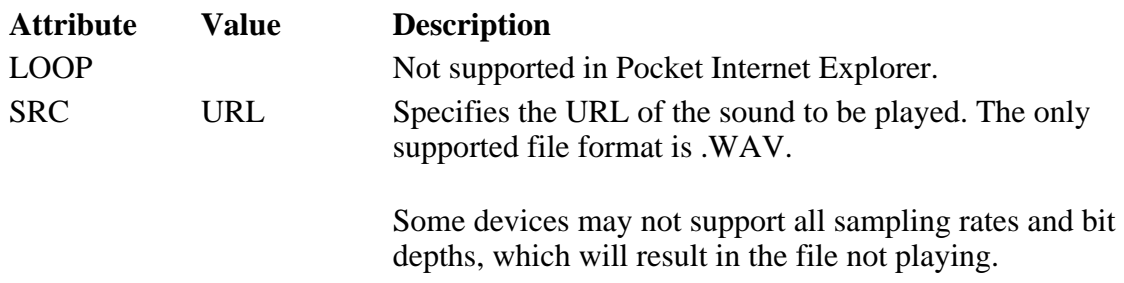

### **Applies To**

**Pocket PC Platforms:** Pocket PC 2000 and later **OS Versions:** Windows CE 3.0 and later

What did you think of this topic? Send us feedback Built on Wednesday, May 07, 2003

Pocket PC Development Guide

## **BIG**

Specifies that the enclosed text should be in a larger font than the current font. The BIG element is an inline element and requires a closing tag.

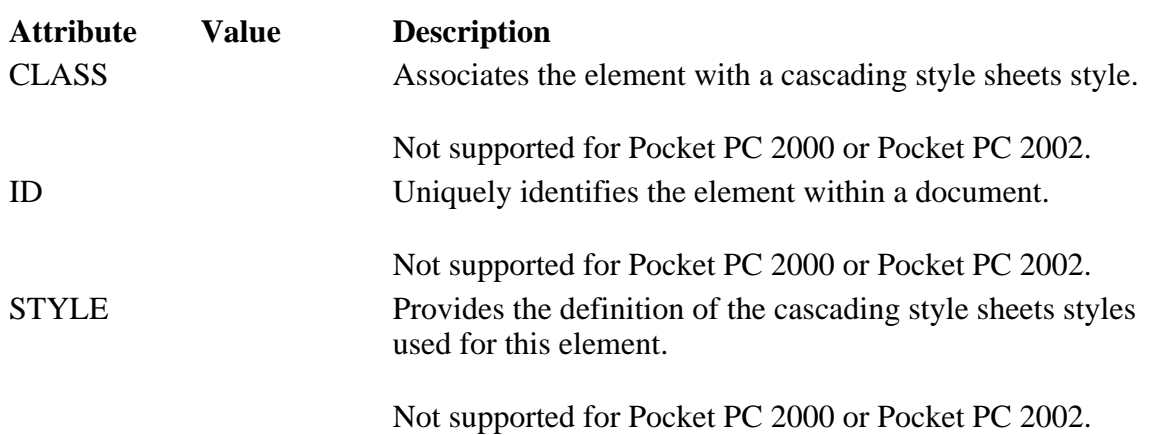

### **Applies To**

**Pocket PC Platforms:** Pocket PC 2000 and later **OS Versions:** Windows CE 3.0 and later

What did you think of this topic? Send us feedback Built on Wednesday, May 07, 2003

Pocket PC Development Guide

## **BLOCKQUOTE**

Sets apart a quotation in text. Text within the tag is indented. The BLOCKQUOTE element is a block element and requires a closing tag.

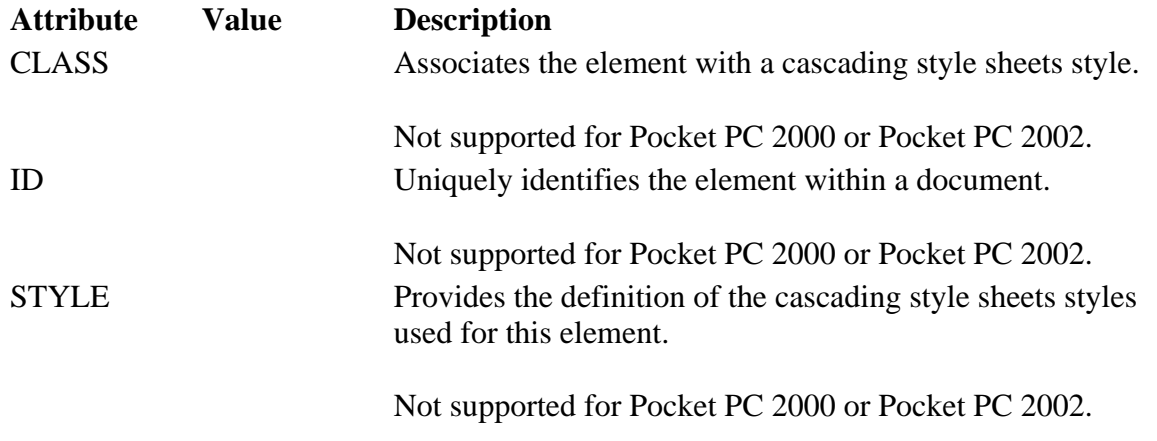

**Applies To** 

**Pocket PC Platforms:** Pocket PC 2000 and later **OS Versions:** Windows CE 3.0 and later

What did you think of this topic? Send us feedback Built on Wednesday, May 07, 2003

Pocket PC Development Guide

## **BODY**

Denotes the beginning and end of the document body. The BODY element is a block element and requires a closing tag.

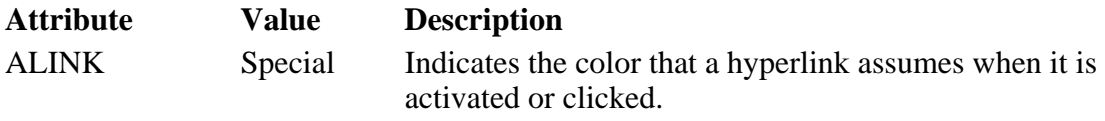

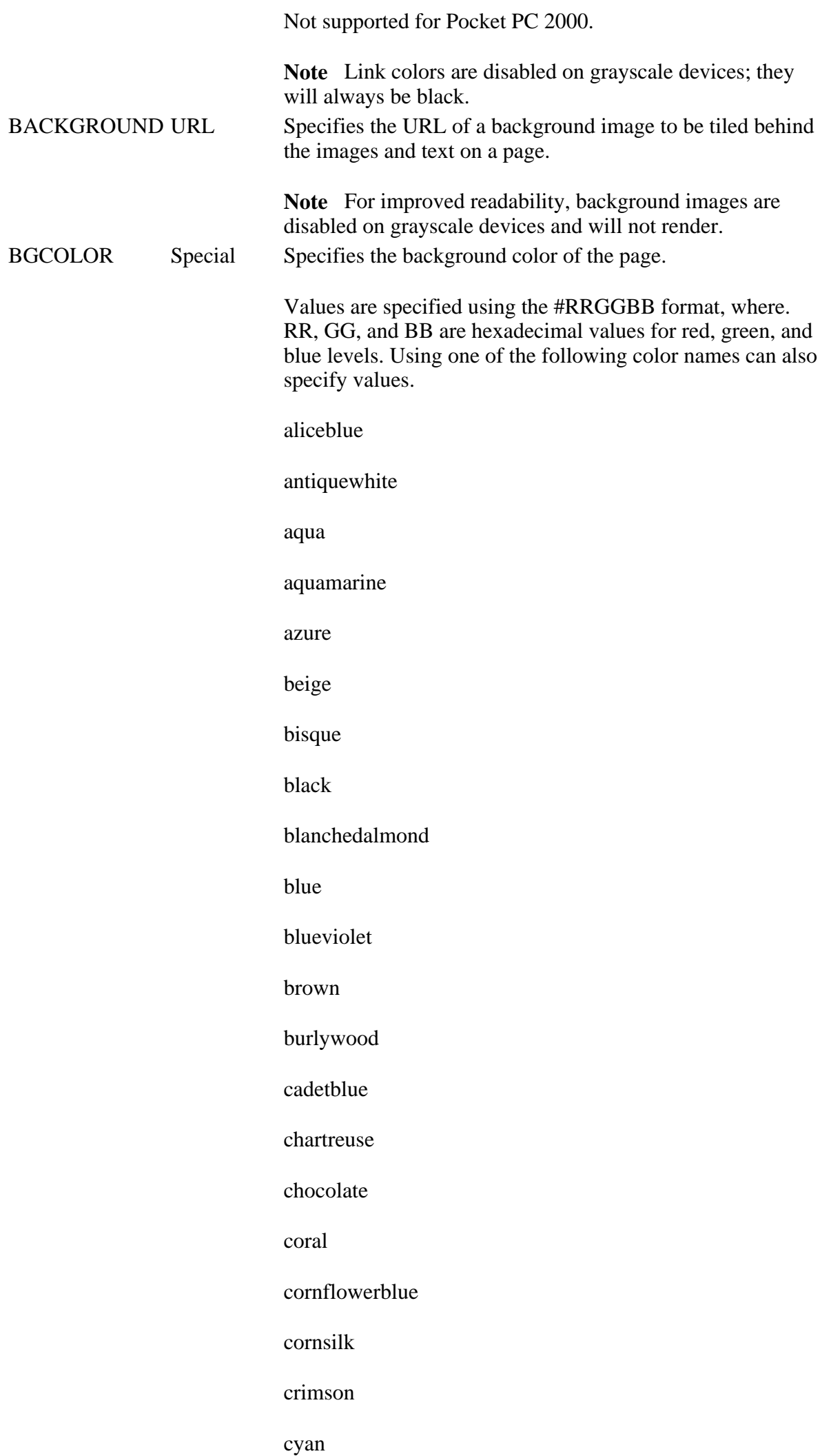

#### Creating Online Content for Pocket PC Seite 11 von 120

darkblue

darkcyan

darkgoldenrod

darkgray

darkgreen

darkkhaki

darkmagenta

darkolivegreen

darkorange

darkorchidg

darkred

darksalmon

darkseagreen

darkslateblue

darkslategray

darkturquoise

darkviolet

deeppink

deepskyblue

dimgray

dodgerblue

firebrick

floralwhite

forestgreen

fuchsia

gainsboro

ghostwhite

gold

goldenrod

gray

green

greenyellow

honeydew

hotpink

indianred

indigo

ivory

khaki

lavender

lavenderblush

lawngreen

lemonchiffon

lightblue

lightcoral

lightcyan

lightgoldenrod-yellow

lightgreen

lightgrey

lightpink

lightsalmon

lightseagreen

lightskyblue

lightslategray

lightsteelblue

lightyellow

lime

limegreen

linen

#### Creating Online Content for Pocket PC Seite 13 von 120

magenta

maroon

medium-aquamarine

mediumblue

mediumorchid

mediumpurple

mediumseagreen

mediumslateblue

medium-springgreen

mediumturquoise

mediumvioletred

midnightblue

mintcream

mistyrose

moccasin

navajowhite

navy

oldlace

olive

olivedrab

orange

orangered

orchid

palegoldenrod

palegreen

paleturquoise

palevioletred

papayawhip

peachpuff

#### Creating Online Content for Pocket PC Seite 14 von 120

peru

pink

plum

powderblue

purple

red

rosybrown

royalblue

saddlebrown

salmon

sandybrown

seagreen

seashell

sienna

silver

skyblue

slateblue

slategray

snow

springgreen

steelblue

tan

teal

thistle

tomato

turquoise

violet

wheat

white

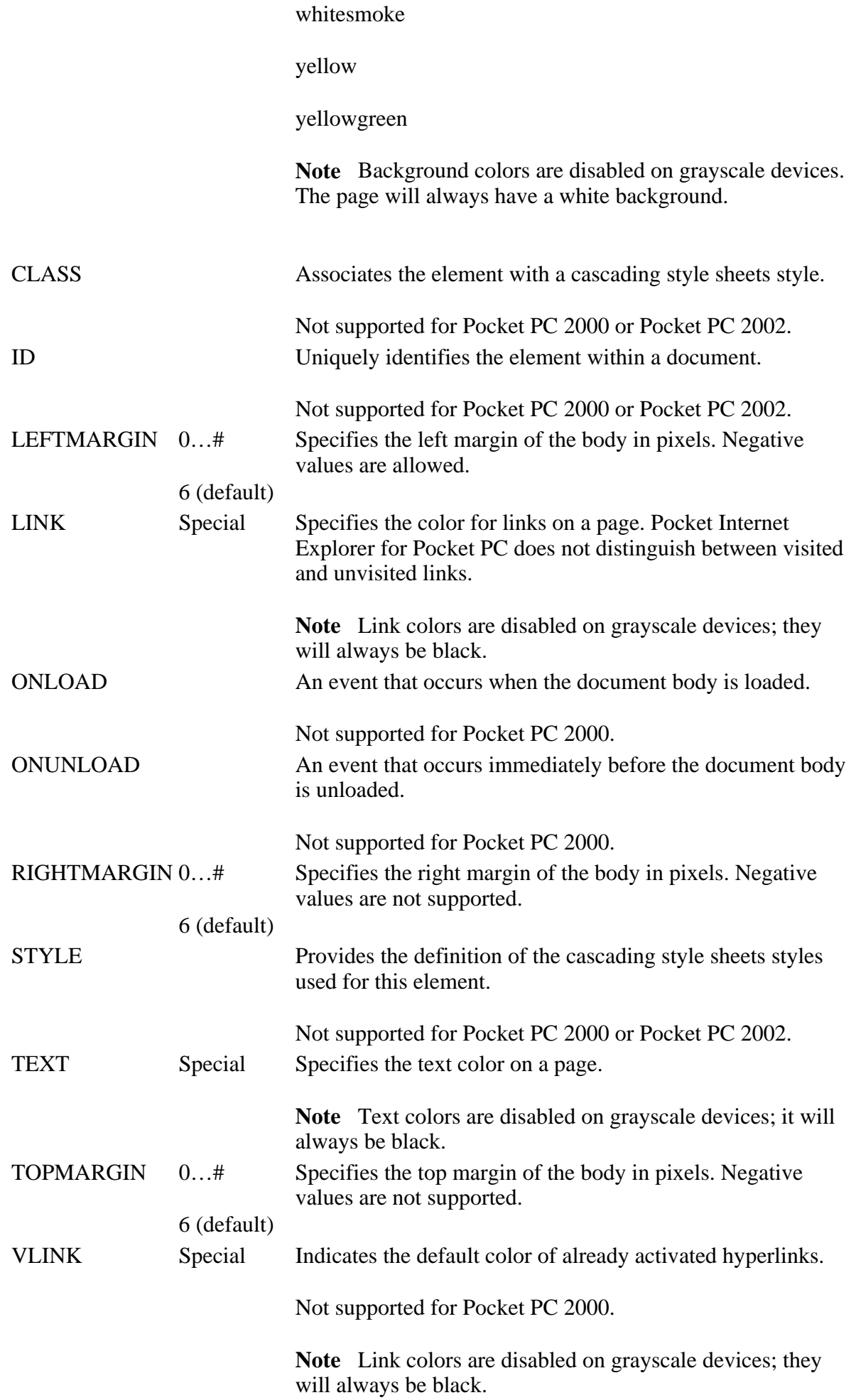

### **Applies To**

**Pocket PC Platforms:** Pocket PC 2000 and later

Creating Online Content for Pocket PC Seite 16 von 120

**OS Versions:** Windows CE 3.0 and later

What did you think of this topic? Send us feedback Built on Wednesday, May 07, 2003

Pocket PC Development Guide

### **BR**

Inserts a line break. The BR element does not require a closing tag.

#### **Attributes**

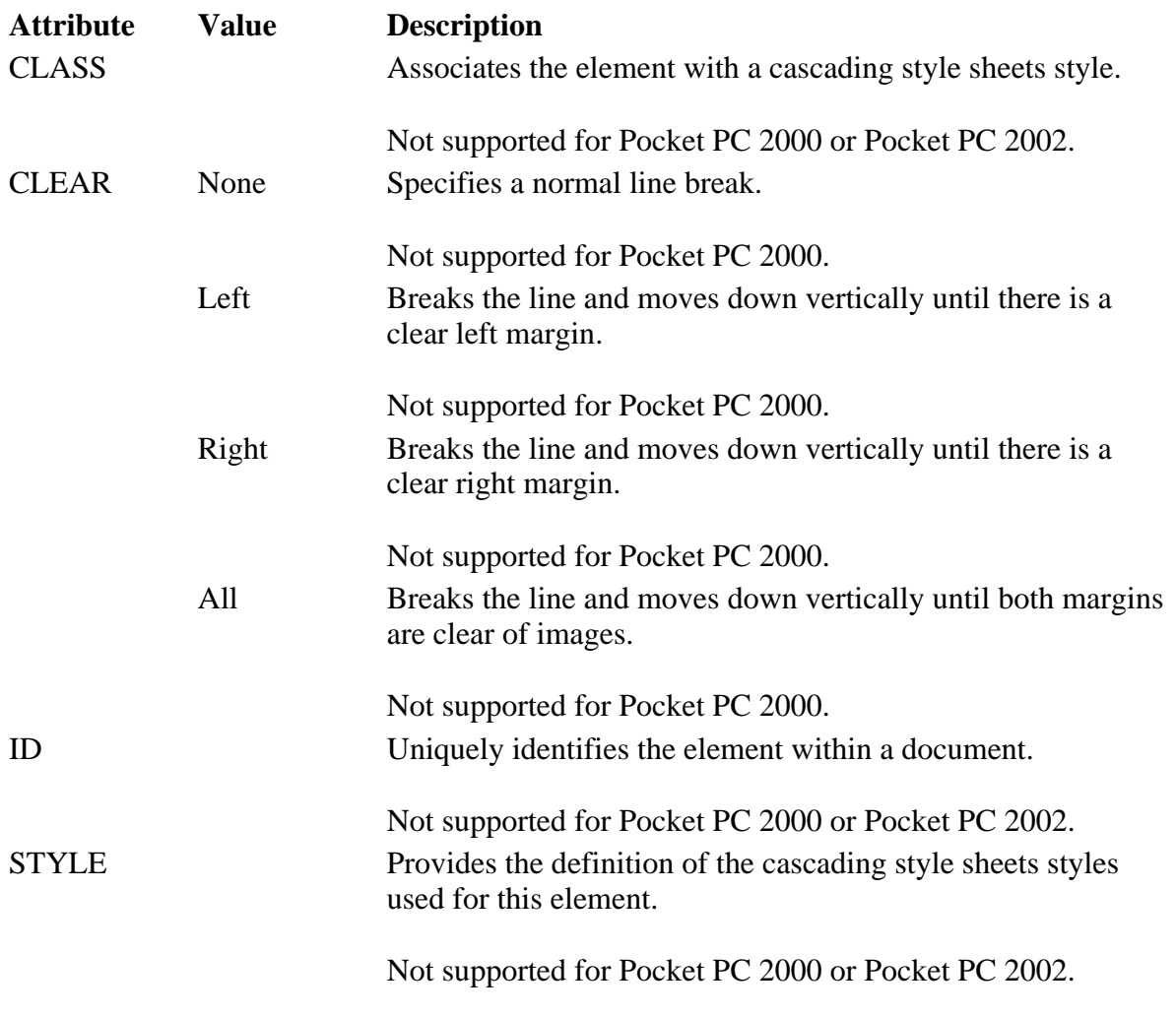

### **Applies To**

**Pocket PC Platforms:** Pocket PC 2000 and later **OS Versions:** Windows CE 3.0 and later

What did you think of this topic? Send us feedback Built on Wednesday, May 07, 2003

Pocket PC Development Guide

# **CAPTION**

Specifies a brief description or caption for a table. The CAPTION element is a block element and requires a closing tag.

### **Attributes**

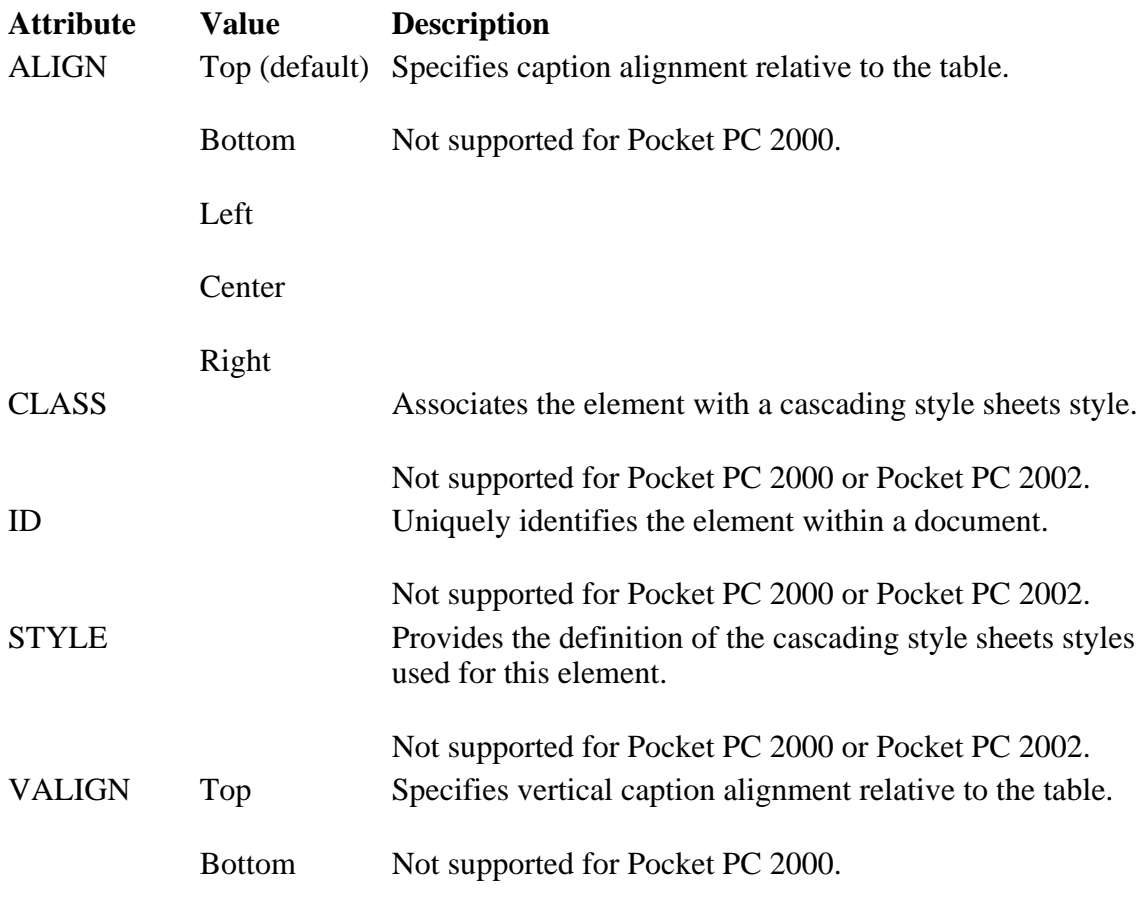

### **Applies To**

**Pocket PC Platforms:** Pocket PC 2000 and later **OS Versions:** Windows CE 3.0 and later

What did you think of this topic? Send us feedback Built on Wednesday, May 07, 2003

Pocket PC Development Guide

## **CENTER**

Centers subsequent text and images. The CENTER element is a block element and requires a closing tag.

### **Applies To**

**Pocket PC Platforms:** Pocket PC 2000 and later **OS Versions:** Windows CE 3.0 and later

Creating Online Content for Pocket PC Seite 18 von 120

What did you think of this topic? Send us feedback Built on Wednesday, May 07, 2003

Pocket PC Development Guide

## **CITE**

Specifies a citation. The enclosed text is rendered in italics. The CITE element is a block element and requires a closing tag.

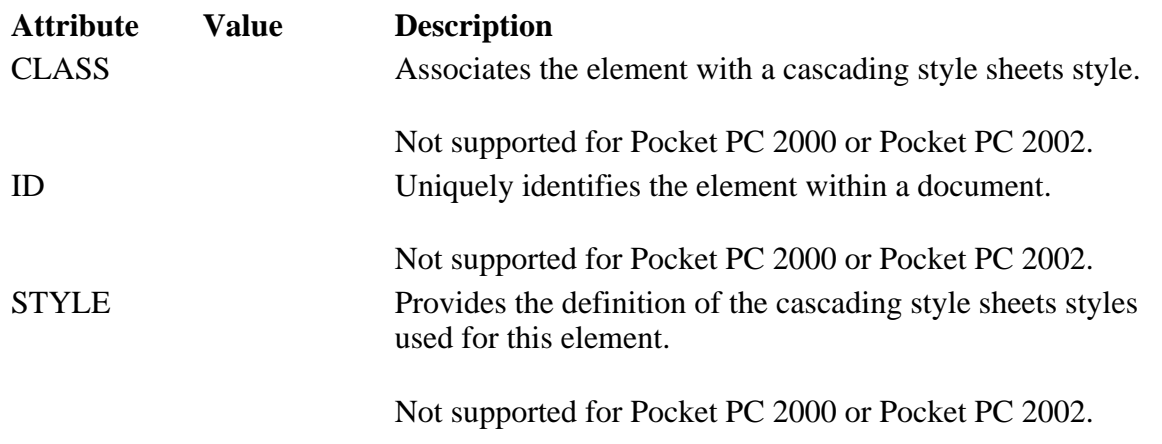

**Applies To** 

**Pocket PC Platforms:** Pocket PC 2000 and later **OS Versions:** Windows CE 3.0 and later

What did you think of this topic? Send us feedback Built on Wednesday, May 07, 2003

Pocket PC Development Guide

### **CODE**

Specifies a code sample. The enclosed text is rendered in a monospace font, if a monospace (courier) font is installed on the device. The CODE element is an inline element and requires a closing tag.

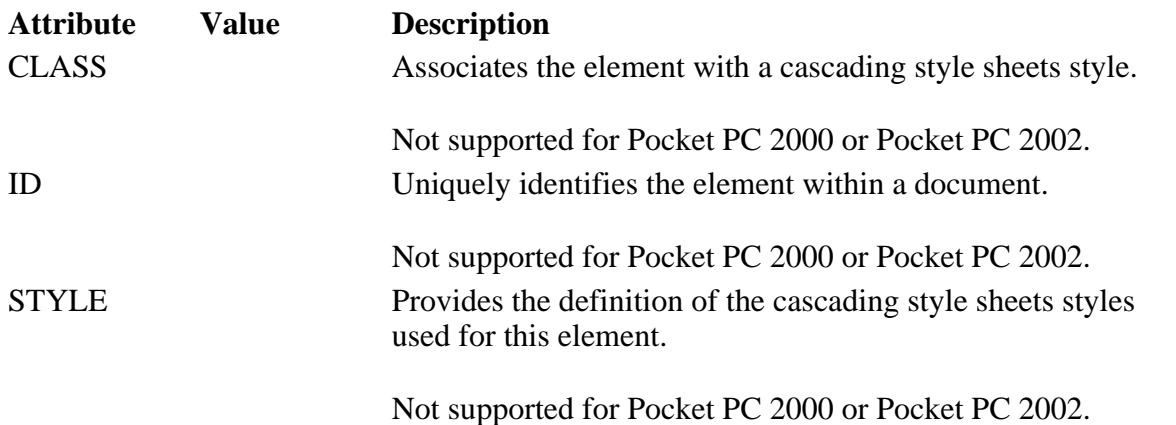

Creating Online Content for Pocket PC Seite 19 von 120

### **Applies To**

**Pocket PC Platforms:** Pocket PC 2000 and later **OS Versions:** Windows CE 3.0 and later

What did you think of this topic? Send us feedback Built on Wednesday, May 07, 2003

Pocket PC Development Guide

### **DD**

Indicates a definition in a definition list (DL). The definition is indented from the definition list. This element is a block element and does not require a closing tag.

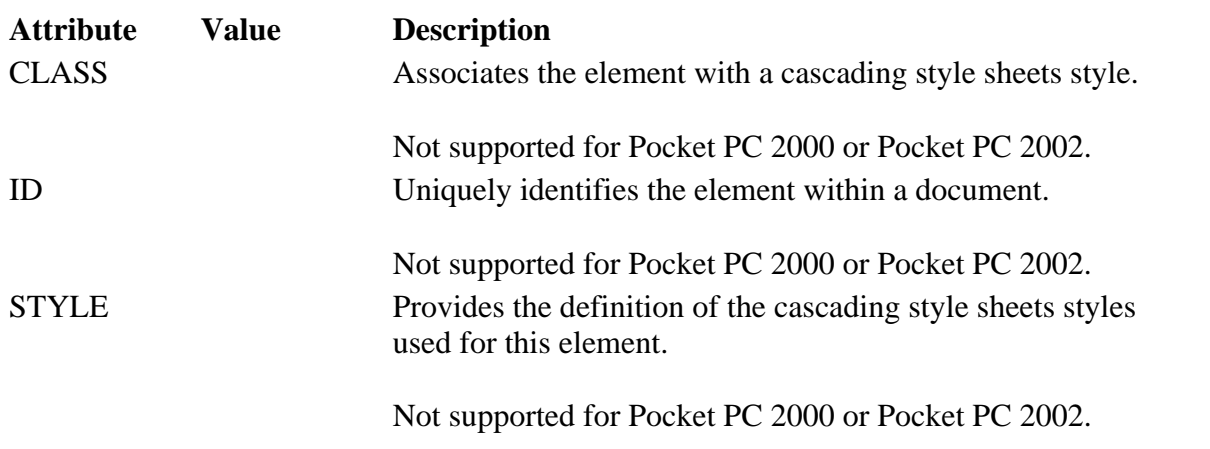

#### **Applies To**

**Pocket PC Platforms:** Pocket PC 2000 and later **OS Versions:** Windows CE 3.0 and later

What did you think of this topic? Send us feedback Built on Wednesday, May 07, 2003

Pocket PC Development Guide

### **DEL**

Indicates text that has been deleted from the document. The DEL element is an inline element and requires a closing tag.

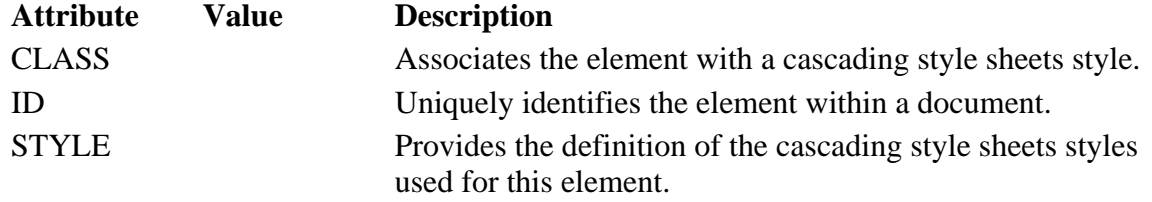

Creating Online Content for Pocket PC Seite 20 von 120

### **Applies To**

**Pocket PC Platforms:** Pocket PC 2003 and later **OS Versions:** Windows CE 3.0 and later

What did you think of this topic? Send us feedback Built on Wednesday, May 07, 2003

Pocket PC Development Guide

### **DFN**

Indicates the defining instance of a term. The enclosed text is rendered in italics. The DFN element is an inline element and requires a closing tag.

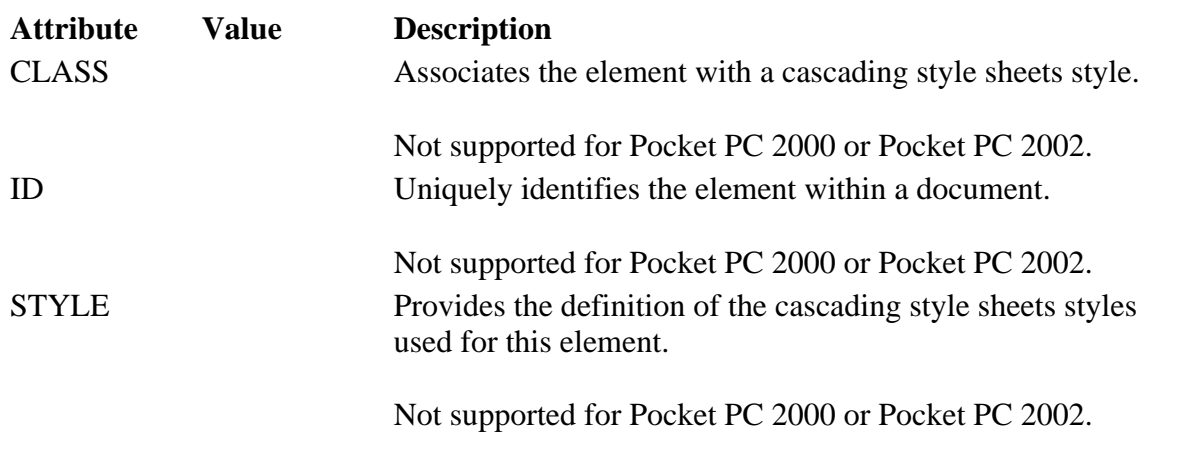

#### **Applies To**

**Pocket PC Platforms:** Pocket PC 2000 and later **OS Versions:** Windows CE 3.0 and later

What did you think of this topic? Send us feedback Built on Wednesday, May 07, 2003

Pocket PC Development Guide

## **DIR**

Denotes a directory list. The DIR element is a block element and requires a closing tag.

**Applies To** 

**Pocket PC Platforms:** Pocket PC 2000 and later **OS Versions:** Windows CE 3.0 and later

What did you think of this topic? Send us feedback

Built on Wednesday, May 07, 2003 Creating Online Content for Pocket PC Seite 21 von 120

Pocket PC Development Guide

### **DIV**

Specifies a container or division in the document. The DIV element is a block element and requires a closing tag.

### **Attributes**

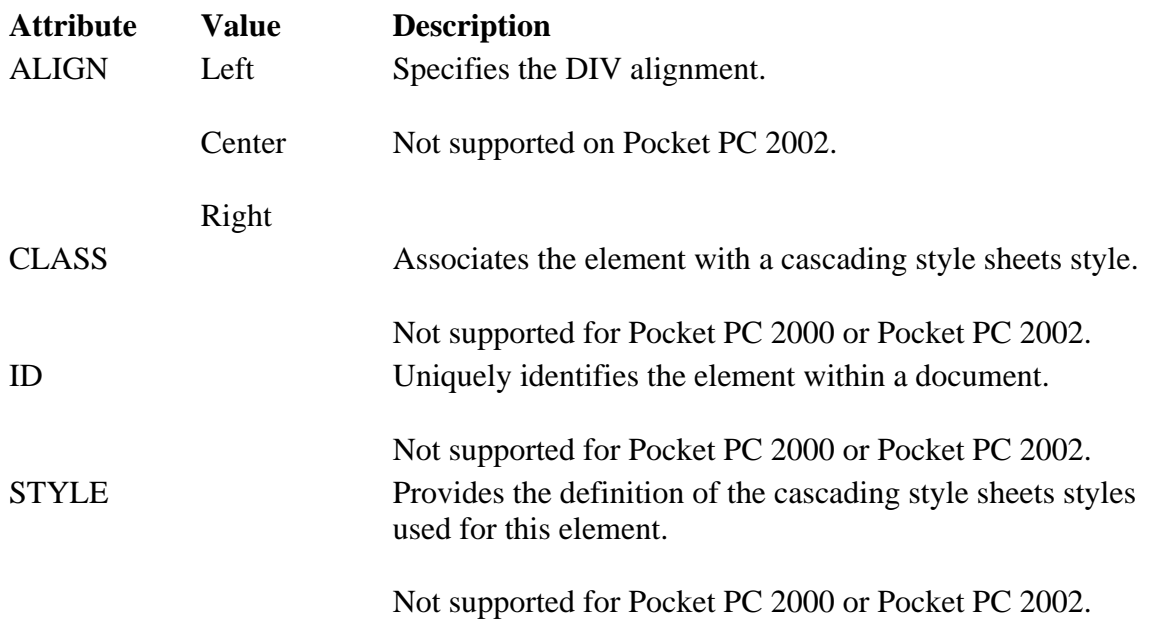

### **Applies To**

**Pocket PC Platforms:** Pocket PC 2000 and later **OS Versions:** Windows CE 3.0 and later

What did you think of this topic? Send us feedback Built on Wednesday, May 07, 2003

Pocket PC Development Guide

## **DL**

Denotes a definition list. The DL element is a block element and requires a closing tag.

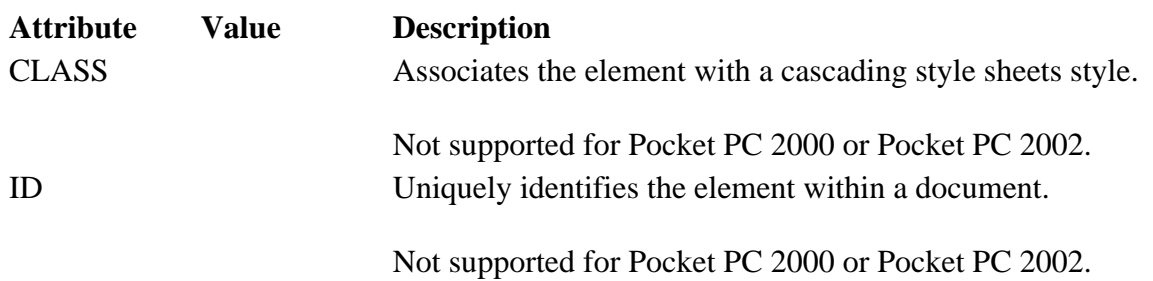

Creating Online Content for Pocket PC Seite 22 von 120

STYLE Provides the definition of the cascading style sheets styles used for this element.

Not supported for Pocket PC 2000 or Pocket PC 2002.

#### **Applies To**

**Pocket PC Platforms:** Pocket PC 2000 and later **OS Versions:** Windows CE 3.0 and later

What did you think of this topic? Send us feedback Built on Wednesday, May 07, 2003

Pocket PC Development Guide

### **DT**

Denotes a definition term within a definition list (DL). The DT element is a block element and does not require a closing tag.

#### **Attributes**

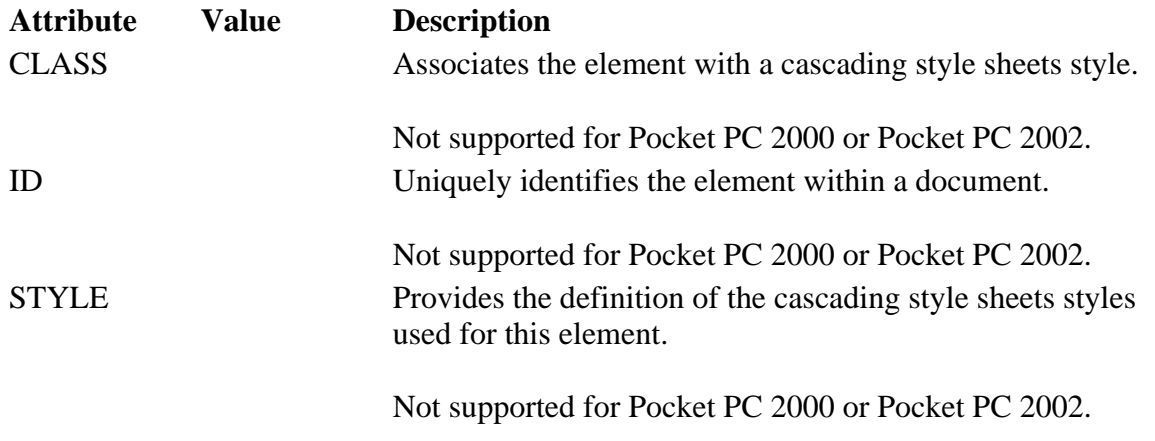

**Applies To** 

**Pocket PC Platforms:** Pocket PC 2000 and later **OS Versions:** Windows CE 3.0 and later

What did you think of this topic? Send us feedback Built on Wednesday, May 07, 2003

Pocket PC Development Guide

### **EM**

Emphasizes text by rendering it in italics. The EM element is an inline element and requires a closing tag.

### **Attributes**

file://C:\Temp\~hh1E96.htm 08.04.2005

Creating Online Content for Pocket PC

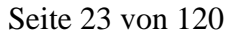

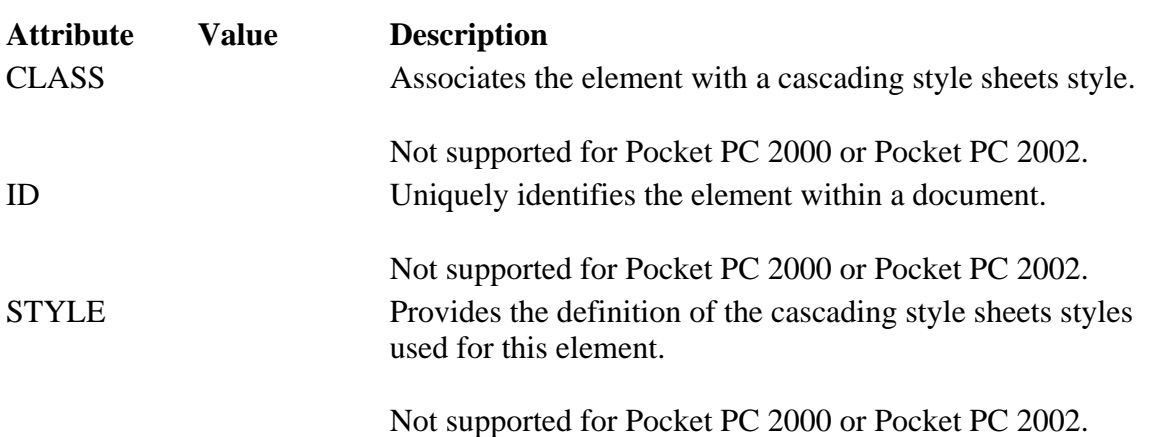

### **Applies To**

**Pocket PC Platforms:** Pocket PC 2000 and later **OS Versions:** Windows CE 3.0 and later

What did you think of this topic? Send us feedback Built on Wednesday, May 07, 2003

Pocket PC Development Guide

### **FONT**

Specifies a new font, size, and color to be used for rendering the enclosed text. The FONT element requires a closing tag.

#### **Attributes**

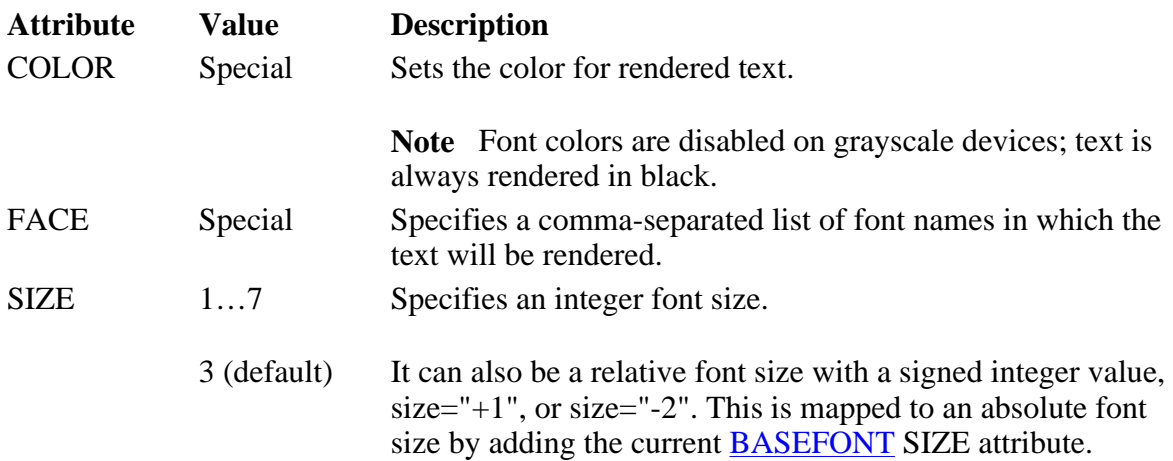

### **Applies To**

**Pocket PC Platforms:** Pocket PC 2000 and later **OS Versions:** Windows CE 3.0 and later

What did you think of this topic? Send us feedback Built on Wednesday, May 07, 2003 Creating Online Content for Pocket PC Seite 24 von 120

Pocket PC Development Guide

## **FORM**

Specifies that the contained controls are part of a form. The FORM element is a block element and requires a closing tag.

### **Attributes**

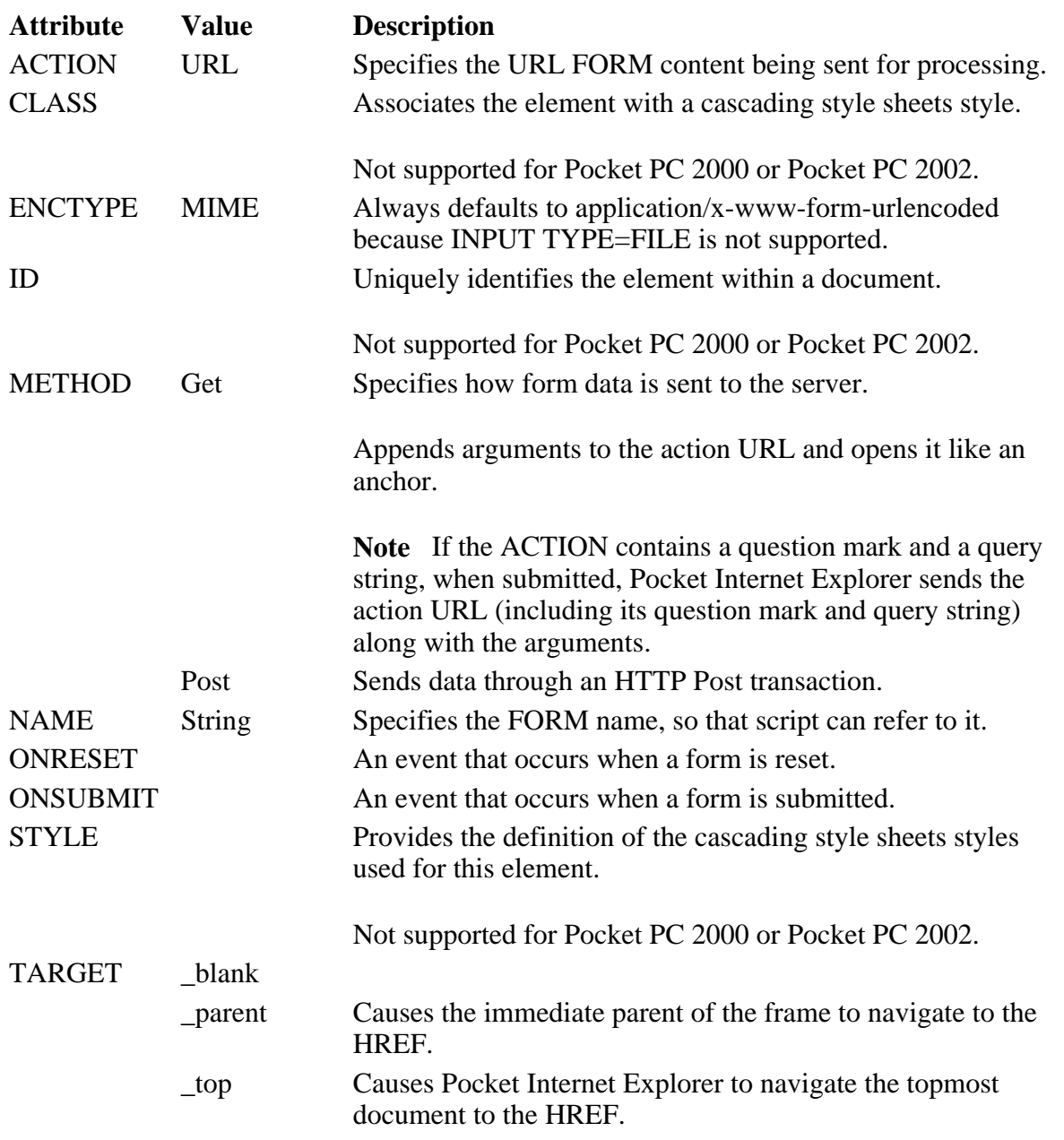

### **Applies To**

**Pocket PC Platforms:** Pocket PC 2000 and later **OS Versions:** Windows CE 3.0 and later

What did you think of this topic? Send us feedback Built on Wednesday, May 07, 2003

Pocket PC Development Guide

file://C:\Temp\~hh1E96.htm 08.04.2005

## **FRAME**

Specifies an individual frame within a FRAMESET. The FRAME element is a block element and does not require a closing tag.

### **Attributes**

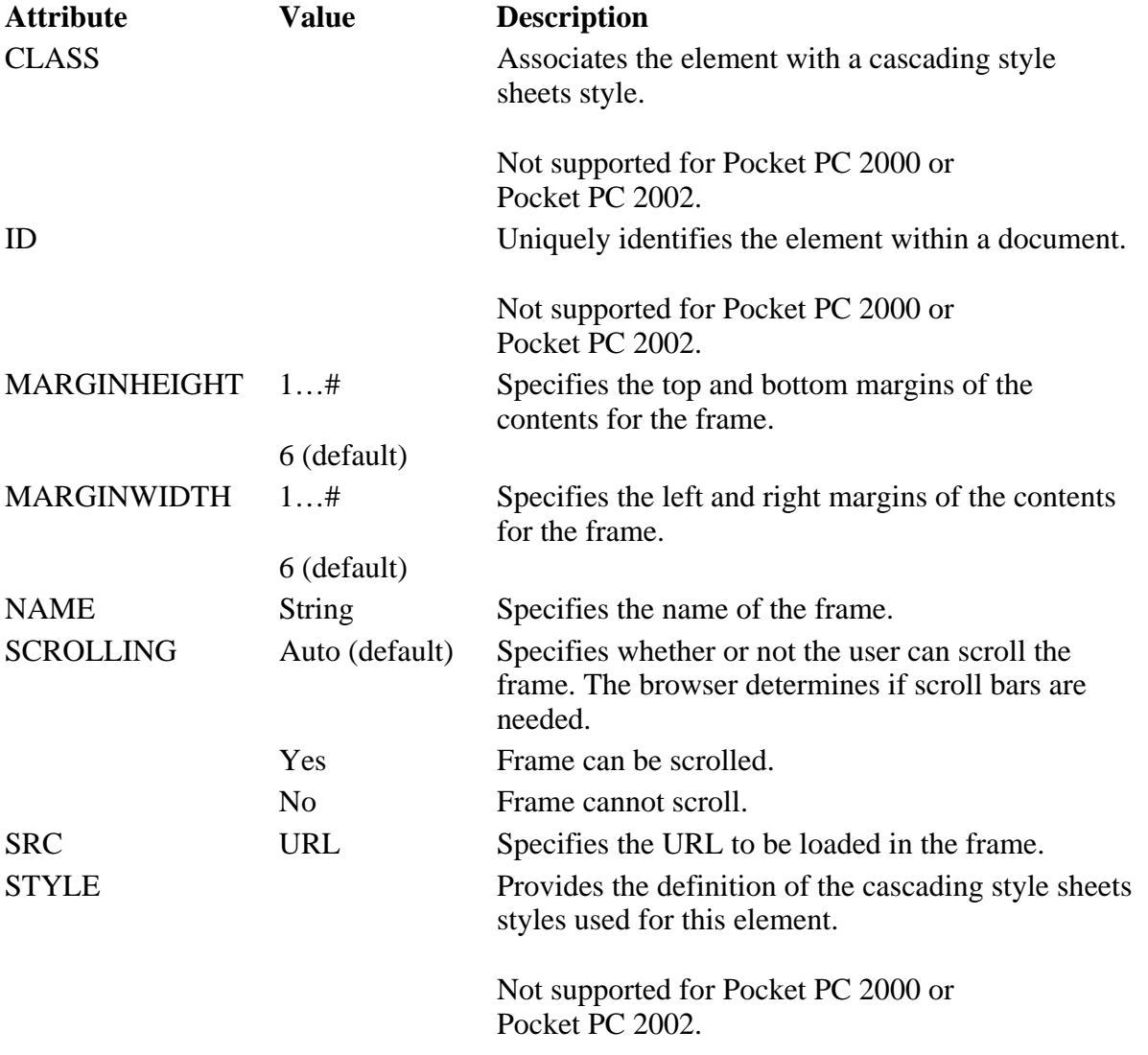

### **Applies To**

**Pocket PC Platforms:** Pocket PC 2000 and later **OS Versions:** Windows CE 3.0 and later

What did you think of this topic? Send us feedback Built on Wednesday, May 07, 2003

Pocket PC Development Guide

## **FRAMESET**

Specifies a frameset consisting of 1 or more frames. The FRAMESET element is a block element and requires a

file://C:\Temp\~hh1E96.htm 08.04.2005

#### Creating Online Content for Pocket PC Seite 26 von 120

closing tag.

### **Attributes**

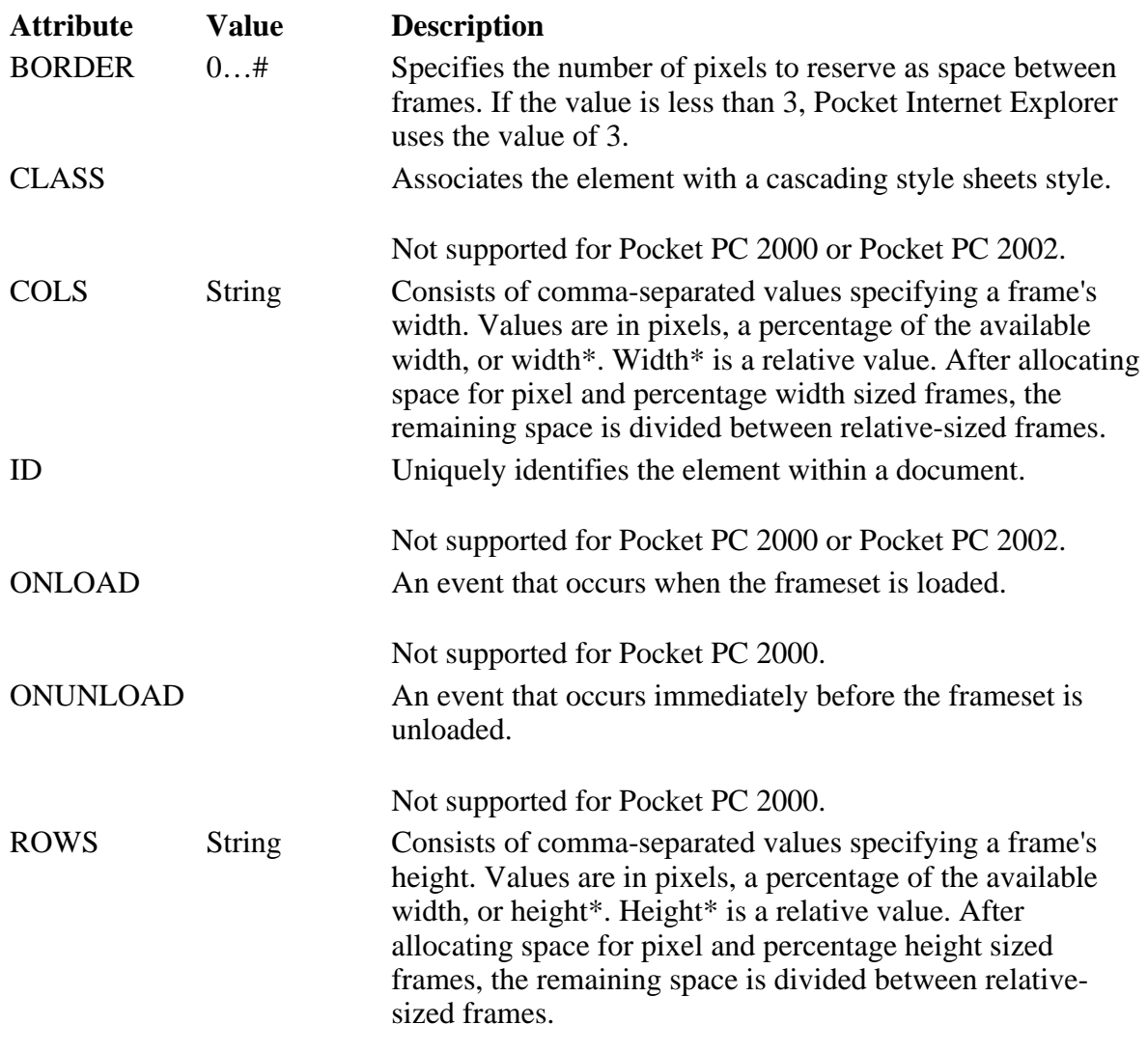

### **Applies To**

**Pocket PC Platforms:** Pocket PC 2000 and later **OS Versions:** Windows CE 3.0 and later

What did you think of this topic? Send us feedback Built on Wednesday, May 07, 2003

Pocket PC Development Guide

## **H1…H6**

Renders text in heading style. Use H1 through H6 to specify different sizes and styles of headings. The Hn element is a block element and requires a closing tag.

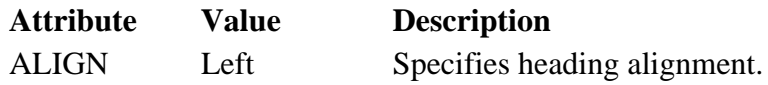

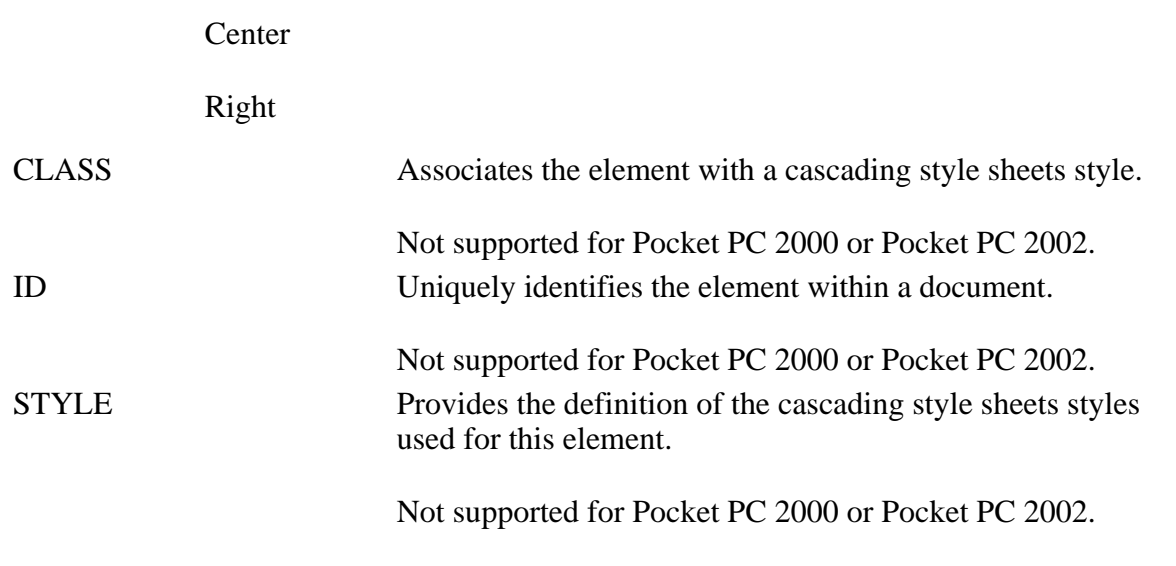

**Applies To** 

**Pocket PC Platforms:** Pocket PC 2000 and later **OS Versions:** Windows CE 3.0 and later

What did you think of this topic? Send us feedback Built on Wednesday, May 07, 2003

Pocket PC Development Guide

## **HEAD**

Provides a random collection of information about the document. The HEAD element requires a closing tag.

### **Applies To**

**Pocket PC Platforms:** Pocket PC 2000 and later **OS Versions:** Windows CE 3.0 and later

What did you think of this topic? Send us feedback Built on Wednesday, May 07, 2003

Pocket PC Development Guide

## **HR**

Draws a horizontal rule. The HR element is a block element and does not require a closing tag.

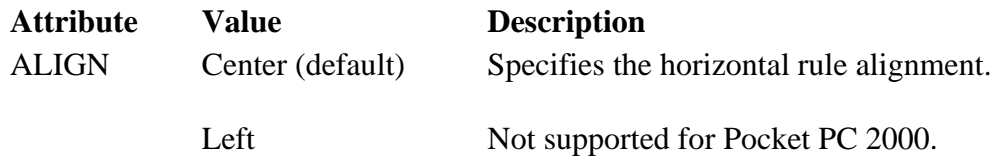

#### Creating Online Content for Pocket PC Seite 28 von 120

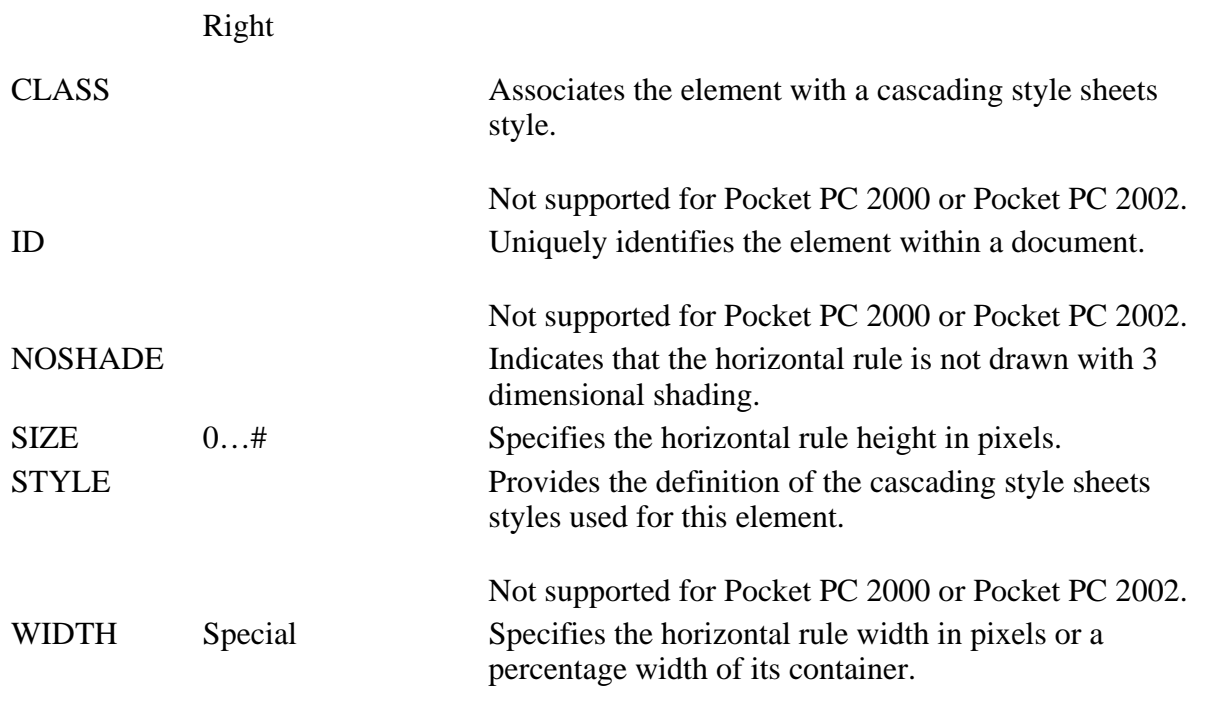

### **Applies To**

**Pocket PC Platforms:** Pocket PC 2000 and later **OS Versions:** Windows CE 3.0 and later

What did you think of this topic? Send us feedback Built on Wednesday, May 07, 2003

Pocket PC Development Guide

## **HTML**

Identifies the document as containing HTML elements. The HTML element requires a closing tag.

### **Applies To**

**Pocket PC Platforms:** Pocket PC 2000 and later **OS Versions:** Windows CE 3.0 and later

What did you think of this topic? Send us feedback Built on Wednesday, May 07, 2003

Pocket PC Development Guide

# **I**

Specifies that the enclosed text should be rendered in italics. The I element is an inline element and requires a closing tag.

### **Attributes**

file://C:\Temp\~hh1E96.htm 08.04.2005

Creating Online Content for Pocket PC

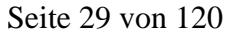

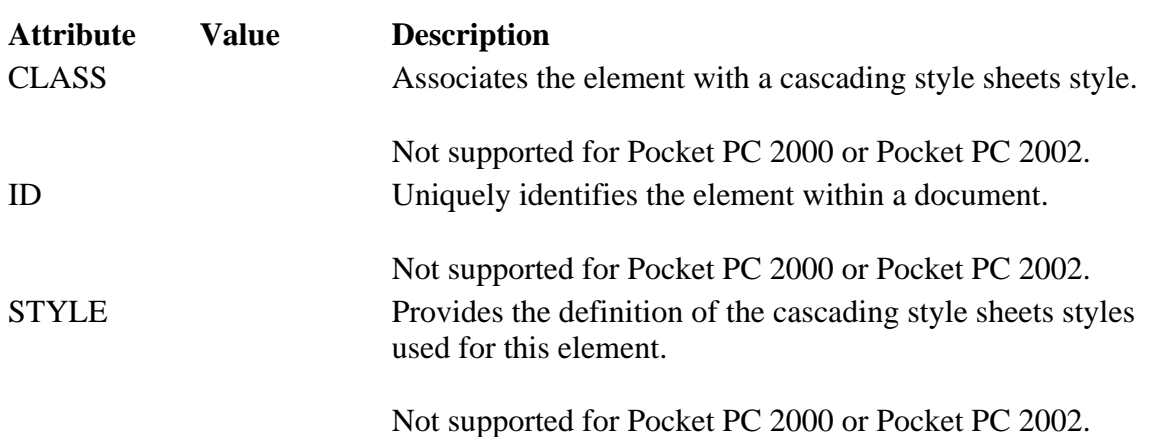

### **Applies To**

**Pocket PC Platforms:** Pocket PC 2000 and later **OS Versions:** Windows CE 3.0 and later

What did you think of this topic? Send us feedback Built on Wednesday, May 07, 2003

Pocket PC Development Guide

### **IMG**

Embeds an image in the document.

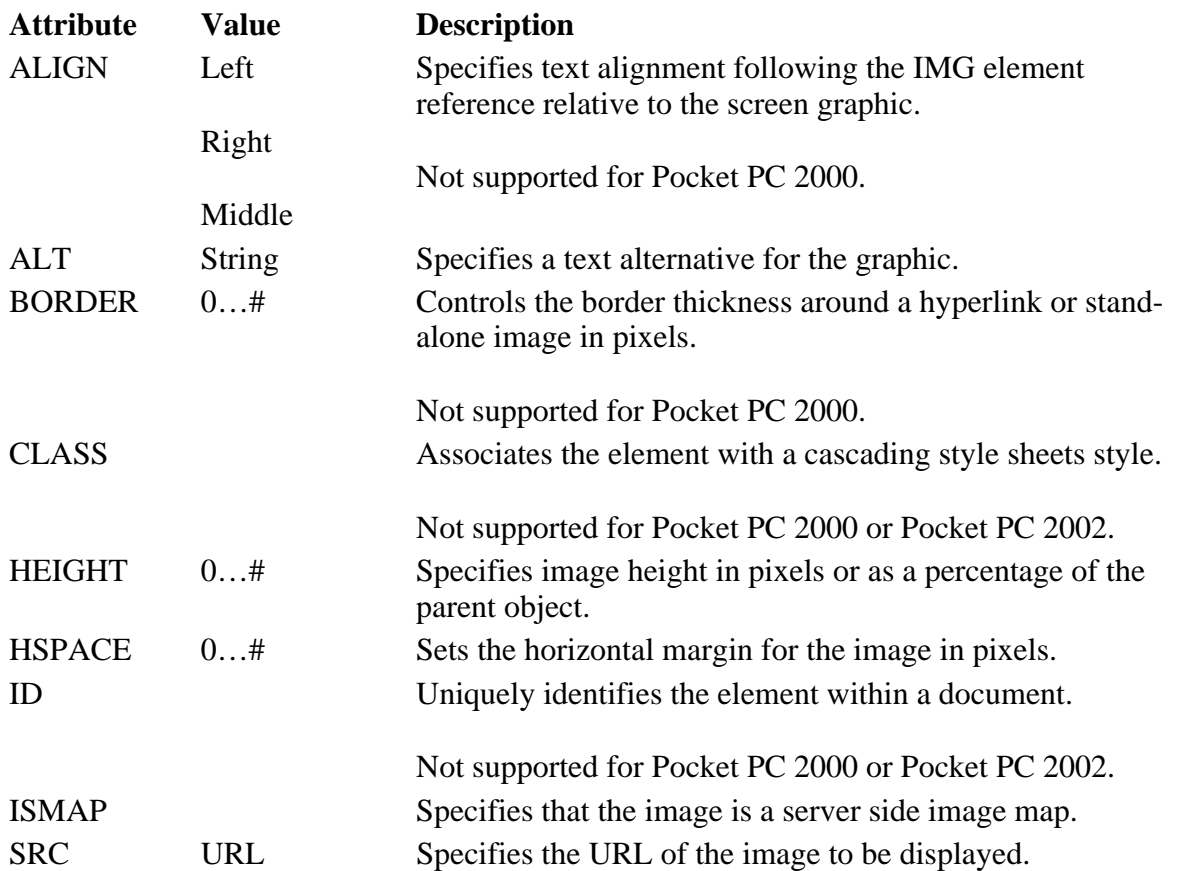

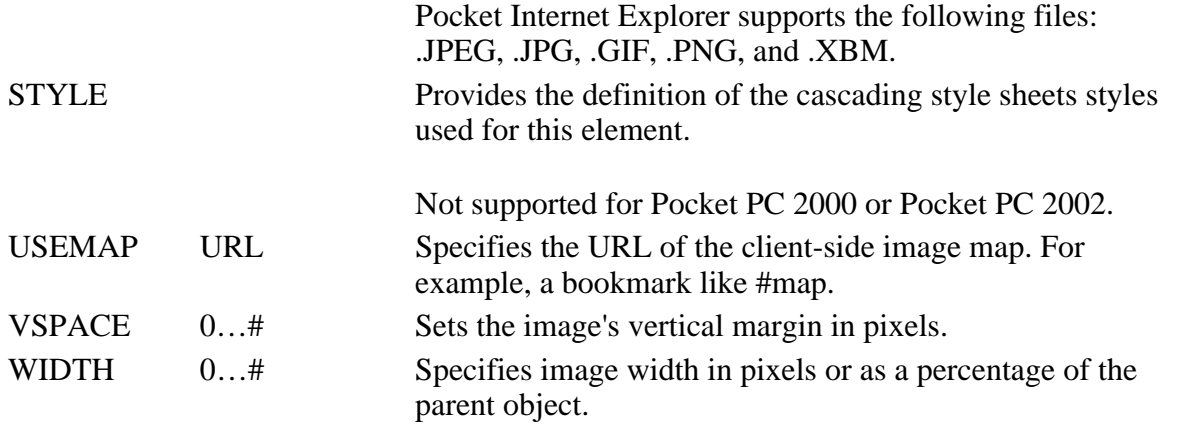

### **Applies To**

**Pocket PC Platforms:** Pocket PC 2000 and later **OS Versions:** Windows CE 3.0 and later

What did you think of this topic? Send us feedback Built on Wednesday, May 07, 2003

Pocket PC Development Guide

### **INPUT TYPE=button**

Creates a button control. The INPUT TYPE=button element is an inline element and does not require a closing tag.

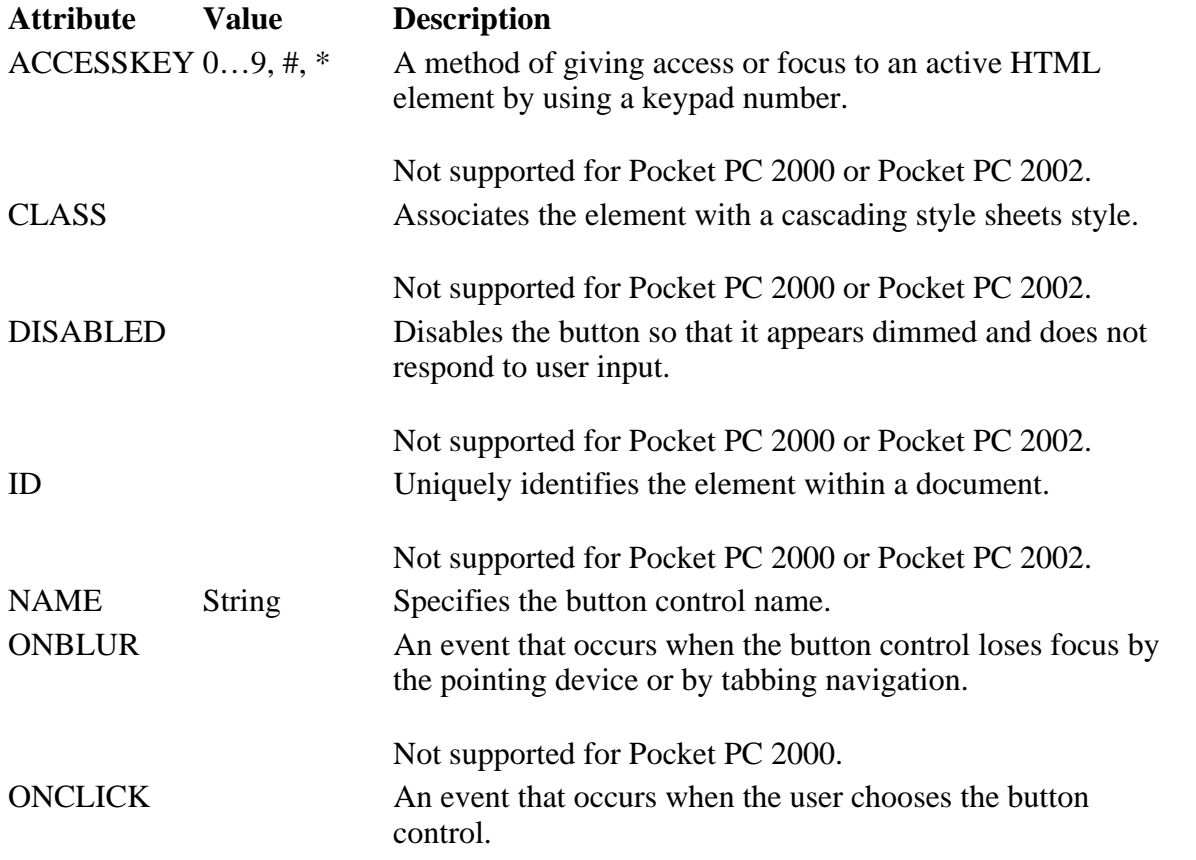

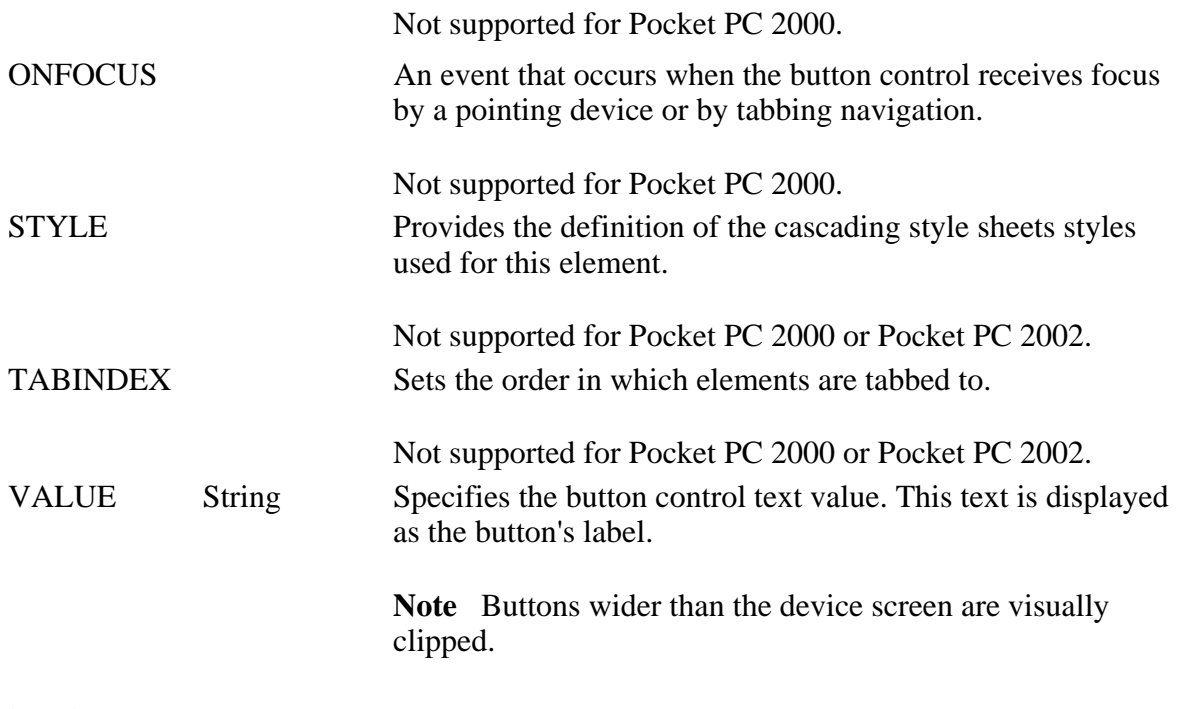

### **Applies To**

**Pocket PC Platforms:** Pocket PC 2000 and later **OS Versions:** Windows CE 3.0 and later

What did you think of this topic? Send us feedback Built on Wednesday, May 07, 2003

Pocket PC Development Guide

## **INPUT TYPE=checkbox**

Creates a check box control. The INPUT TYPE=checkbox element is an inline element and does not require a closing tag.

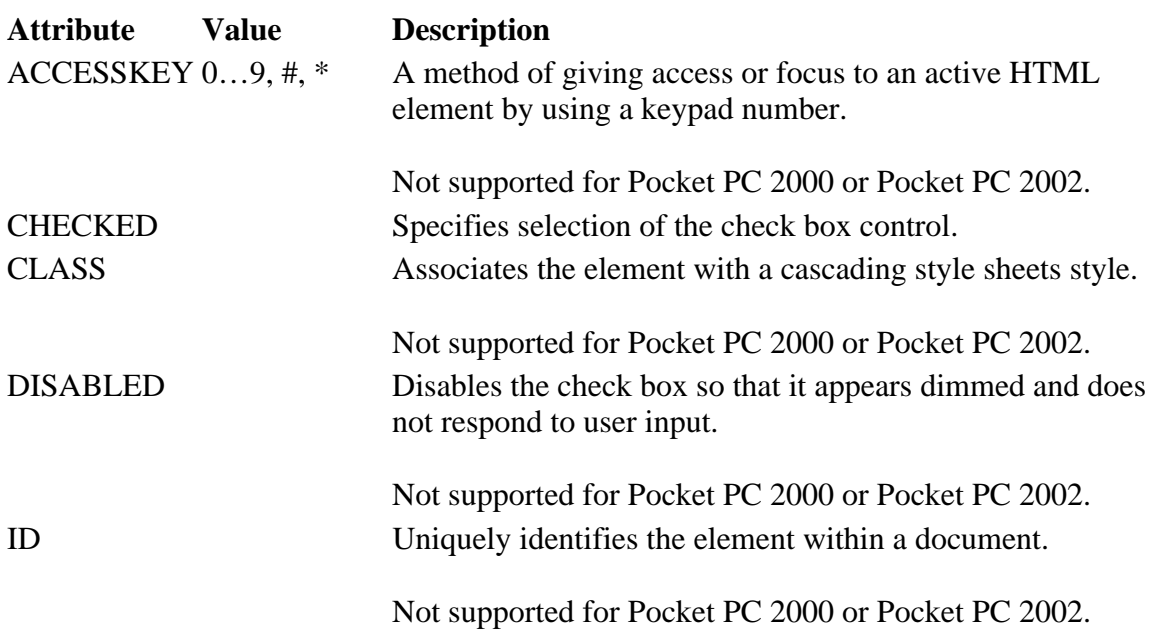

#### Creating Online Content for Pocket PC Seite 32 von 120

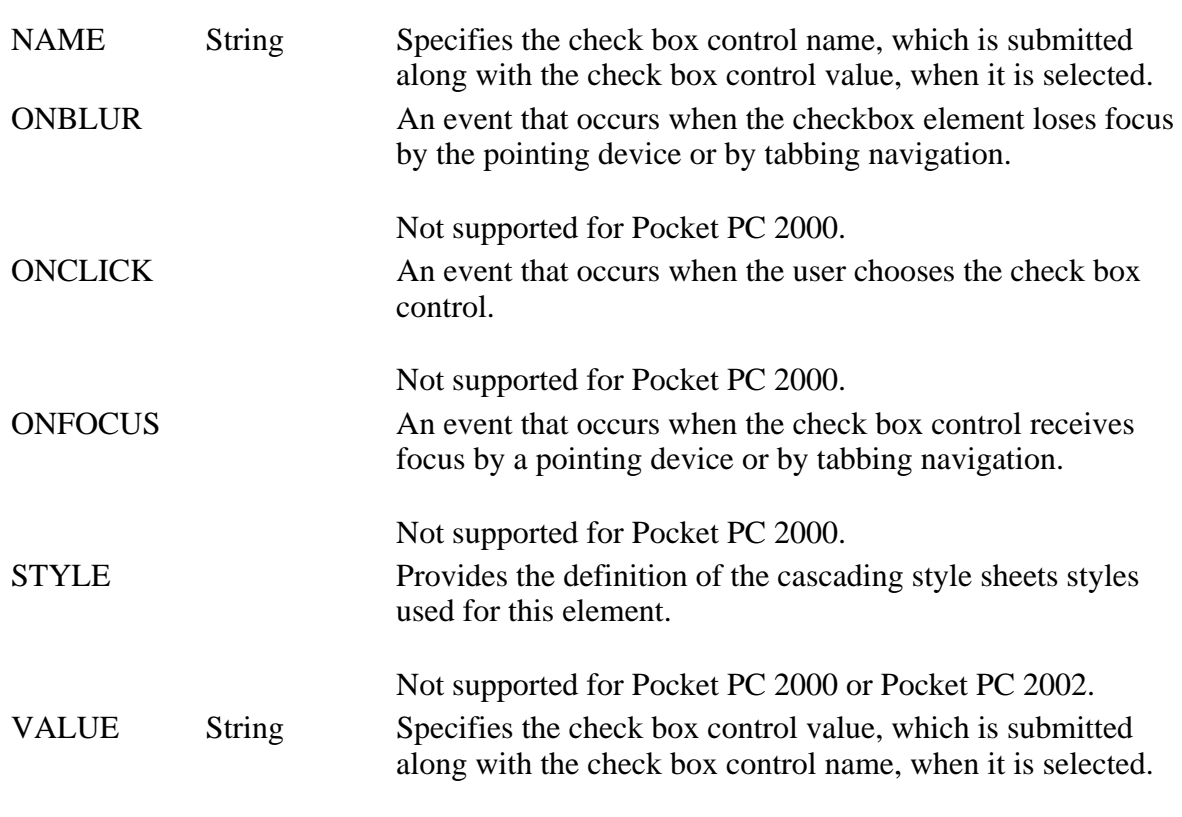

### **Applies To**

**Pocket PC Platforms:** Pocket PC 2000 and later **OS Versions:** Windows CE 3.0 and later

What did you think of this topic? Send us feedback Built on Wednesday, May 07, 2003

Pocket PC Development Guide

### **INPUT TYPE=hidden**

Transmits information about the client/server interaction. This control is not rendered, but sends the name or value pair as defined by the following attributes. The INPUT TYPE=hidden element does not require a closing tag.

### **Attributes**

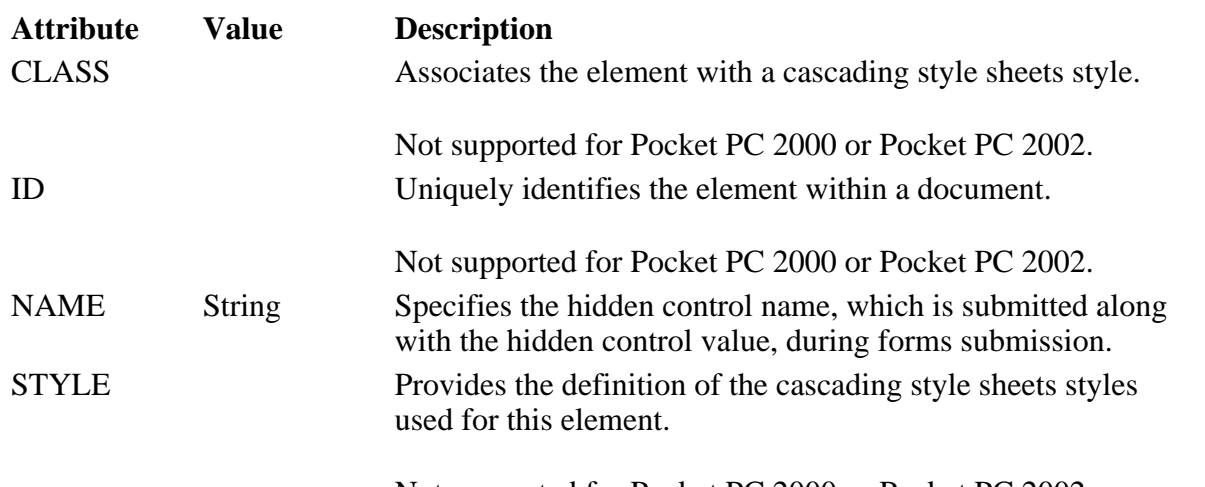

Not supported for Pocket PC 2000 or Pocket PC 2002.

Creating Online Content for Pocket PC Seite 33 von 120

**Applies To** 

**Pocket PC Platforms:** Pocket PC 2000 and later **OS Versions:** Windows CE 3.0 and later

What did you think of this topic? Send us feedback Built on Wednesday, May 07, 2003

Pocket PC Development Guide

## **INPUT TYPE=image**

Creates an image control that, when clicked, causes the form to be submitted immediately.

The click coordinates are measured from the upper-left of the image. They are submitted with the form as two name or value pairs. The x or y-coordinate is submitted under the name of the control with the x or y appended.

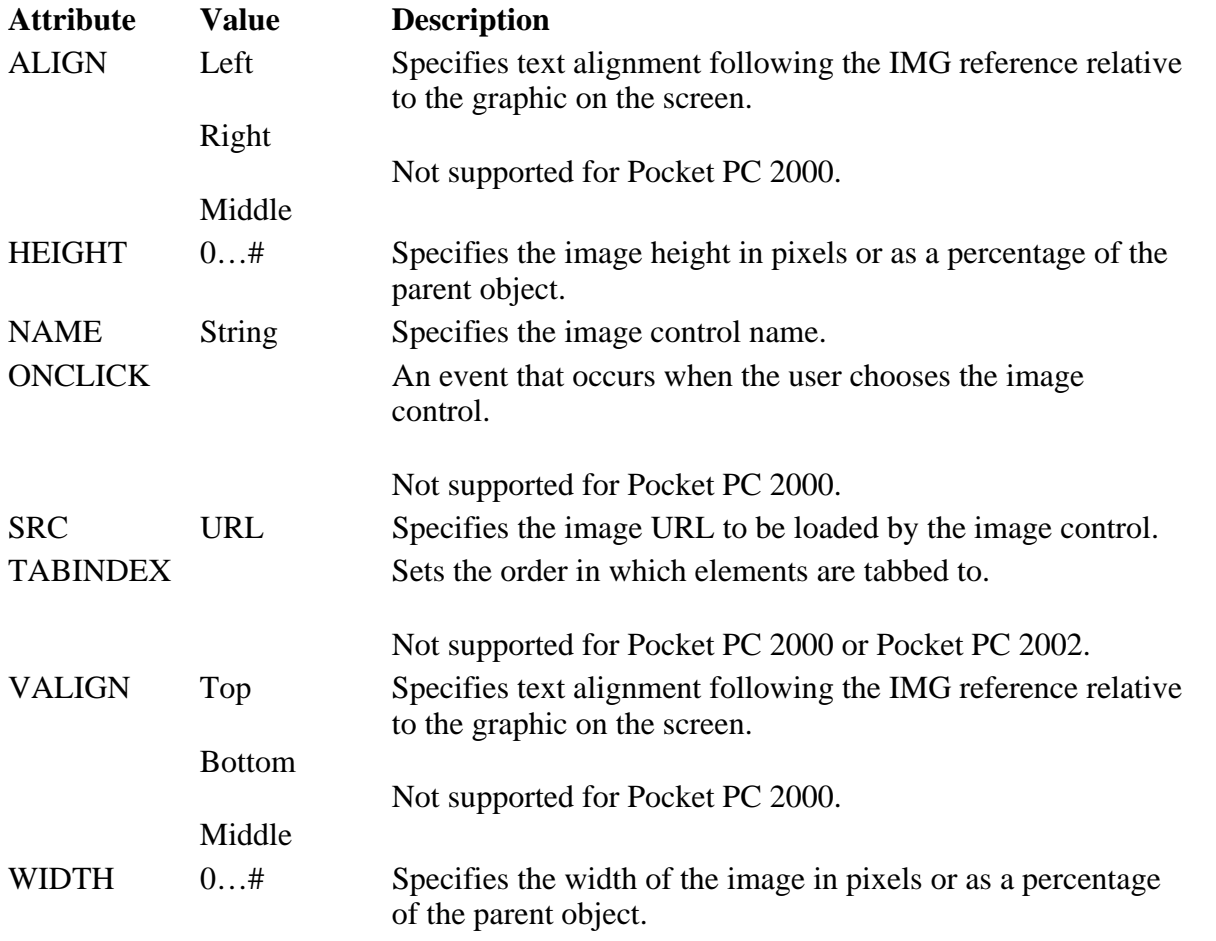

### **Applies To**

**Pocket PC Platforms:** Pocket PC 2000 and later **OS Versions:** Windows CE 3.0 and later

What did you think of this topic?

## **INPUT TYPE=password**

Creates a single-line text entry control, similar to the text control, except that text is not displayed as the user enters it. The INPUT TYPE=password element is an inline element and does not require a closing tag.

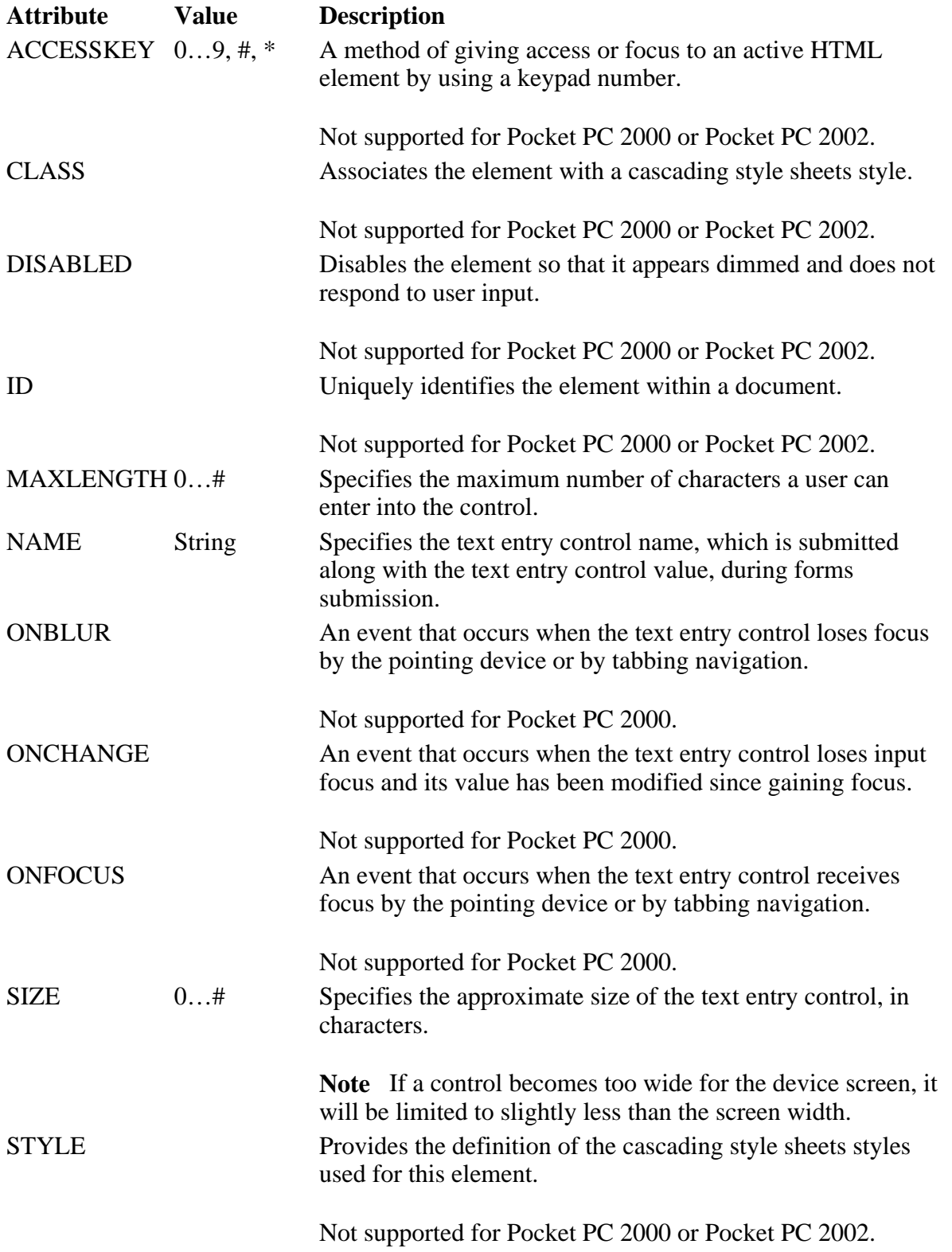

Creating Online Content for Pocket PC Seite 35 von 120

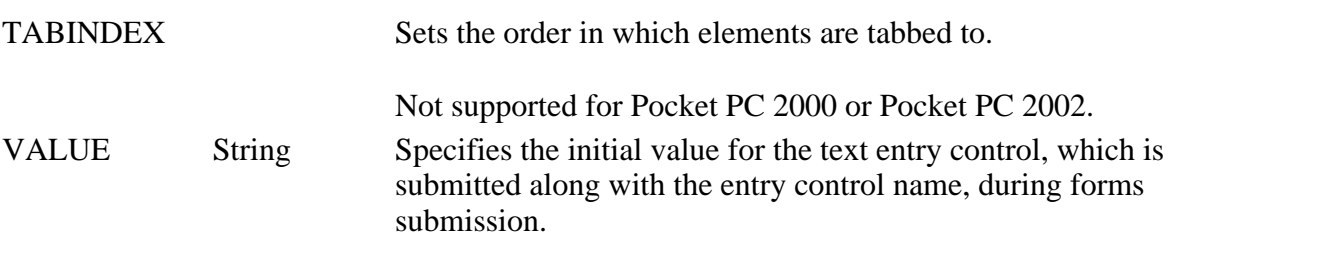

**Applies To** 

**Pocket PC Platforms:** Pocket PC 2000 and later **OS Versions:** Windows CE 3.0 and later

What did you think of this topic? Send us feedback Built on Wednesday, May 07, 2003

Pocket PC Development Guide

## **INPUT TYPE=radio**

Creates a radio button control. The INPUT TYPE=radio element is an inline element and does not require a closing tag.

Use a radio button control to limit a user's selection to a single value within a set of values. To do this, you must group each button in a set of radio buttons by assigning each button the same name. When a user submits a form, a selected radio button only generates a name or value pair in the form data if the button has a value.

**Note** If a radio button is in a group and the button has no value, the button name is submitted without a value.

#### **Attributes**

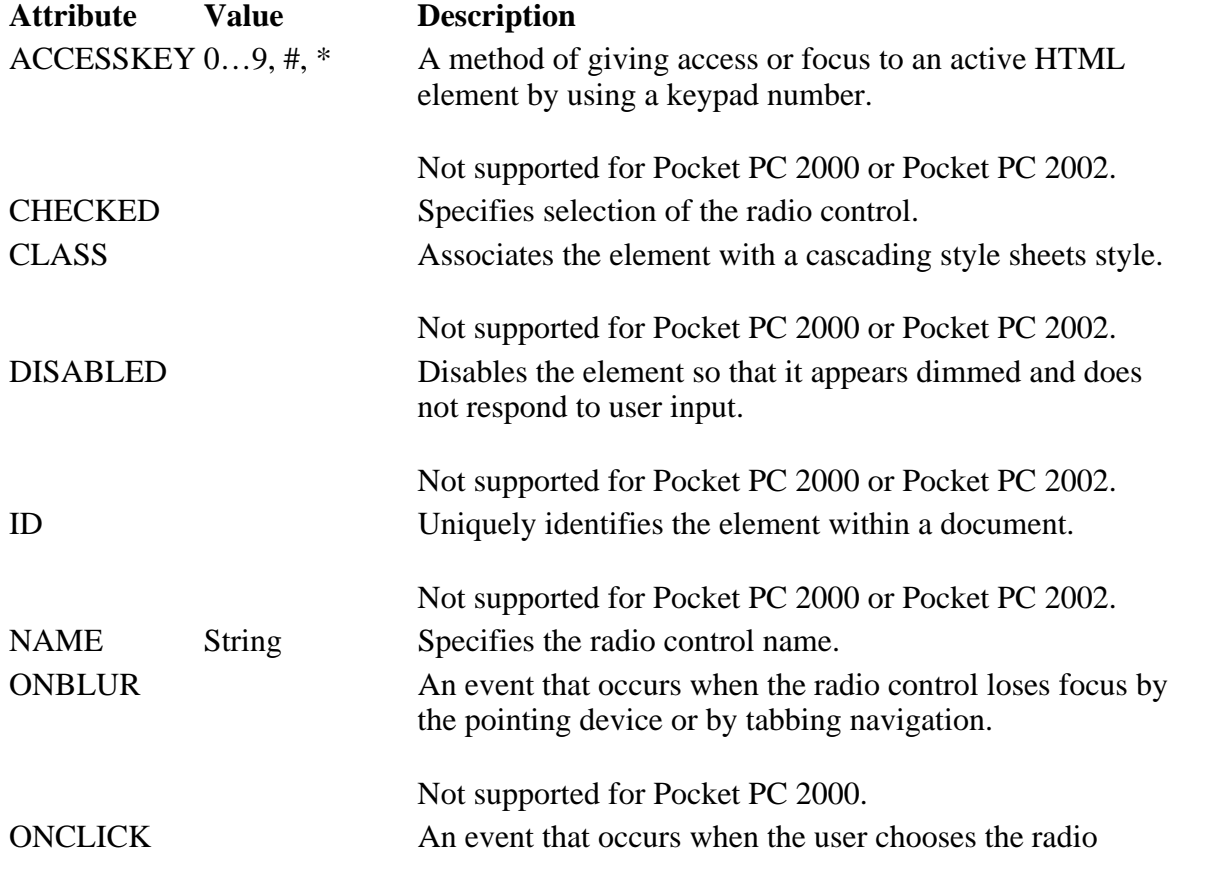

file://C:\Temp\~hh1E96.htm 08.04.2005

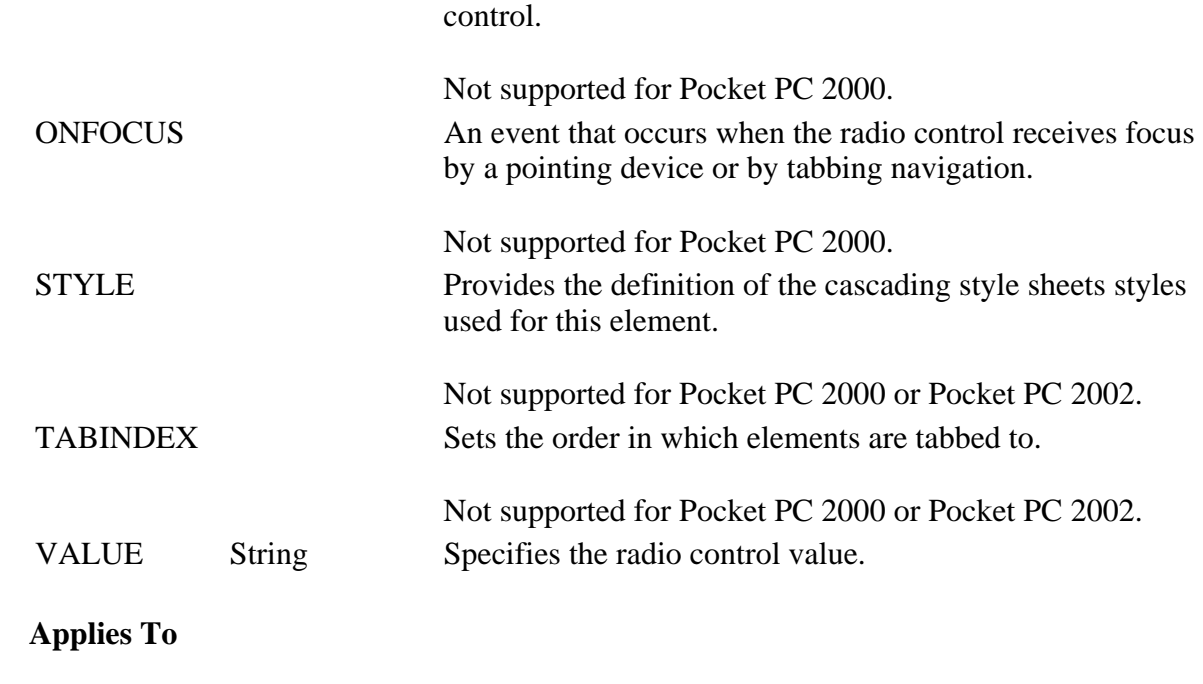

**Pocket PC Platforms:** Pocket PC 2000 and later **OS Versions:** Windows CE 3.0 and later

What did you think of this topic? Send us feedback Built on Wednesday, May 07, 2003

Pocket PC Development Guide

### **INPUT TYPE=reset**

Creates a button that, when clicked, resets the form's controls to their initial values. The INPUT TYPE=reset element is an inline element and does not require a closing tag.

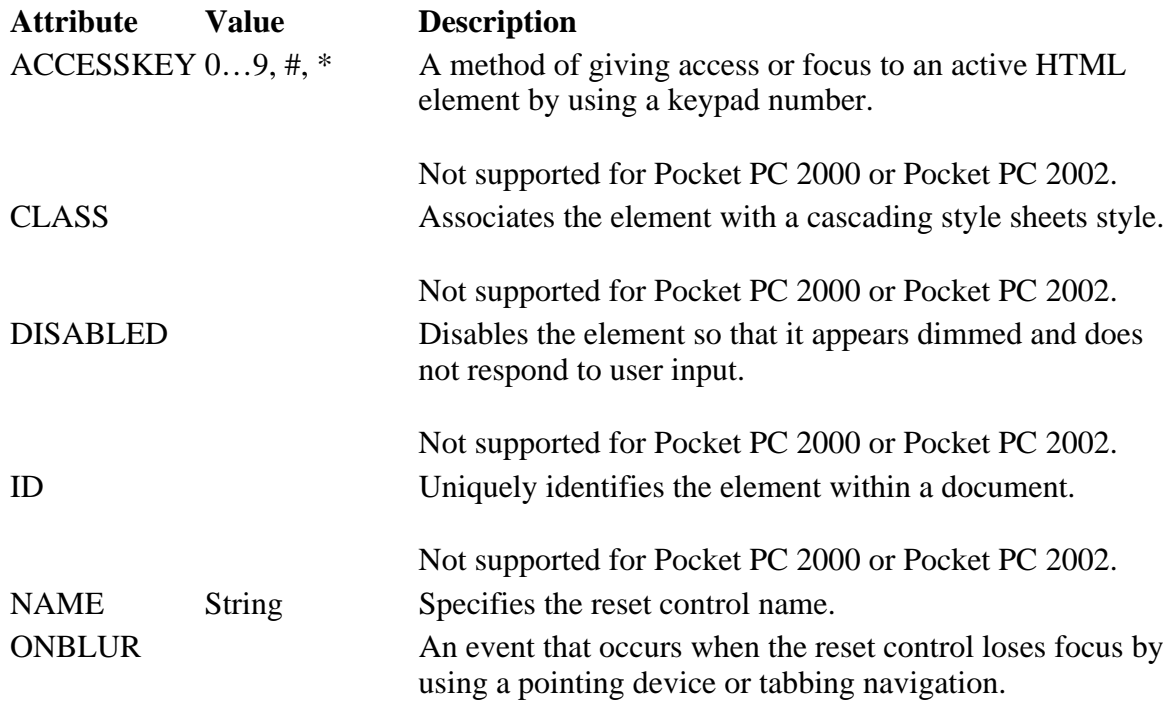
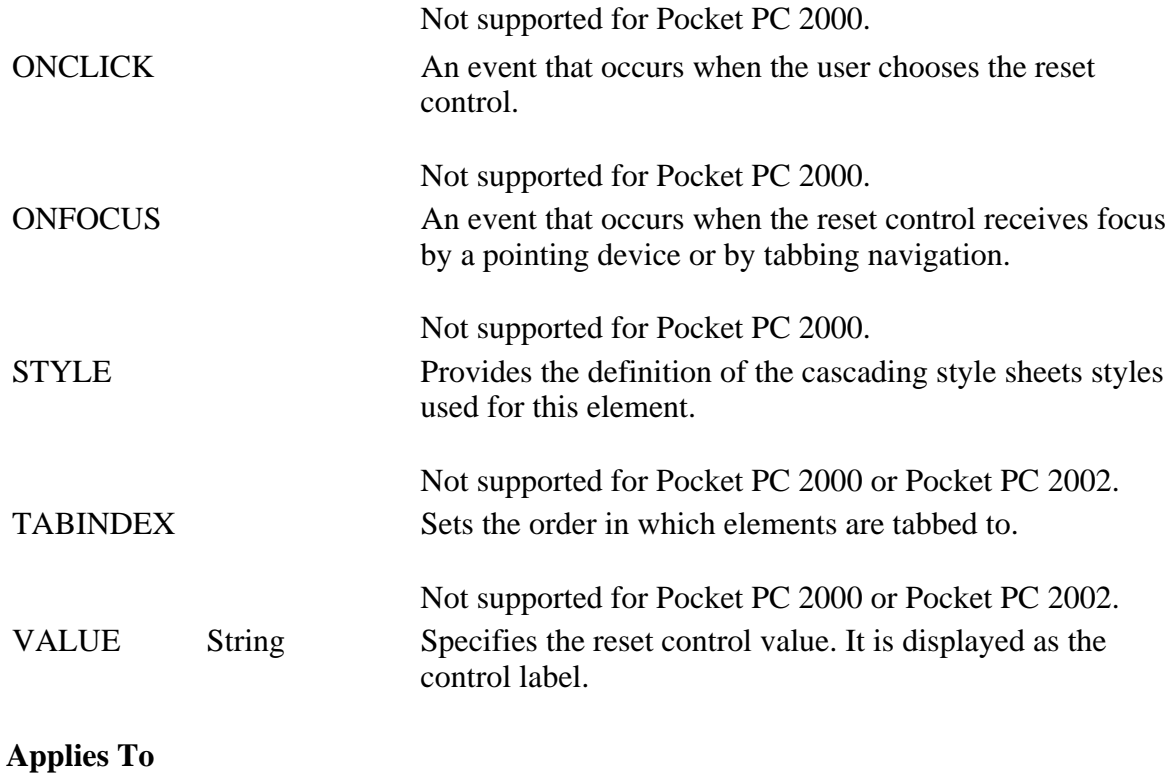

**Pocket PC Platforms:** Pocket PC 2000 and later **OS Versions:** Windows CE 3.0 and later

What did you think of this topic? Send us feedback Built on Wednesday, May 07, 2003

Pocket PC Development Guide

## **INPUT TYPE=submit**

Creates a button control that, when clicked, submits the form. The INPUT TYPE=submit element is an inline element and does not require a closing tag.

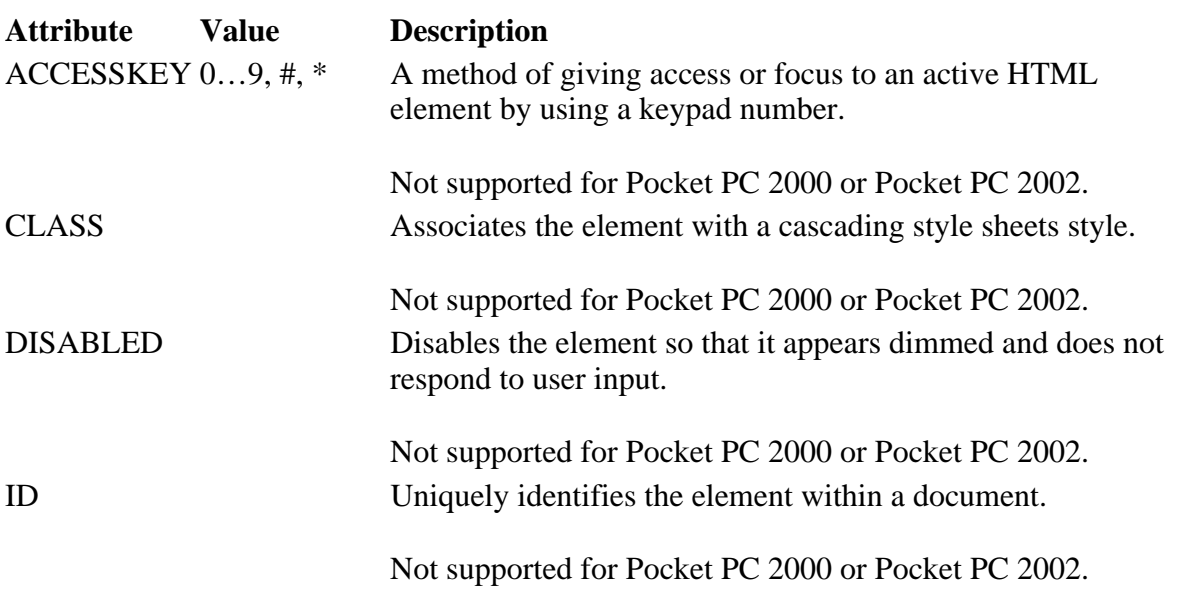

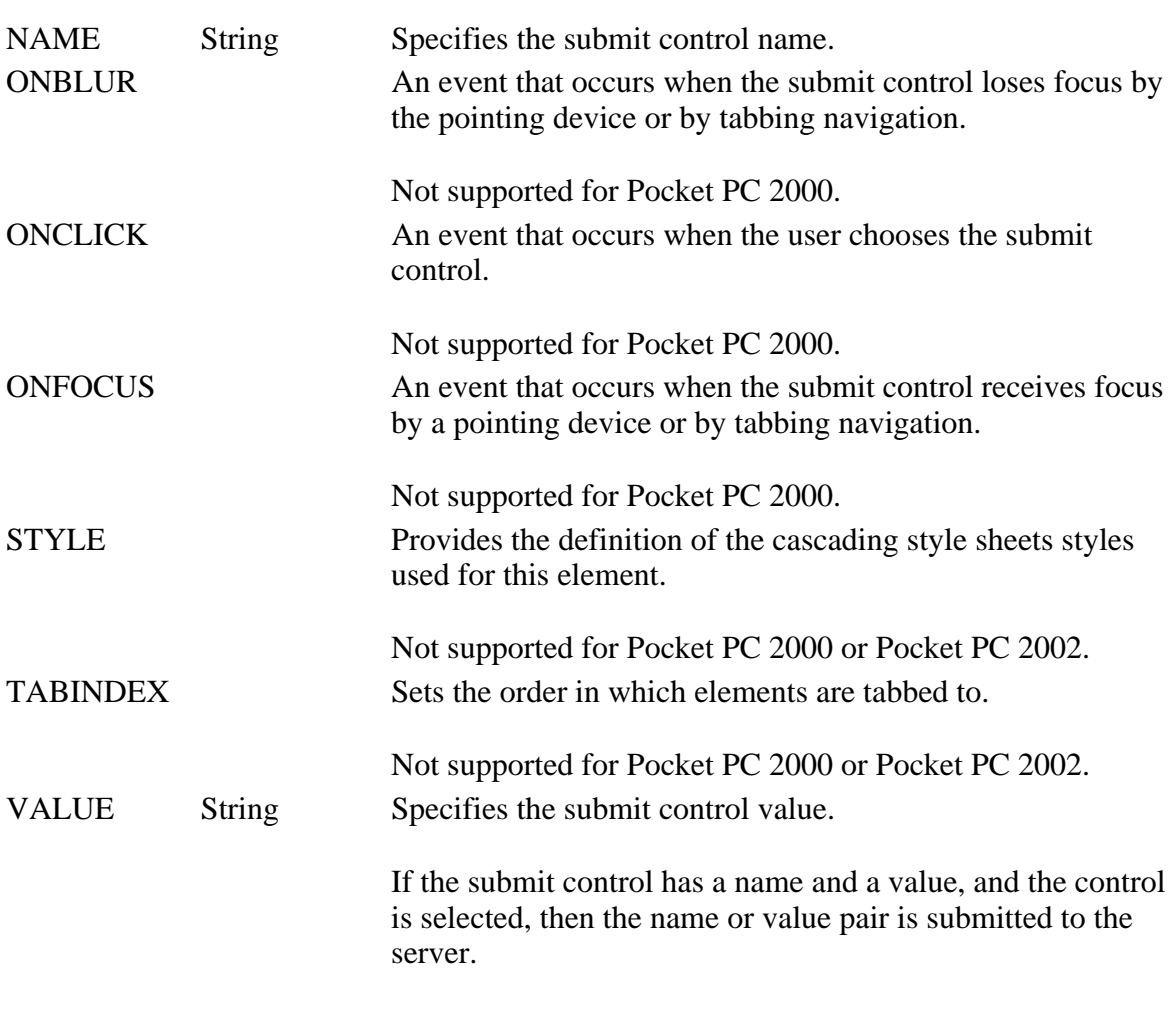

### **Applies To**

**Pocket PC Platforms:** Pocket PC 2000 and later **OS Versions:** Windows CE 3.0 and later

What did you think of this topic? Send us feedback Built on Wednesday, May 07, 2003

Pocket PC Development Guide

### **INPUT TYPE=text**

Creates a single-line text entry control. The INPUT TYPE=text element is an inline element and does not require a closing tag.

**Note** If INPUT is used without a TYPE attribute or with an invalid TYPE, it is recognized as INPUT TYPE=text by Pocket Internet Explorer.

### **Attributes**

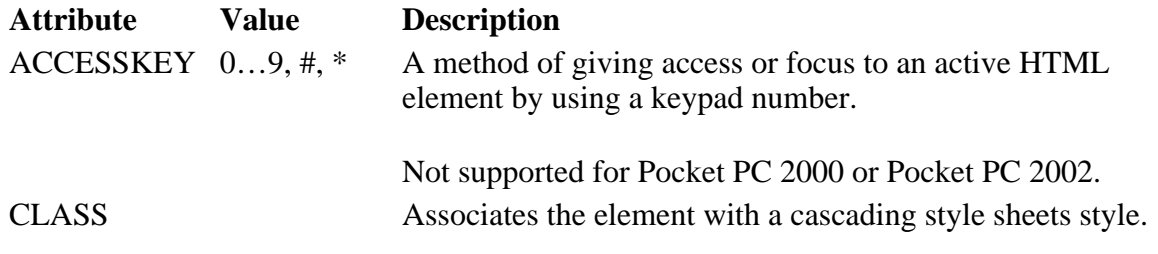

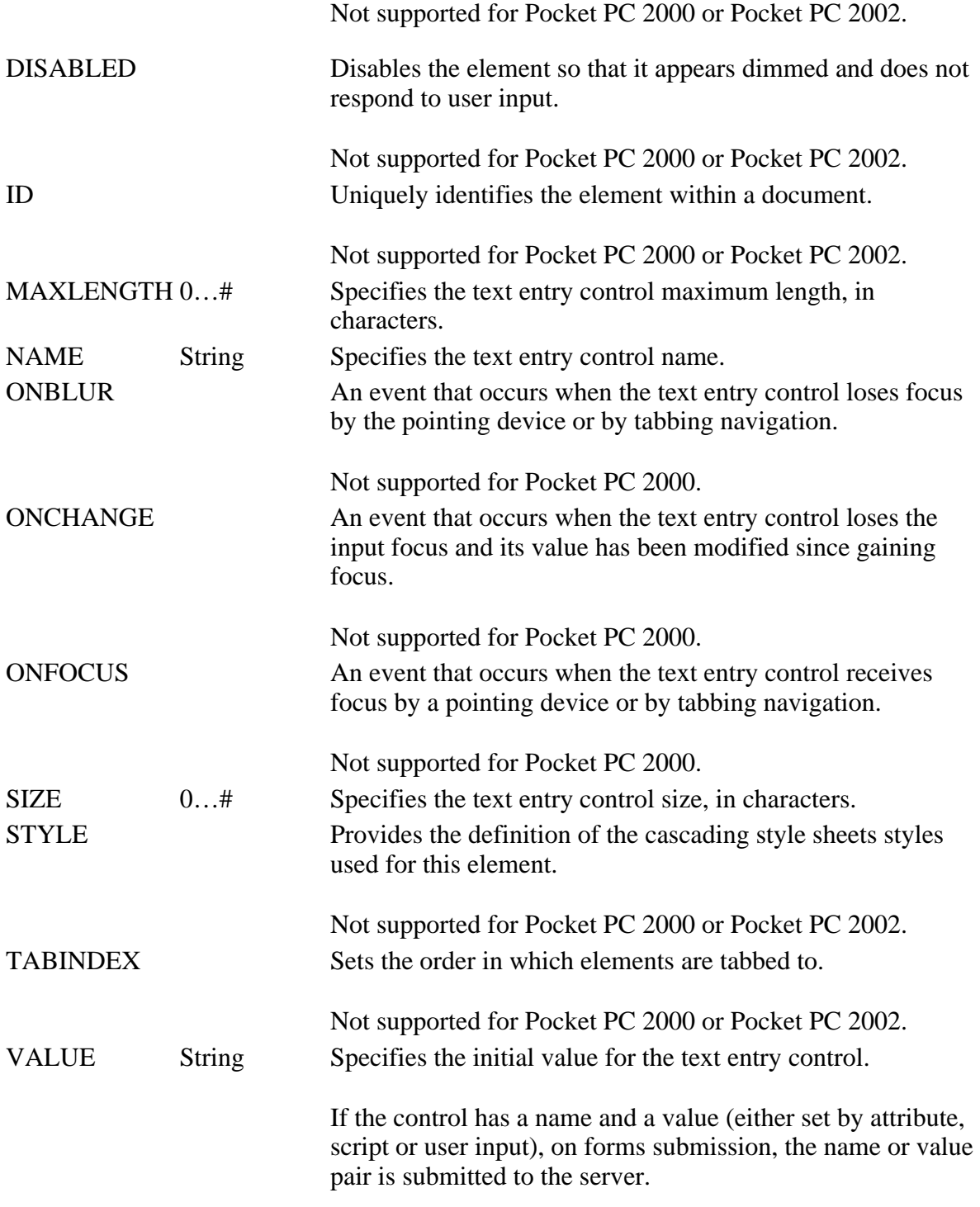

### **Applies To**

**Pocket PC Platforms:** Pocket PC 2000 and later **OS Versions:** Windows CE 3.0 and later

What did you think of this topic? Send us feedback Built on Wednesday, May 07, 2003

Pocket PC Development Guide

### **INS**

Specifies text that has been inserted into the document. The INS element is an inline element and requires a

Creating Online Content for Pocket PC Seite 40 von 120

closing tag.

#### **Attributes**

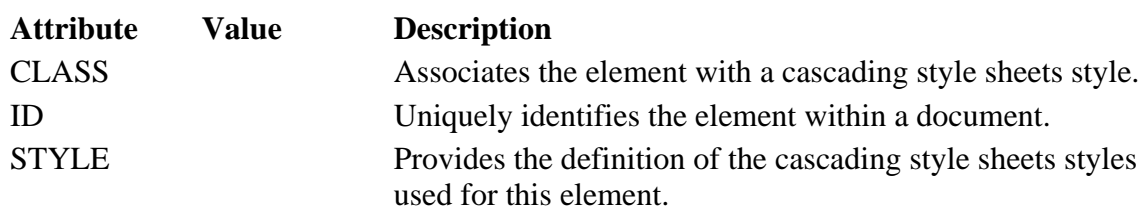

### **Applies To**

**Pocket PC Platforms:** Pocket PC 2003 and later **OS Versions:** Windows CE 3.0 and later

What did you think of this topic? Send us feedback Built on Wednesday, May 07, 2003

Pocket PC Development Guide

### **KBD**

Renders enclosed text in a fixed-width font. The KBD element is an inline element and requires a closing tag.

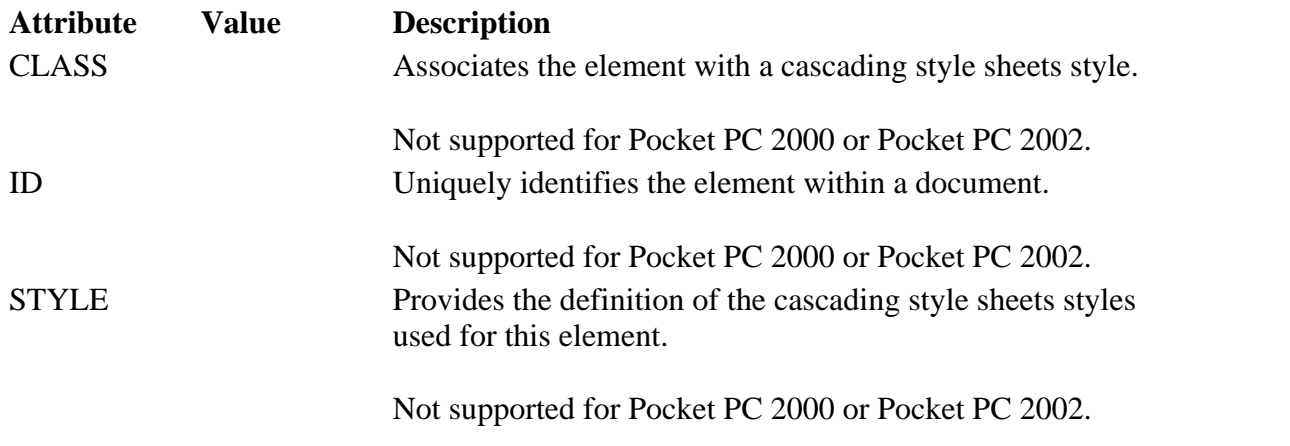

### **Applies To**

**Pocket PC Platforms:** Pocket PC 2000 and later **OS Versions:** Windows CE 3.0 and later

What did you think of this topic? Send us feedback Built on Wednesday, May 07, 2003

Pocket PC Development Guide

## **LABEL**

Specifies a label for another element on the page. The LABEL element is an inline element and requires a closing tag. LABEL elements cannot be nested.

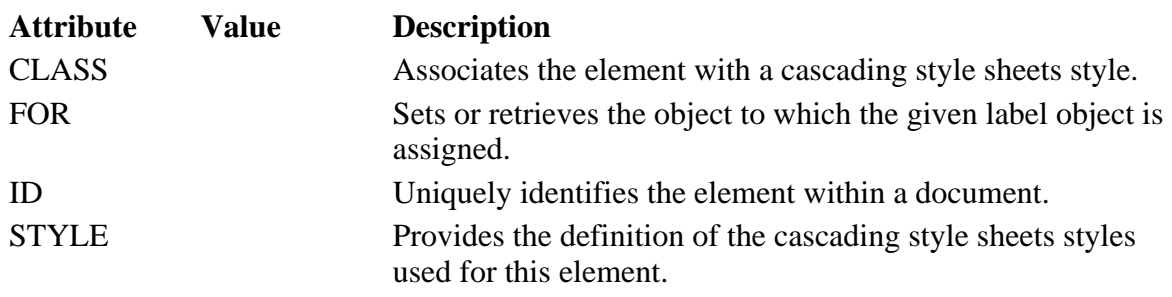

#### **Applies To**

**Pocket PC Platforms:** Pocket PC 2003 and later **OS Versions:** Windows CE 3.0 and later

What did you think of this topic? Send us feedback Built on Wednesday, May 07, 2003

Pocket PC Development Guide

### **LEGEND**

Inserts a caption into the box drawn by the **fieldset** object. The LEGEND element is a block element and requires a closing tag.

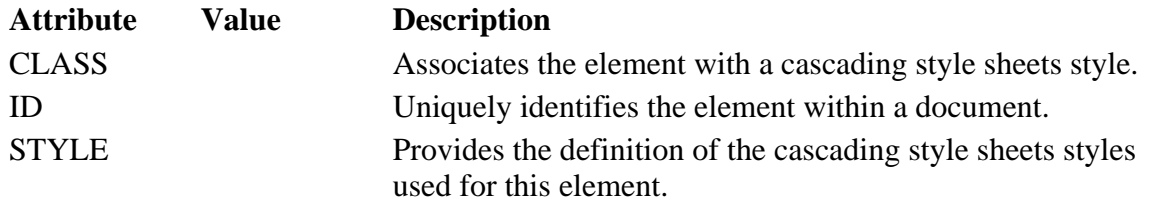

#### **Applies To**

**Pocket PC Platforms:** Pocket PC 2003 and later **OS Versions:** Windows CE 3.0 and later

What did you think of this topic? Send us feedback Built on Wednesday, May 07, 2003

Pocket PC Development Guide

## **LI**

Denotes one item in a list. The LI element is an inline element and does not require a closing tag.

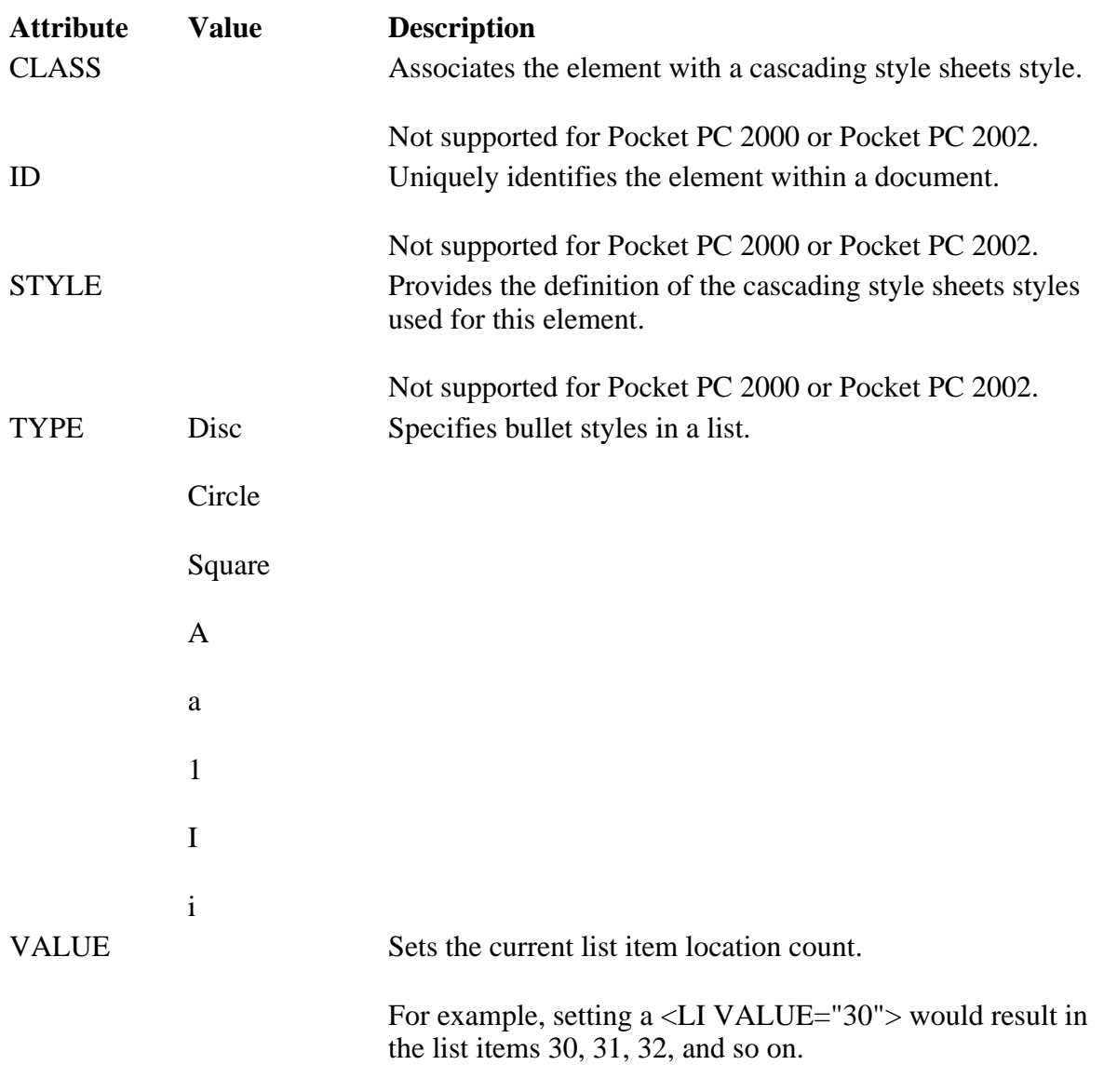

### **Applies To**

**Pocket PC Platforms:** Pocket PC 2000 and later **OS Versions:** Windows CE 3.0 and later

What did you think of this topic? Send us feedback Built on Wednesday, May 07, 2003

Pocket PC Development Guide

### **LINK**

Enables the current document to establish links to external documents. The LINK element is not rendered and does not require a closing tag.

### **Attribute**

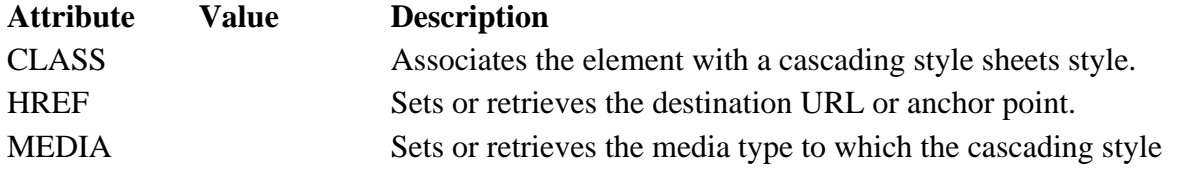

#### Creating Online Content for Pocket PC Seite 43 von 120

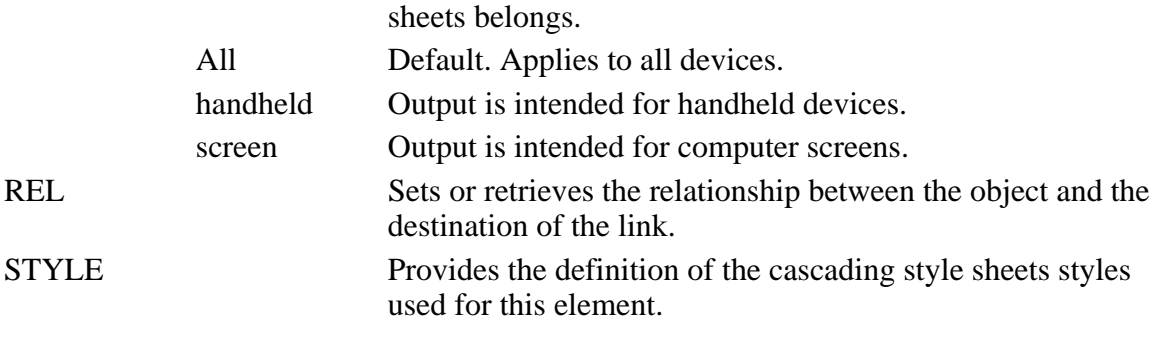

#### **Applies To**

**Pocket PC Platforms:** Pocket PC 2003 and later **OS Versions:** Windows CE 3.0 and later

What did you think of this topic? Send us feedback Built on Wednesday, May 07, 2003

Pocket PC Development Guide

## **LISTING**

Renders text in a fixed-width font. The LISTING element is a block element and requires a closing tag.

#### **Applies To**

**Pocket PC Platforms:** Pocket PC 2003 and later **OS Versions:** Windows CE 3.0 and later

What did you think of this topic? Send us feedback Built on Wednesday, May 07, 2003

Pocket PC Development Guide

### **MAP**

Defines a client-side image map that contains one or more AREA elements specifying hot zones on the associated image and binding those zones to URLs. The MAP element requires a closing tag.

#### **Attributes**

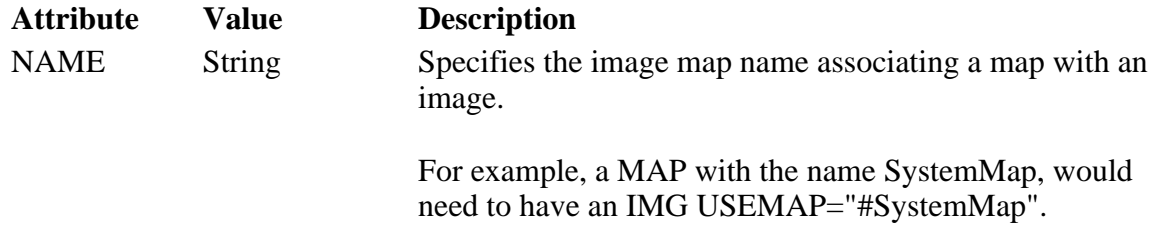

#### **Applies To**

**Pocket PC Platforms:** Pocket PC 2000 and later **OS Versions:** Windows CE 3.0 and later

What did you think of this topic? Send us feedback Built on Wednesday, May 07, 2003

Pocket PC Development Guide

### **MENU**

Creates an unordered list of items consisting of LI elements.

### **Applies To**

**Pocket PC Platforms:** Pocket PC 2000 and later **OS Versions:** Windows CE 3.0 and later

What did you think of this topic? Send us feedback Built on Wednesday, May 07, 2003

Pocket PC Development Guide

### **META**

Conveys hidden information to the server and the client. The META element does not require a closing tag.

### **Attributes**

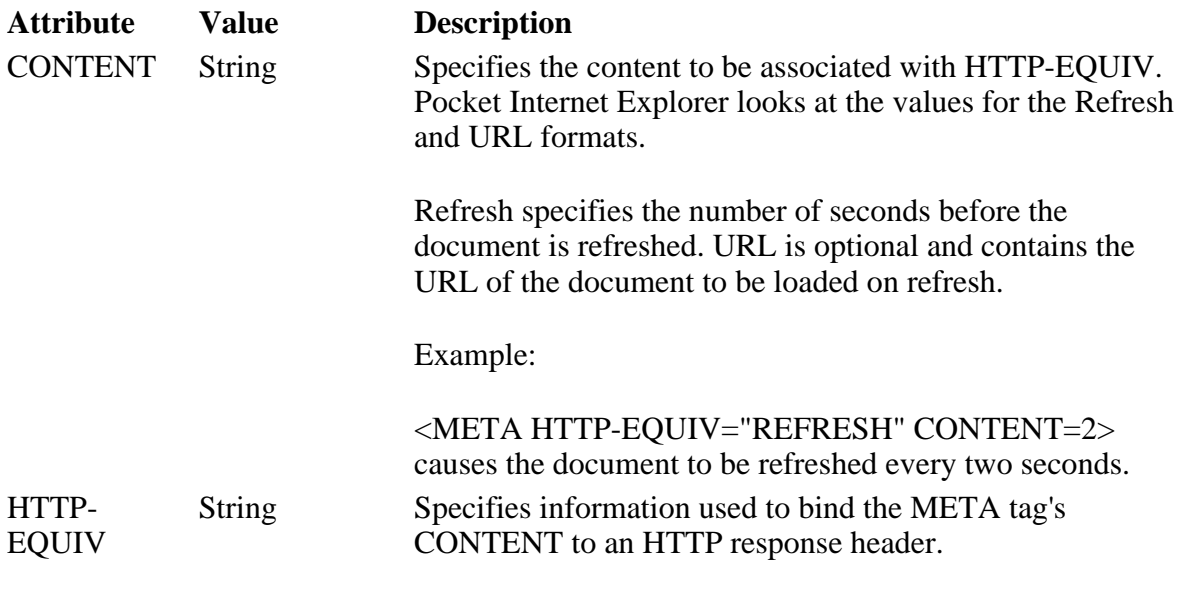

### **Applies To**

**Pocket PC Platforms:** Pocket PC 2000 and later **OS Versions:** Windows CE 3.0 and later

Pocket PC Development Guide

### **NOFRAMES**

Contains the HTML for browsers that do not support frames. The NOFRAMES element is a block element and requires a closing tag.

#### **Attributes**

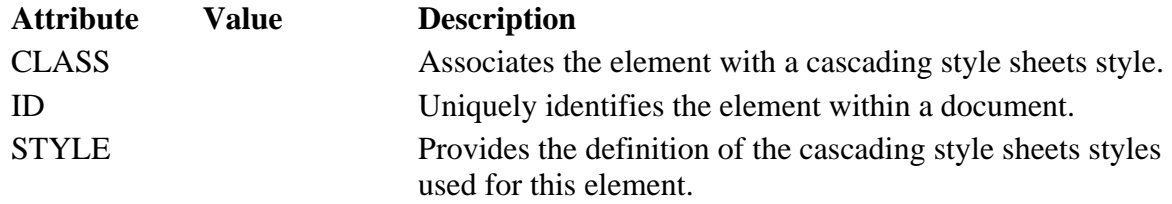

#### **Applies To**

**Pocket PC Platforms:** Pocket PC 2003 and later **OS Versions:** Windows CE 3.0 and later

What did you think of this topic? Send us feedback Built on Wednesday, May 07, 2003

Pocket PC Development Guide

### **NOSCRIPT**

Contains the HTML for browsers that do not support scripts. The NOSCRIPTS element is a block element and requires a closing tag.

#### **Attributes**

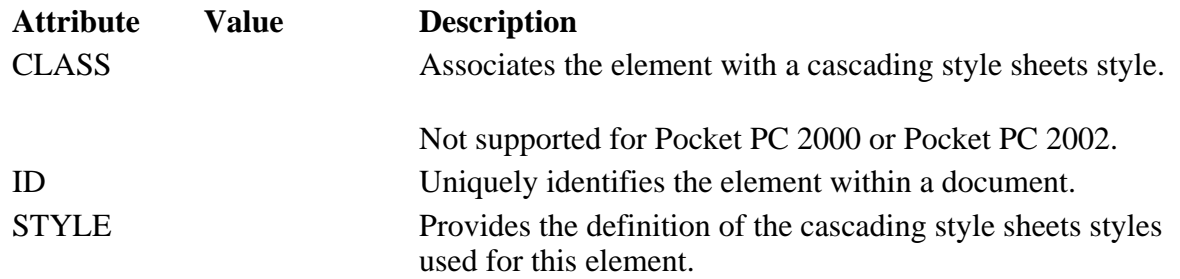

#### **Applies To**

**Pocket PC Platforms:** Pocket PC 2003 and later **OS Versions:** Windows CE 3.0 and later

Pocket PC Development Guide

## **OBJECT**

Inserts an ActiveX® control onto the page. The OBJECT element is a block element and requires a closing tag.

**Note** Pocket Internet Explorer cannot download controls. You are limited to using the pre-installed controls for the device.

### **Attributes**

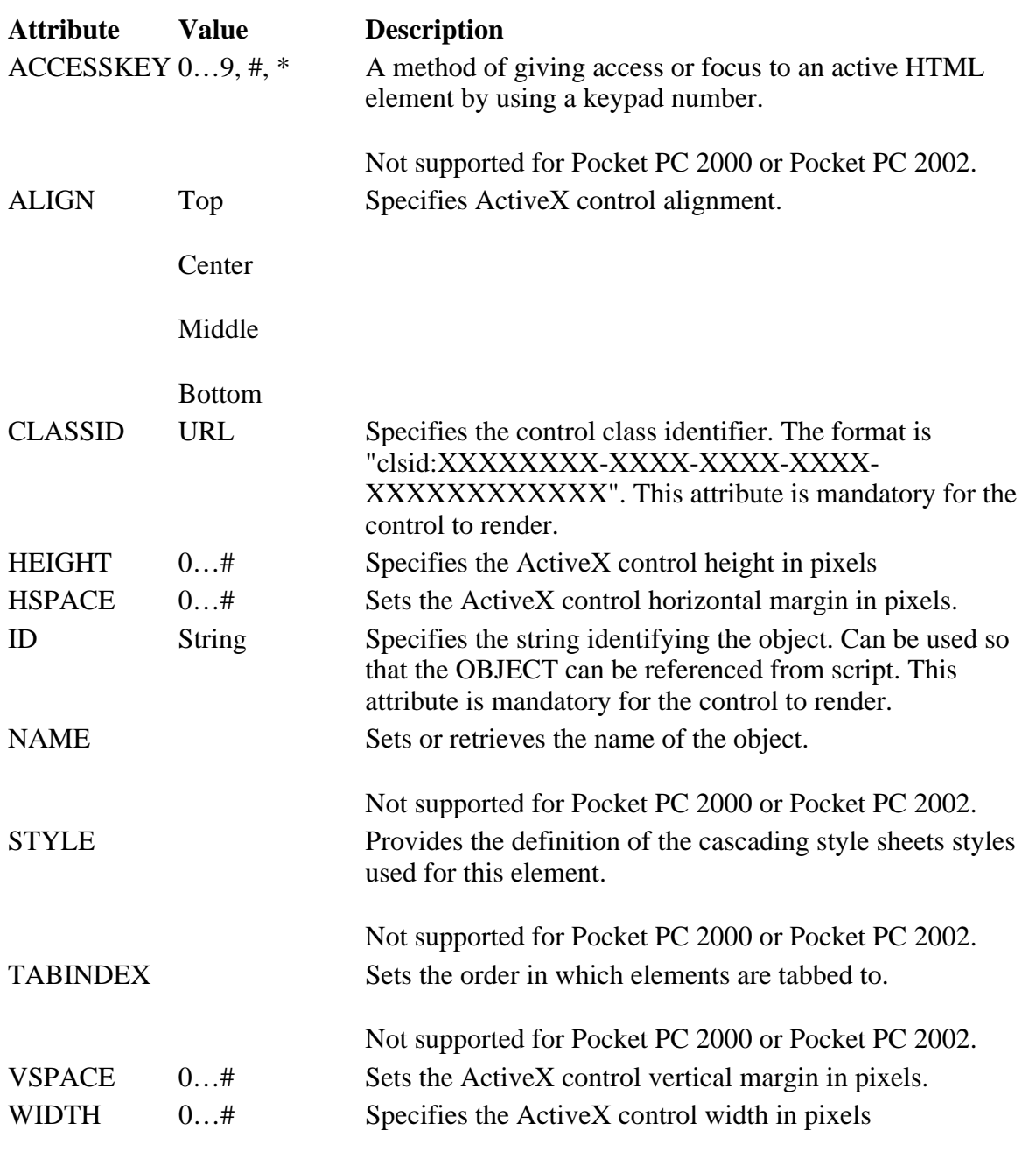

### **Applies To**

**Pocket PC Platforms:** Pocket PC 2000 and later **OS Versions:** Windows CE 3.0 and later

Pocket PC Development Guide

# **OL**

Creates an ordered list consisting of LI elements.

### **Attributes**

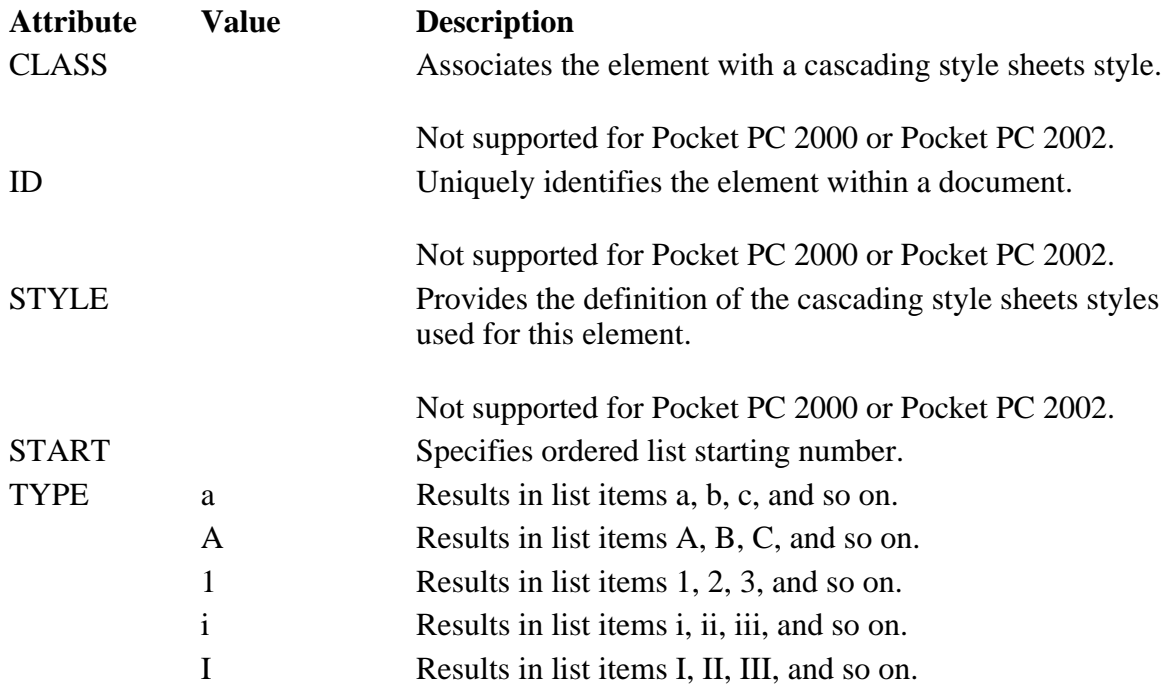

### **Applies To**

**Pocket PC Platforms:** Pocket PC 2000 and later **OS Versions:** Windows CE 3.0 and later

What did you think of this topic? Send us feedback Built on Wednesday, May 07, 2003

Pocket PC Development Guide

### **OPTGROUP**

Allows authors to group choices logically. The OPTGROUP element is a block element and requires a closing tag.

### **Attributes**

**Attribute Value Description**

Creating Online Content for Pocket PC Seite 48 von 120

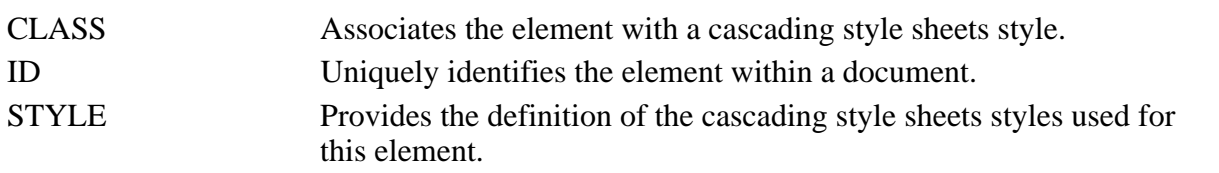

### **Applies To**

**Pocket PC Platforms:** Pocket PC 2003 and later **OS Versions:** Windows CE 3.0 and later

What did you think of this topic? Send us feedback Built on Wednesday, May 07, 2003

Pocket PC Development Guide

# **OPTION**

Denotes one choice in a SELECT element. The OPTION element does not require a closing tag.

### **Attributes**

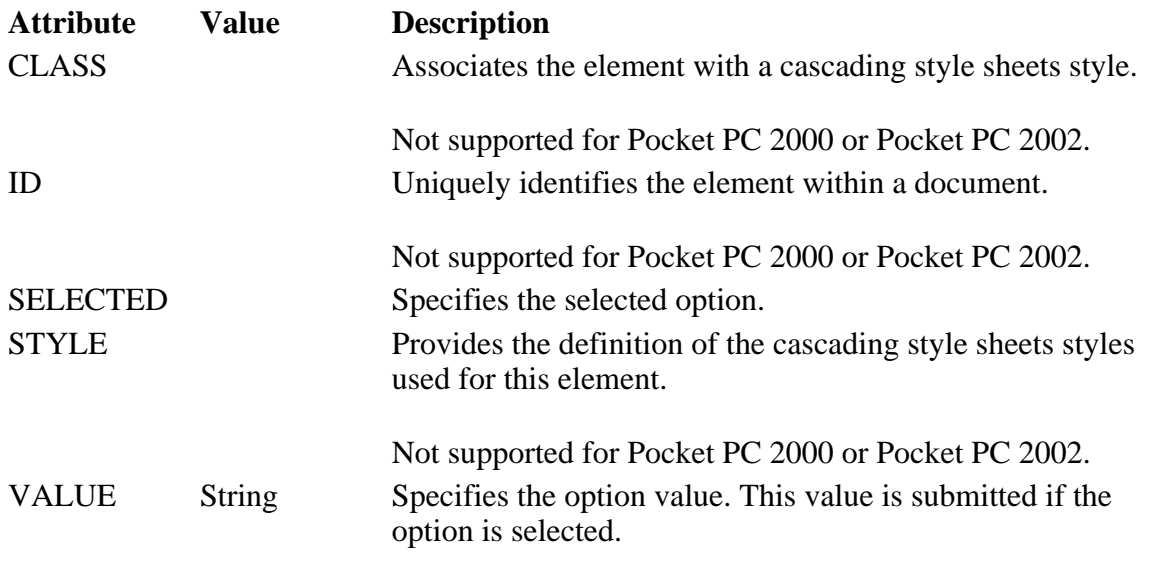

### **Applies To**

**Pocket PC Platforms:** Pocket PC 2000 and later **OS Versions:** Windows CE 3.0 and later

What did you think of this topic? Send us feedback Built on Wednesday, May 07, 2003

Pocket PC Development Guide

### **P**

Creating Online Content for Pocket PC Seite 49 von 120

Denotes a paragraph. The P element is a block element and does not require a closing tag.

### **Attributes**

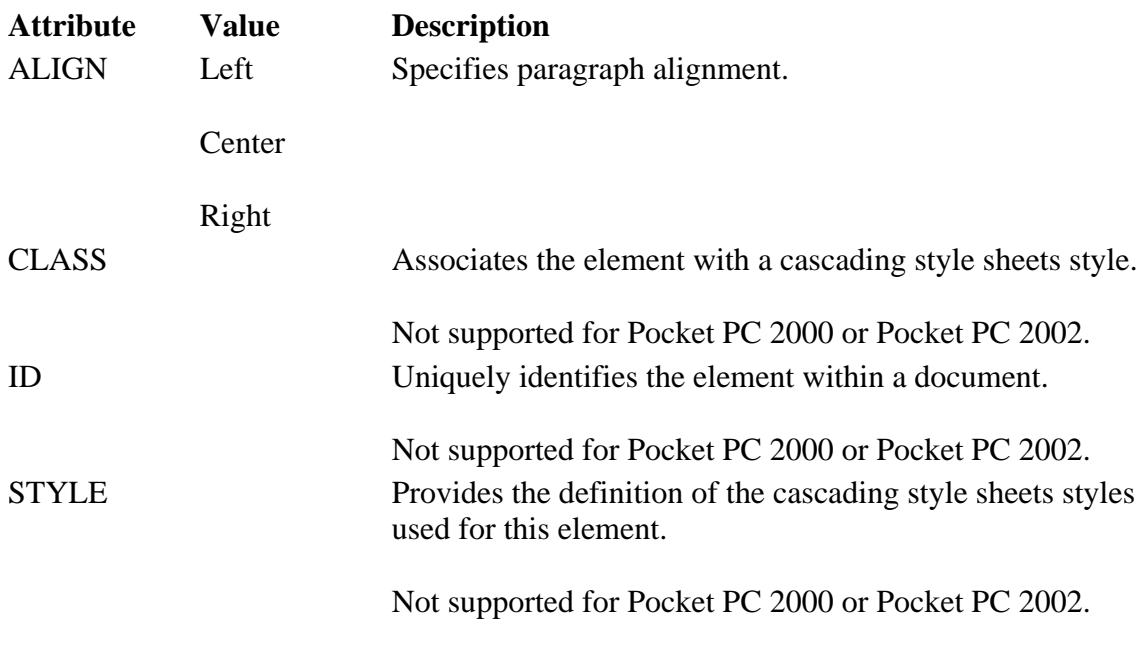

### **Applies To**

**Pocket PC Platforms:** Pocket PC 2000 and later **OS Versions:** Windows CE 3.0 and later

What did you think of this topic? Send us feedback Built on Wednesday, May 07, 2003

Pocket PC Development Guide

### **PARAM**

Sets the property value for a given OBJECT. This tag must be inside the associated OBJECT tag. The PARAM element does not require a closing tag.

### **Attributes**

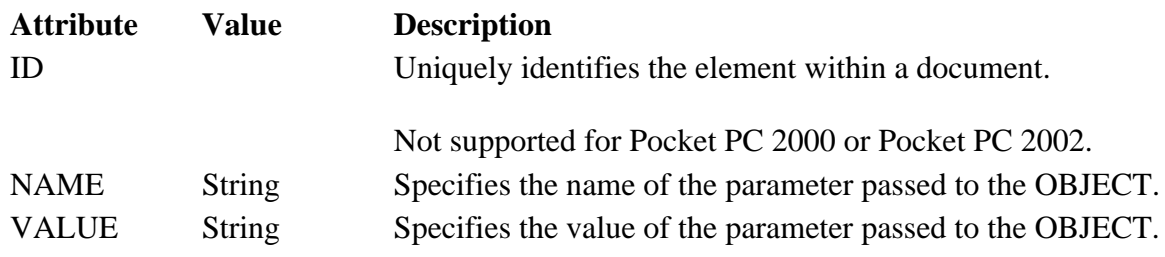

### **Applies To**

**Pocket PC Platforms:** Pocket PC 2000 and later **OS Versions:** Windows CE 3.0 and later

What did you think of this topic?

Creating Online Content for Pocket PC Seite 50 von 120

Pocket PC Development Guide

### **PRE**

Denotes preformatted text and renders it in a fixed pitch font. Spaces and carriage returns within the PRE tag are preserved. The PRE element is a block element and requires a closing tag.

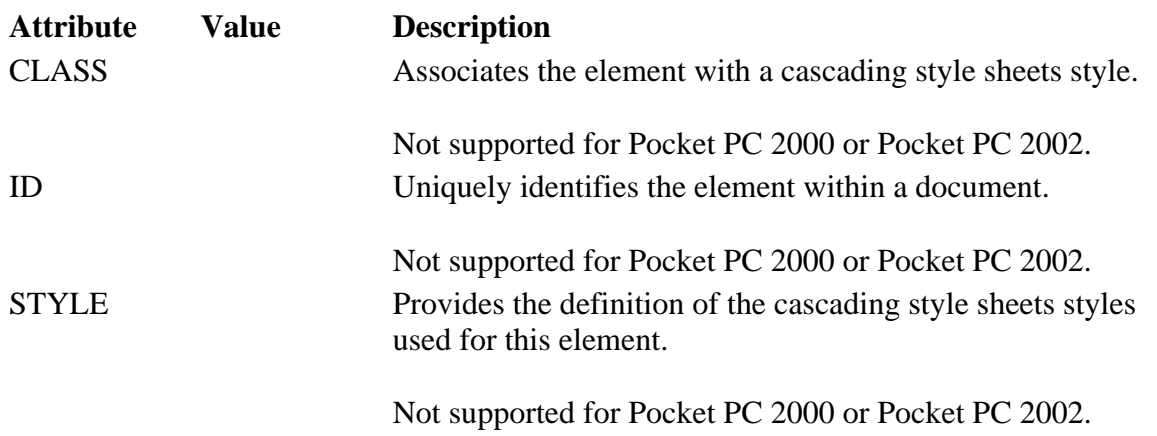

### **Applies To**

**Pocket PC Platforms:** Pocket PC 2000 and later **OS Versions:** Windows CE 3.0 and later

What did you think of this topic? Send us feedback Built on Wednesday, May 07, 2003

Pocket PC Development Guide

# **Q**

Sets apart a quotation in text. The Q element is an inline element and requires a closing tag.

### **Attributes**

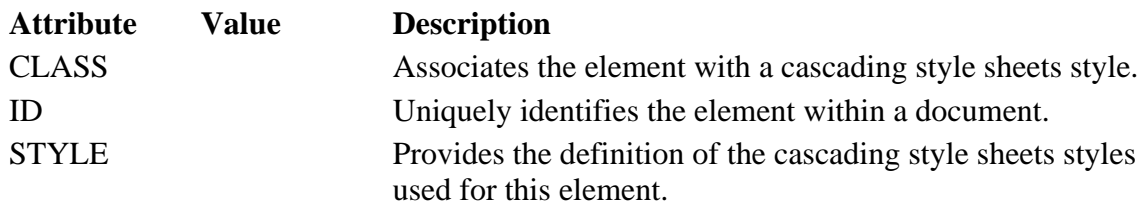

### **Applies To**

**Pocket PC Platforms:** Pocket PC 2003 and later **OS Versions:** Windows CE 3.0 and later

Creating Online Content for Pocket PC Seite 51 von 120

What did you think of this topic? Send us feedback Built on Wednesday, May 07, 2003

Pocket PC Development Guide

# **S**

Renders text in strikethrough type. The S element is an inline element and requires a closing tag.

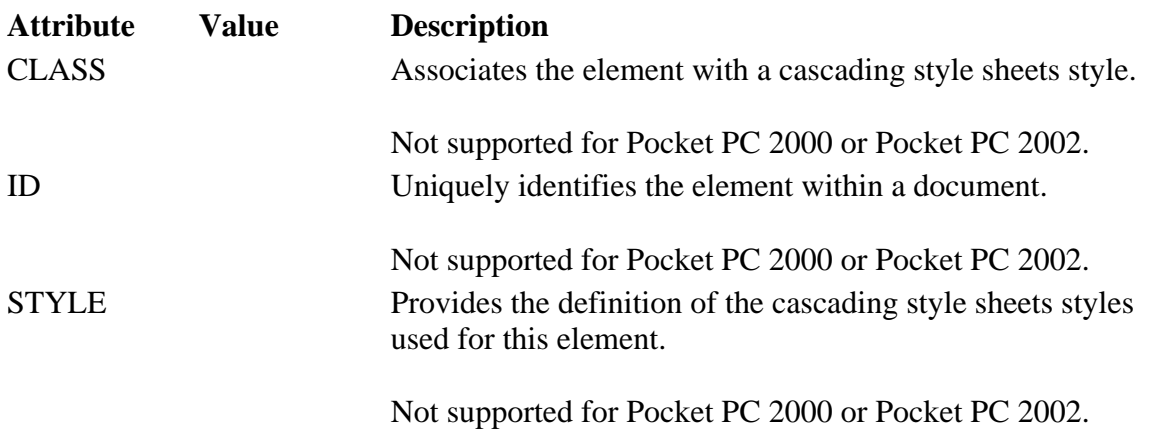

### **Applies To**

**Pocket PC Platforms:** Pocket PC 2000 and later **OS Versions:** Windows CE 3.0 and later

What did you think of this topic? Send us feedback Built on Wednesday, May 07, 2003

Pocket PC Development Guide

### **SAMP**

Denotes a code sample. Contents inside the tag are rendered in a fixed pitch font. The SAMP element is an inline element and requires a closing tag.

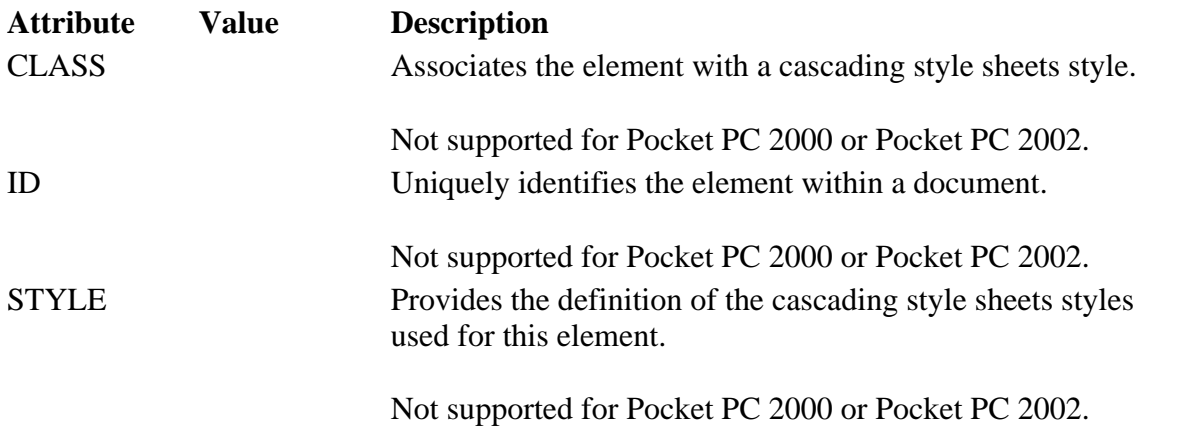

**Applies To** 

Pocket PC Development Guide

## **SCRIPT**

Specifies a block containing script to be interpreted by the script engine.

### **Attributes**

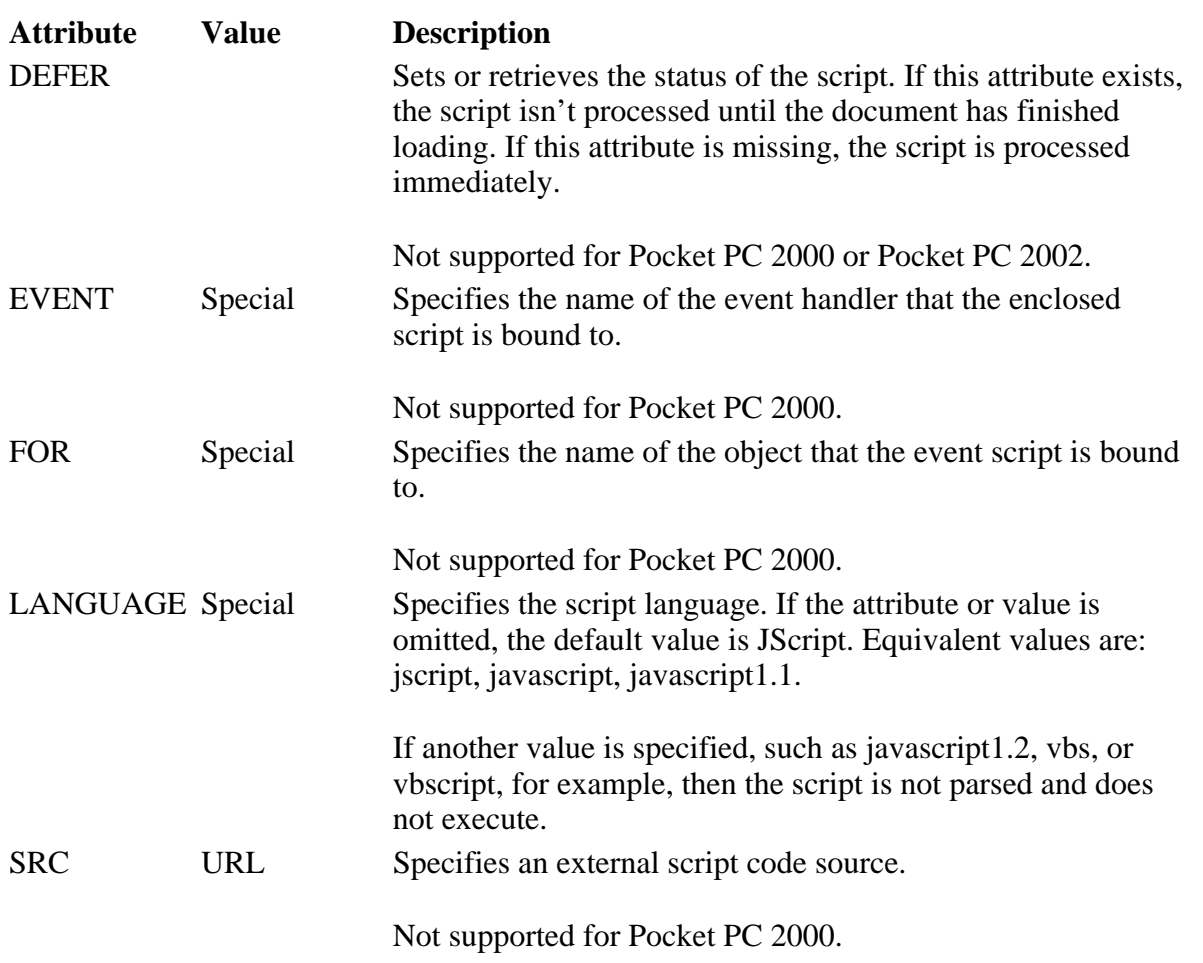

### **Applies To**

**Pocket PC Platforms:** Pocket PC 2000 and later **OS Versions:** Windows CE 3.0 and later

What did you think of this topic? Send us feedback Built on Wednesday, May 07, 2003

Pocket PC Development Guide

Creating Online Content for Pocket PC Seite 53 von 120

# **SELECT**

Denotes a list box or drop-down list. The SELECT element is an inline element and requires a closing tag.

### **Attributes**

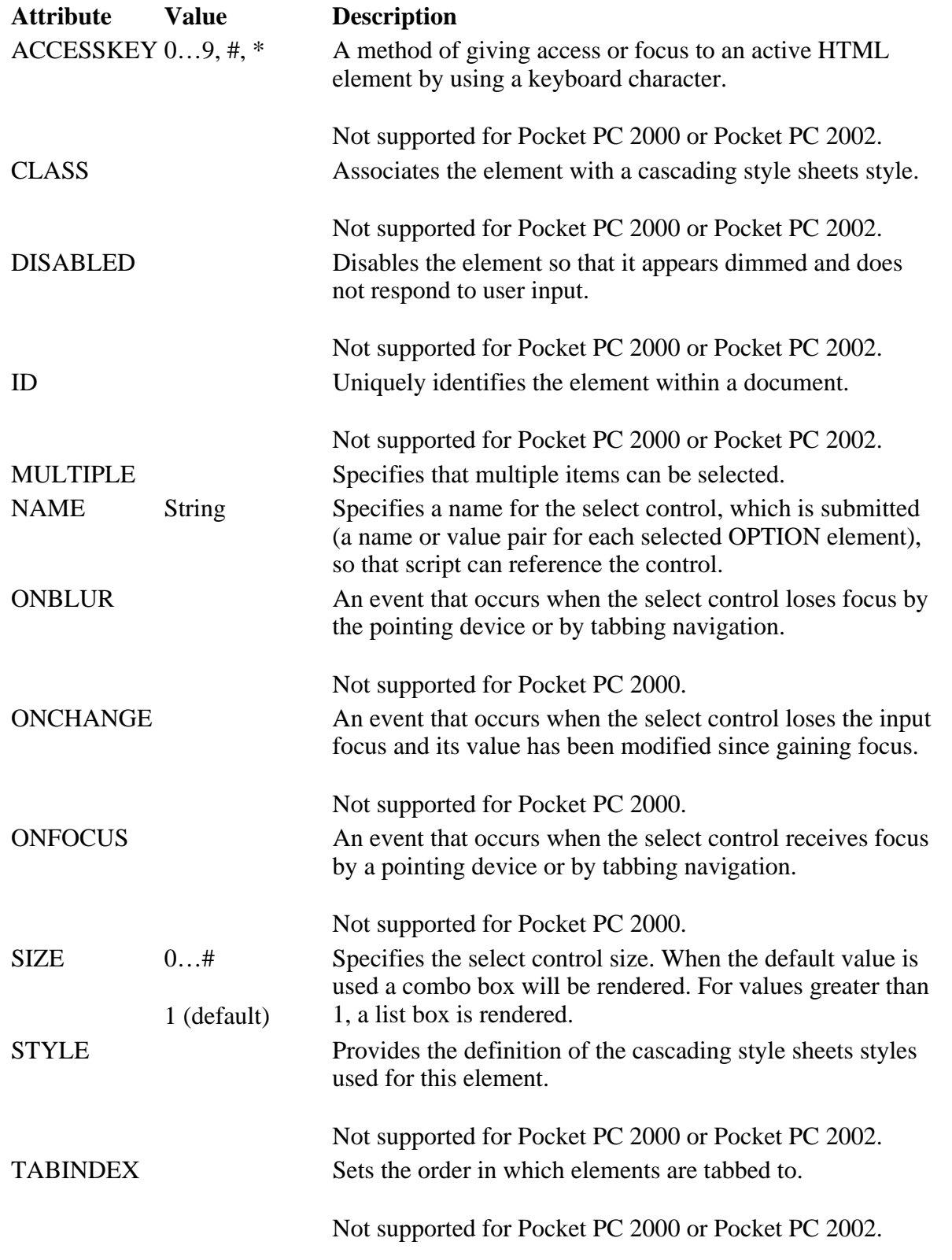

### **Applies To**

**Pocket PC Platforms:** Pocket PC 2000 and later **OS Versions:** Windows CE 3.0 and later

Creating Online Content for Pocket PC Seite 54 von 120

What did you think of this topic? Send us feedback Built on Wednesday, May 07, 2003

Pocket PC Development Guide

### **SMALL**

Specifies that the enclosed text will be rendered in a smaller font.

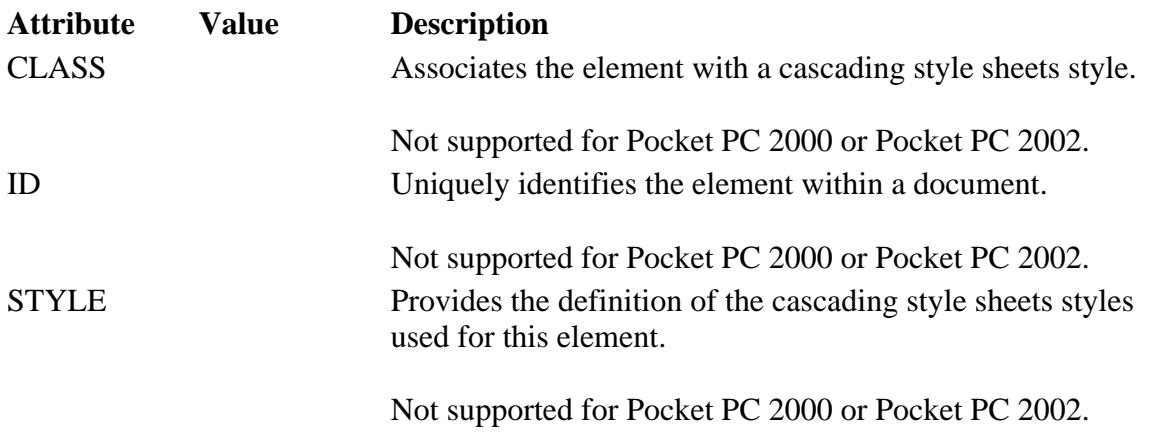

### **Applies To**

**Pocket PC Platforms:** Pocket PC 2000 and later **OS Versions:** Windows CE 3.0 and later

What did you think of this topic? Send us feedback Built on Wednesday, May 07, 2003

Pocket PC Development Guide

### **SPAN**

Specifies an inline text container. SPAN does not alter how the contained content is rendered.

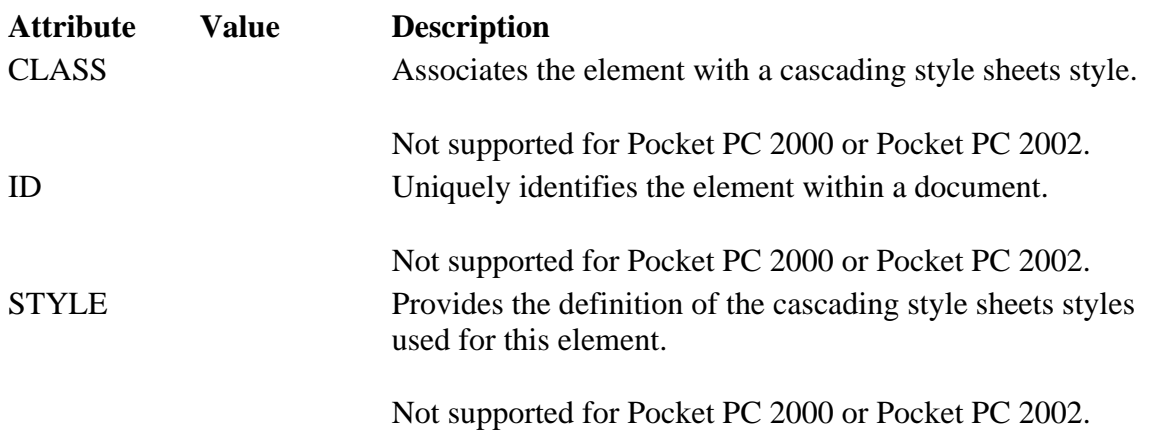

Creating Online Content for Pocket PC Seite 55 von 120

### **Applies To**

**Pocket PC Platforms:** Pocket PC 2002 and later **OS Versions:** Windows CE 3.0 and later

What did you think of this topic? Send us feedback Built on Wednesday, May 07, 2003

Pocket PC Development Guide

## **STRIKE**

Renders enclosed text in strikethrough type. The STRIKE element is an inline element and requires a closing tag.

### **Attributes**

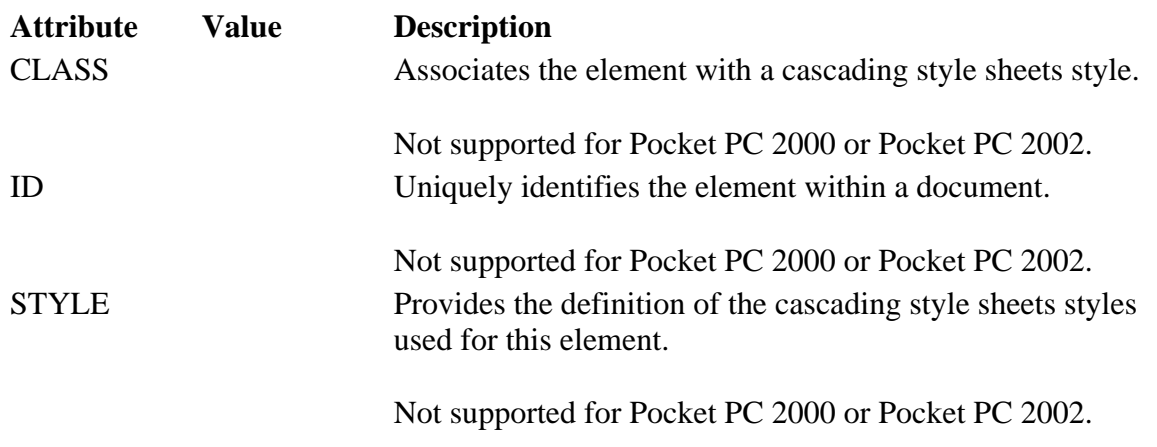

### **Applies To**

**Pocket PC Platforms:** Pocket PC 2000 and later **OS Versions:** Windows CE 3.0 and later

What did you think of this topic? Send us feedback Built on Wednesday, May 07, 2003

Pocket PC Development Guide

# **STRONG**

Renders enclosed text using a bold style. The STRONG element is an inline element and requires a closing tag.

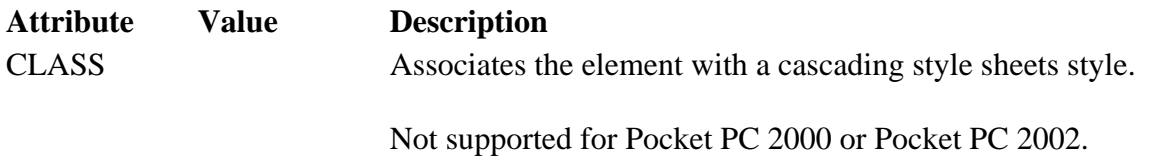

Creating Online Content for Pocket PC Seite 56 von 120

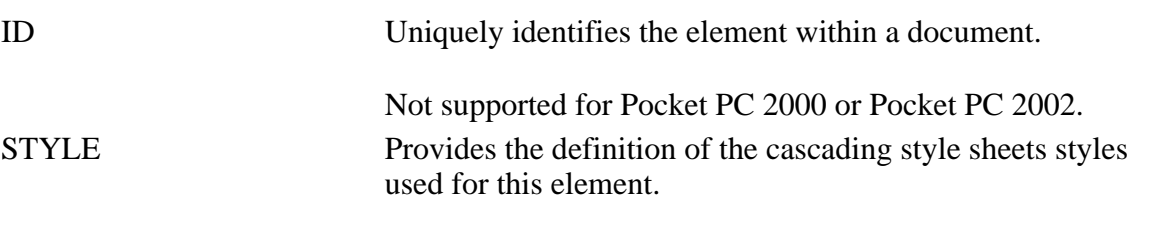

Not supported for Pocket PC 2000 or Pocket PC 2002.

#### **Applies To**

**Pocket PC Platforms:** Pocket PC 2000 and later **OS Versions:** Windows CE 3.0 and later

What did you think of this topic? Send us feedback Built on Wednesday, May 07, 2003

Pocket PC Development Guide

### **STYLE**

Specifies a style sheet for the page. The STYLE element is not rendered, and it requires a closing tag.

### **Attributes**

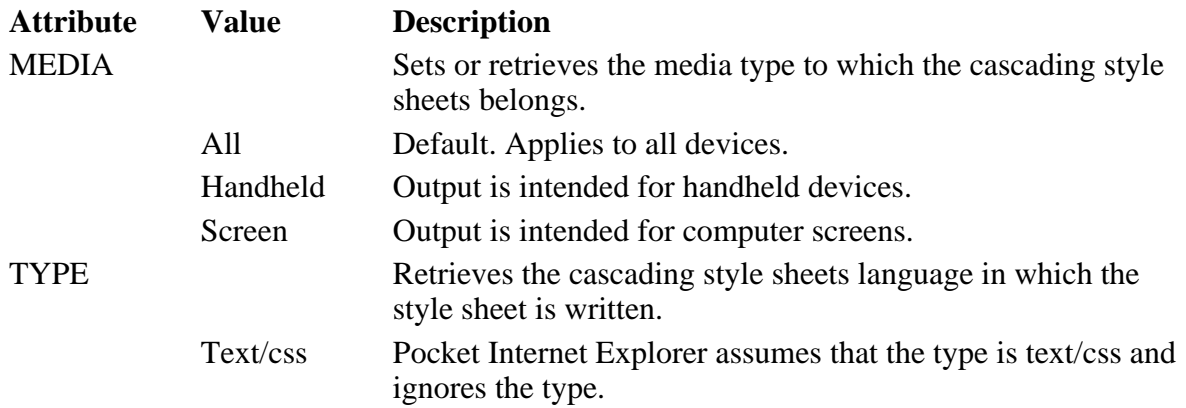

### **Applies To**

**Pocket PC Platforms:** Pocket PC 2003 and later **OS Versions:** Windows CE 3.0 and later

What did you think of this topic? Send us feedback Built on Wednesday, May 07, 2003

Pocket PC Development Guide

### **SUB**

Specifies that enclosed text will be displayed in subscript. A smaller font than the current one is used. The SUB

Creating Online Content for Pocket PC Seite 57 von 120

element is an inline element and requires a closing tag.

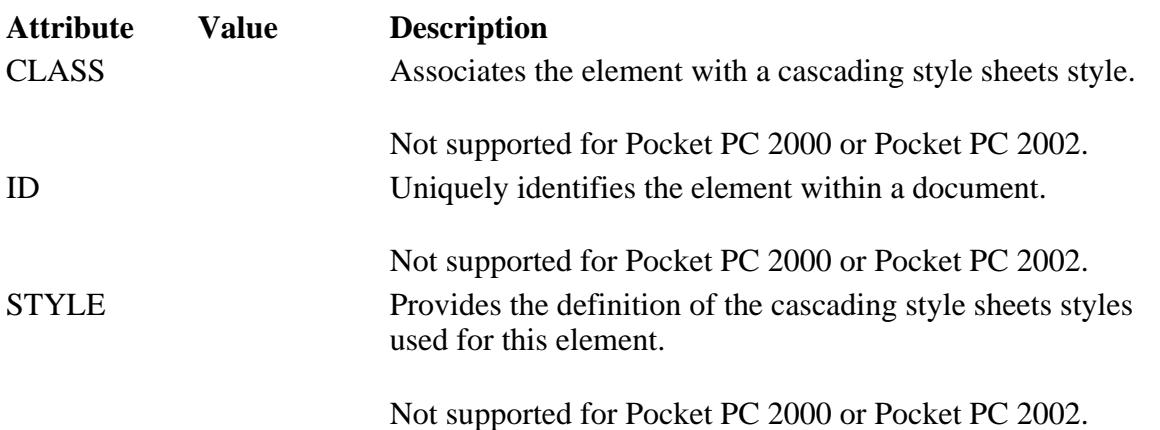

### **Applies To**

**Pocket PC Platforms:** Pocket PC 2000 and later **OS Versions:** Windows CE 3.0 and later

What did you think of this topic? Send us feedback Built on Wednesday, May 07, 2003

Pocket PC Development Guide

### **SUP**

Specifies that enclosed text will be displayed in superscript. A smaller font than the current one is used. The SUP element is an inline element and requires a closing tag.

### **Attributes**

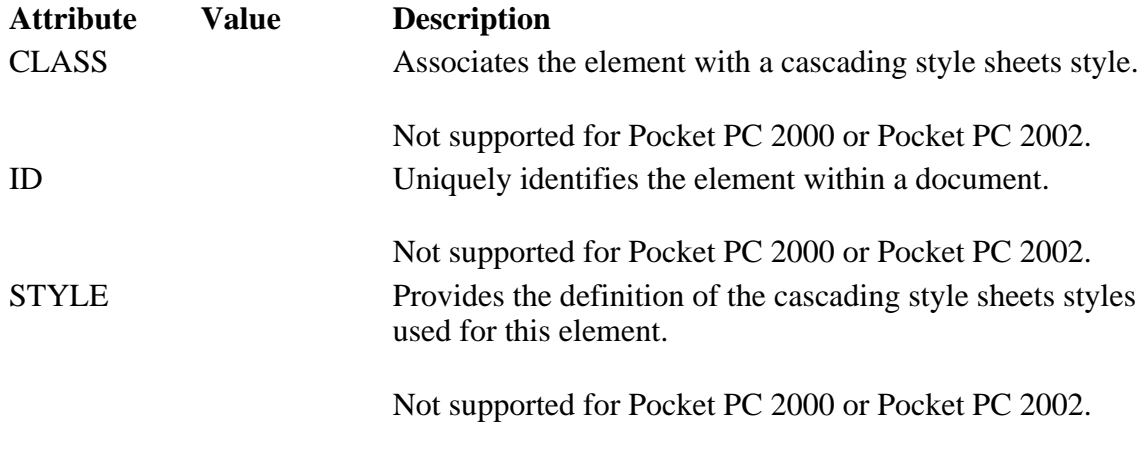

### **Applies To**

**Pocket PC Platforms:** Pocket PC 2000 and later **OS Versions:** Windows CE 3.0 and later

```
What did you think of this topic? 
Send us feedback
Built on Wednesday, May 07, 2003
```
Pocket PC Development Guide

# **TABLE**

Specifies that contained content will be organized into a table consisting of rows and columns. The TABLE element is a block element and requires a closing tag.

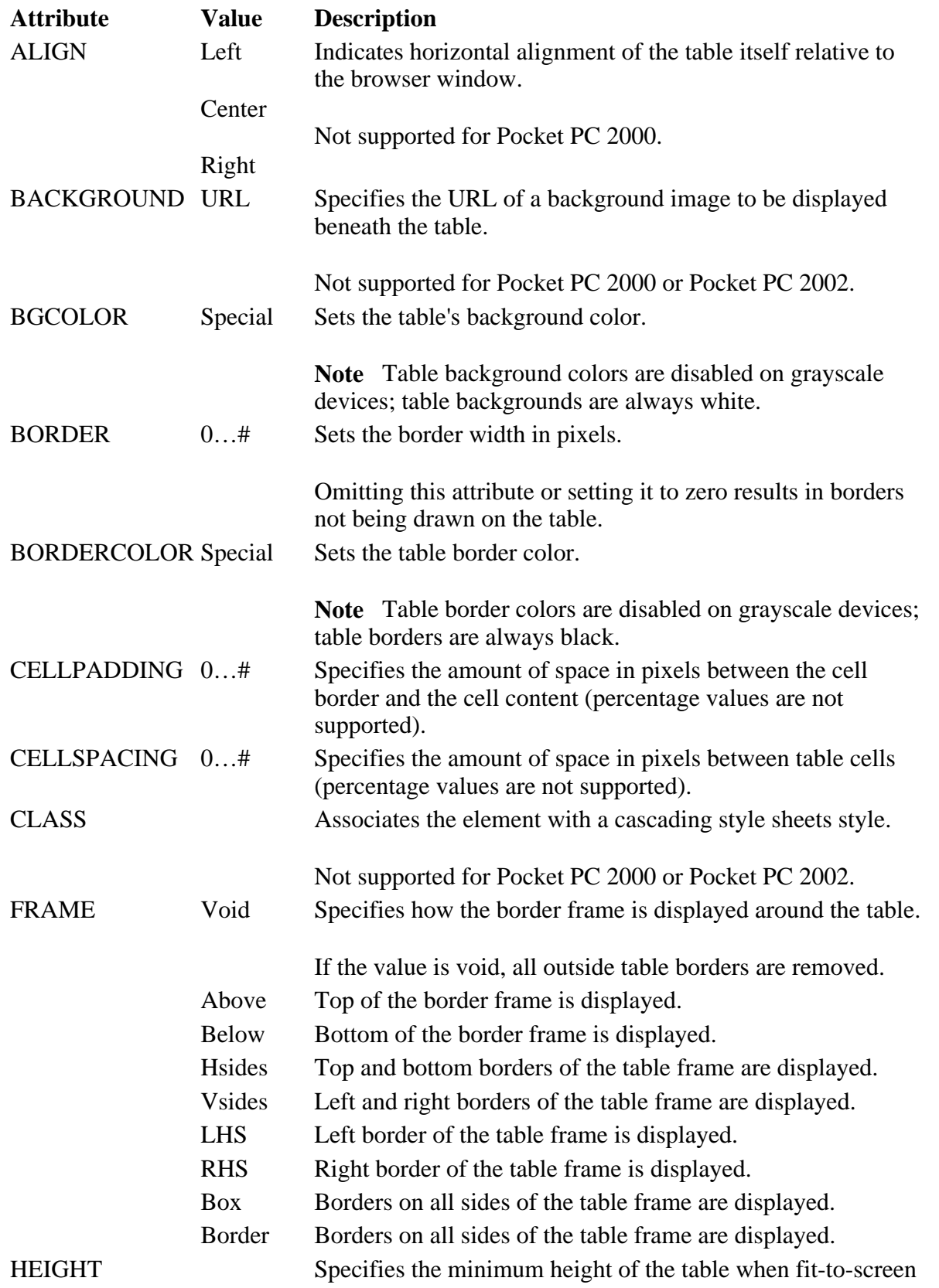

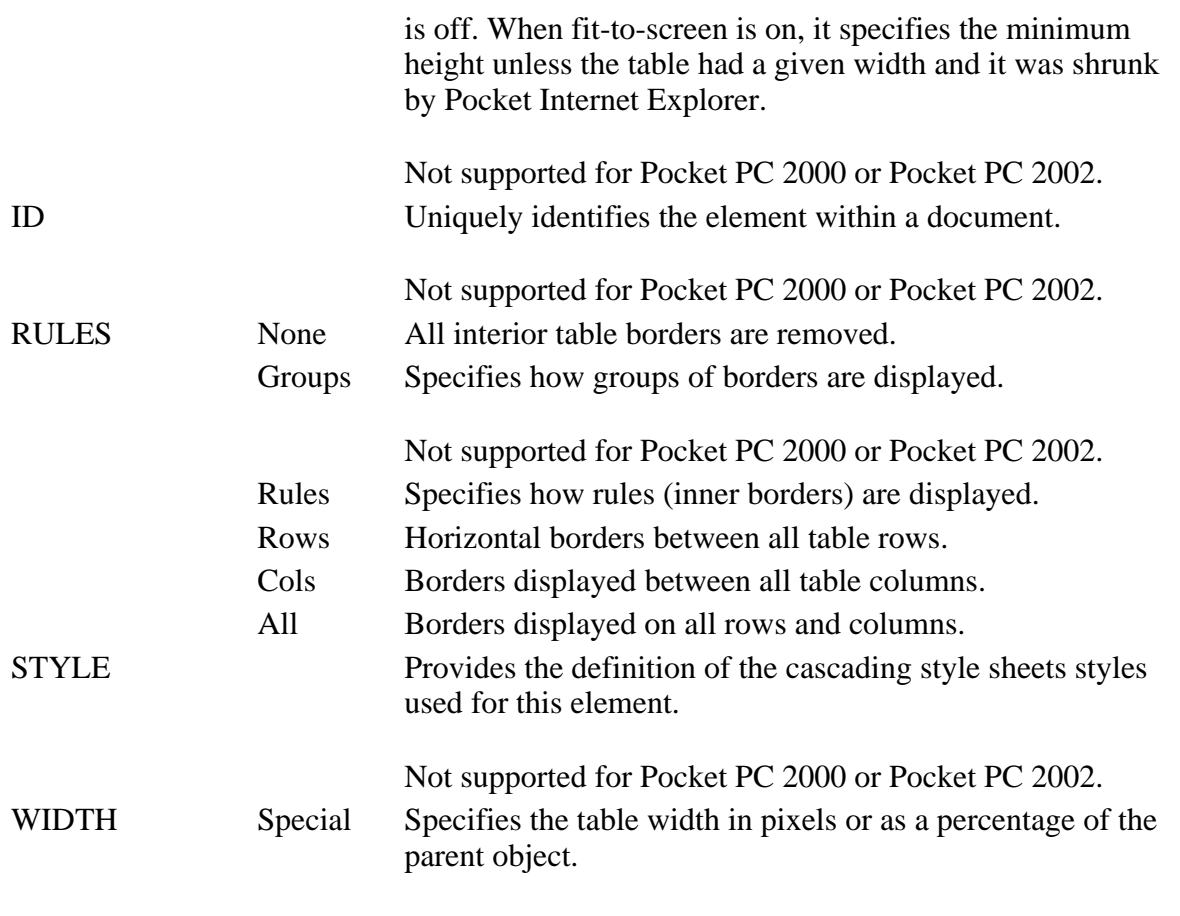

### **Applies To**

**Pocket PC Platforms:** Pocket PC 2000 and later **OS Versions:** Windows CE 3.0 and later

What did you think of this topic? Send us feedback Built on Wednesday, May 07, 2003

Pocket PC Development Guide

### **TBODY**

Designates rows as the body of the table. The TBODY element is not rendered and requires a closing tag.

### **Attributes**

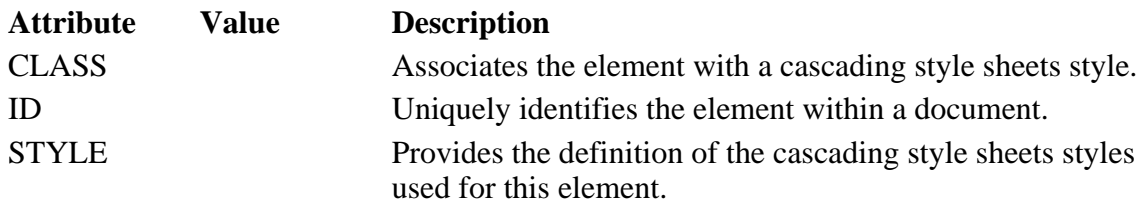

### **Applies To**

**Pocket PC Platforms:** Pocket PC 2003 and later **OS Versions:** Windows CE 3.0 and later

Creating Online Content for Pocket PC Seite 60 von 120

What did you think of this topic? Send us feedback Built on Wednesday, May 07, 2003

Pocket PC Development Guide

## **TD**

Specifies a table cell. The TD element is a block element and requires a closing tag.

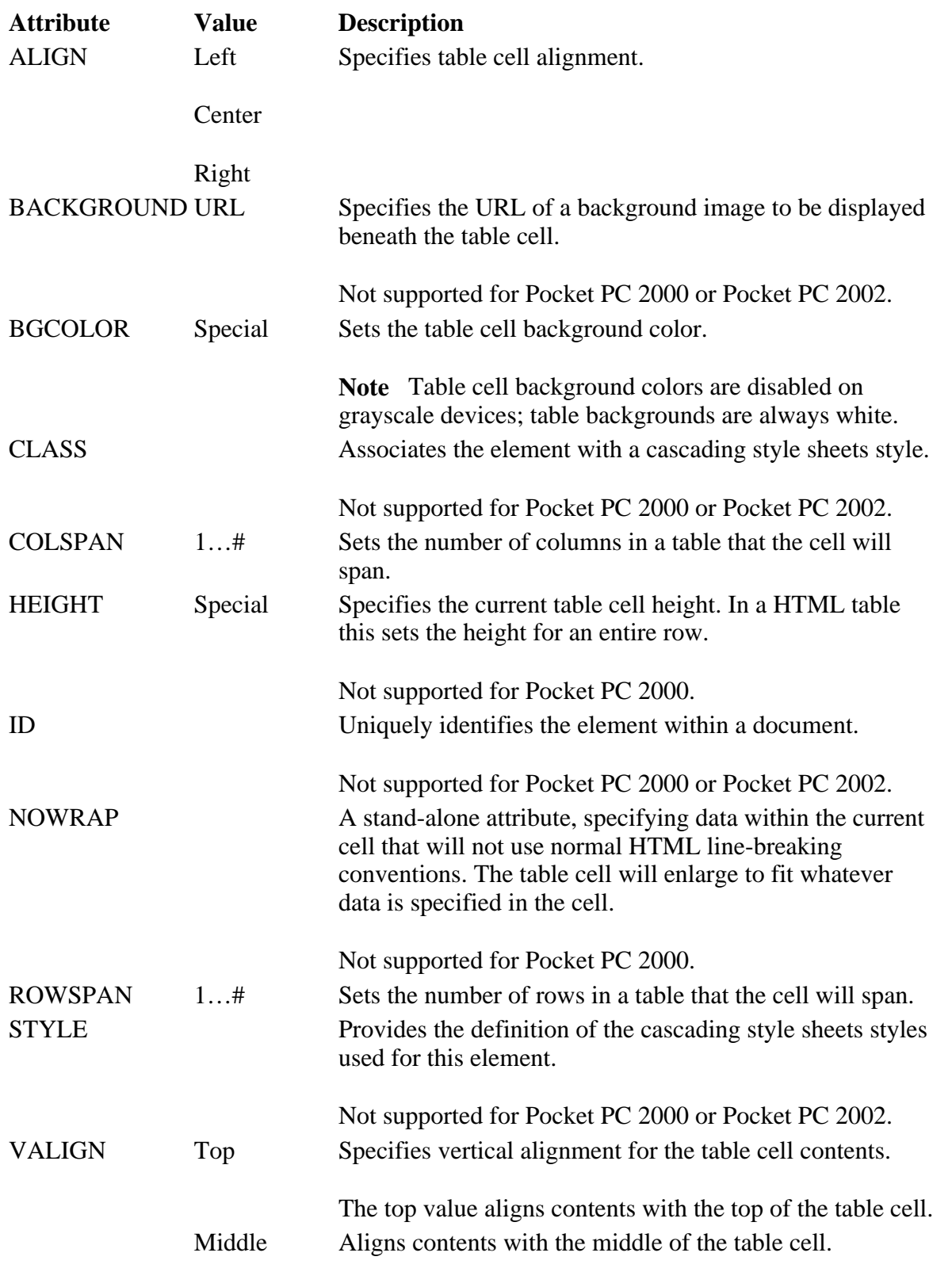

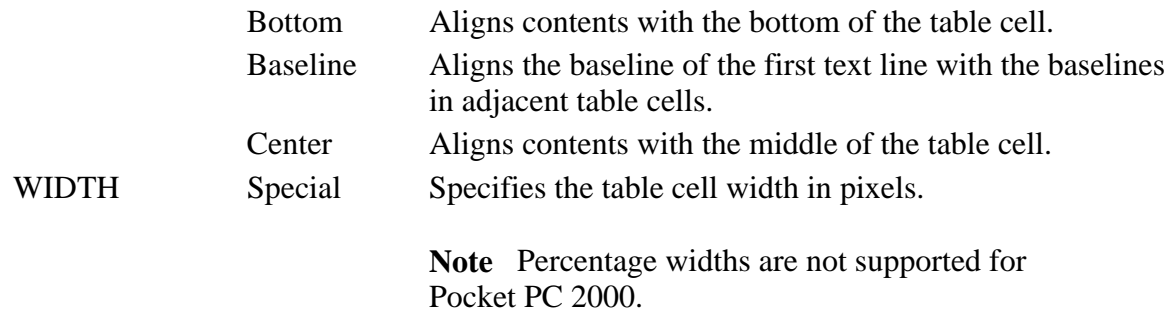

### **Applies To**

**Pocket PC Platforms:** Pocket PC 2000 and later **OS Versions:** Windows CE 3.0 and later

What did you think of this topic? Send us feedback Built on Wednesday, May 07, 2003

Pocket PC Development Guide

### **TEXTAREA**

Specifies a multi-line text input control. The TEXTAREA element is an inline element and requires a closing tag.

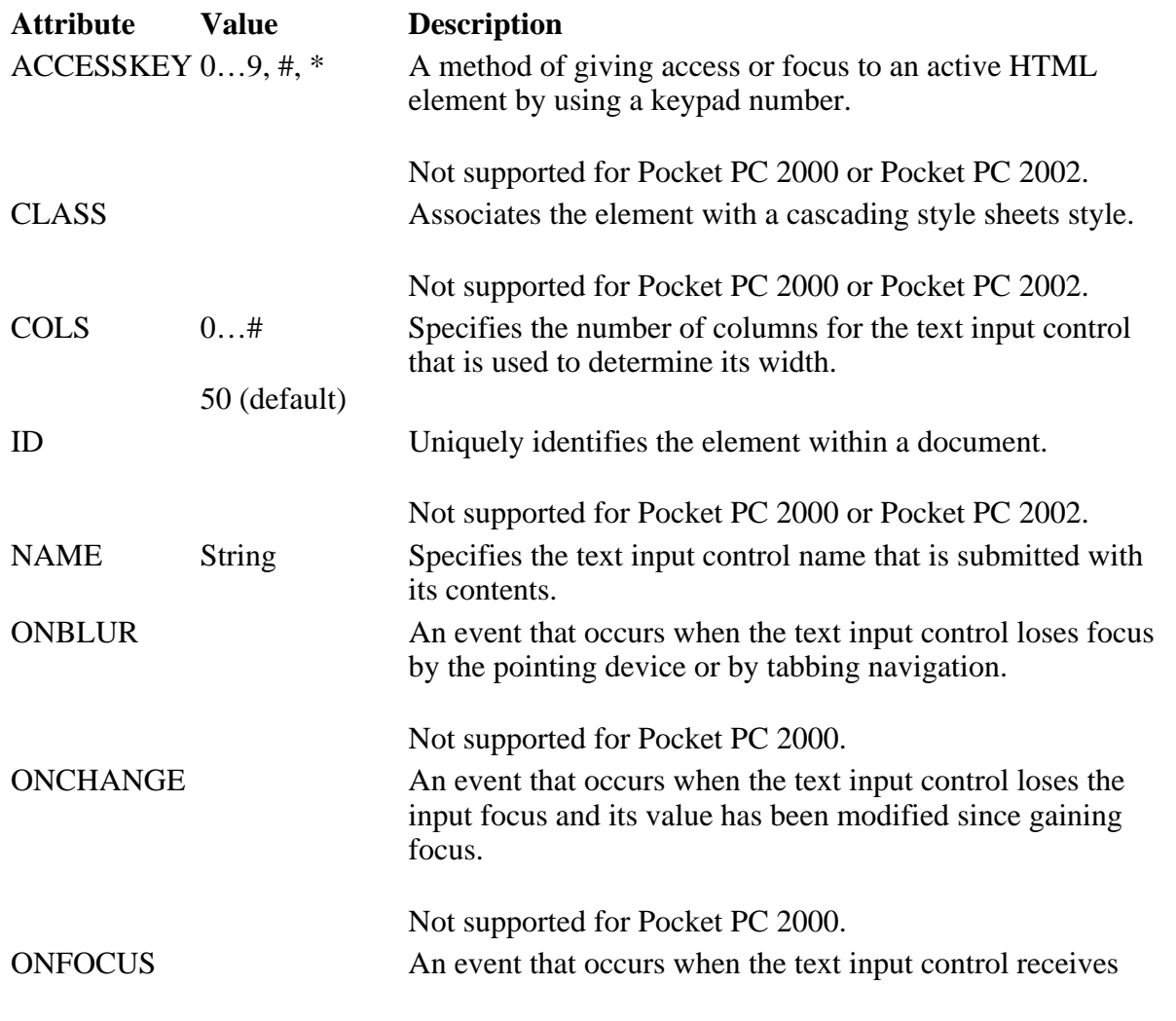

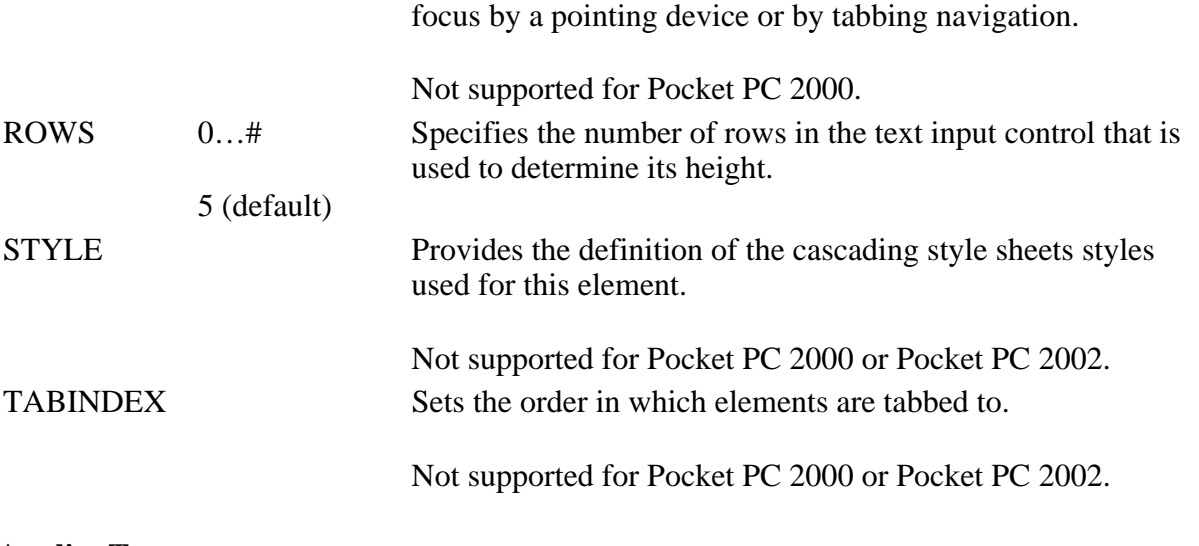

**Applies To** 

**Pocket PC Platforms:** Pocket PC 2000 and later **OS Versions:** Windows CE 3.0 and later

What did you think of this topic? Send us feedback Built on Wednesday, May 07, 2003

Pocket PC Development Guide

### **TFOOT**

Designates rows as the table's footer. The TFOOT element is not rendered and requires a closing tag.

#### **Attributes**

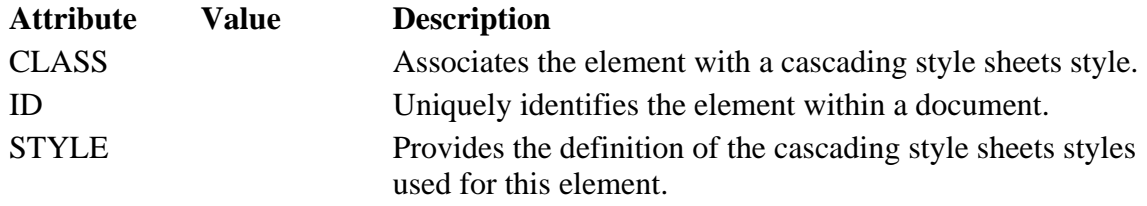

### **Applies To**

**Pocket PC Platforms:** Pocket PC 2003 and later **OS Versions:** Windows CE 3.0 and later

What did you think of this topic? Send us feedback Built on Wednesday, May 07, 2003

Pocket PC Development Guide

## **TH**

Creating Online Content for Pocket PC Seite 63 von 120

Specifies a table header column. The TH element is a block element and requires a closing tag.

**Note** TH Element has default formatting for the contents, which are centered and use a bold style. It is almost the same as a TD element, except for the default formatting.

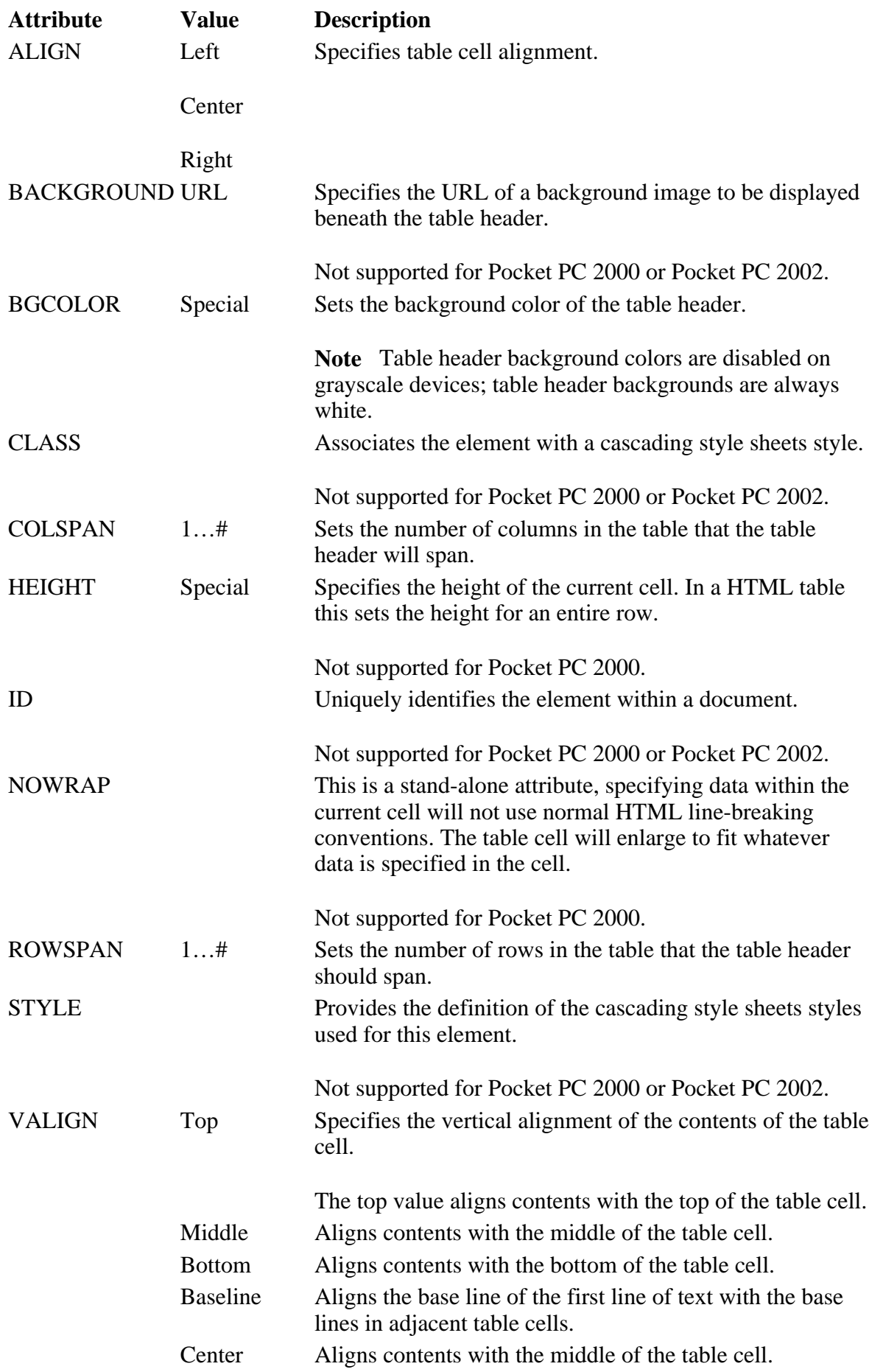

Creating Online Content for Pocket PC Seite 64 von 120

WIDTH Special Specifies the width of the table header in pixels.

**Note** Percentage widths are not supported for Pocket PC 2000.

#### **Applies To**

**Pocket PC Platforms:** Pocket PC 2000 and later **OS Versions:** Windows CE 3.0 and later

What did you think of this topic? Send us feedback Built on Wednesday, May 07, 2003

Pocket PC Development Guide

### **THREAD**

#### **Attributes**

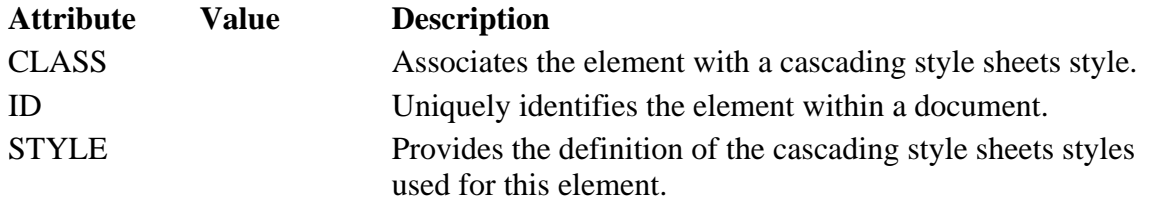

### **Applies To**

**Pocket PC Platforms:** Pocket PC 2003 and later **OS Versions:** Windows CE 3.0 and later

What did you think of this topic? Send us feedback Built on Wednesday, May 07, 2003

Pocket PC Development Guide

### **TITLE**

Contains the title of the document. The TITLE element is a block element and requires a closing tag.

### **Applies To**

**Pocket PC Platforms:** Pocket PC 2000 and later **OS Versions:** Windows CE 3.0 and later

What did you think of this topic? Send us feedback Built on Wednesday, May 07, 2003 Pocket PC Development Guide Creating Online Content for Pocket PC Seite 65 von 120

### **TR**

Specifies a table row. The TR element is a block element and requires a closing tag.

### **Attributes**

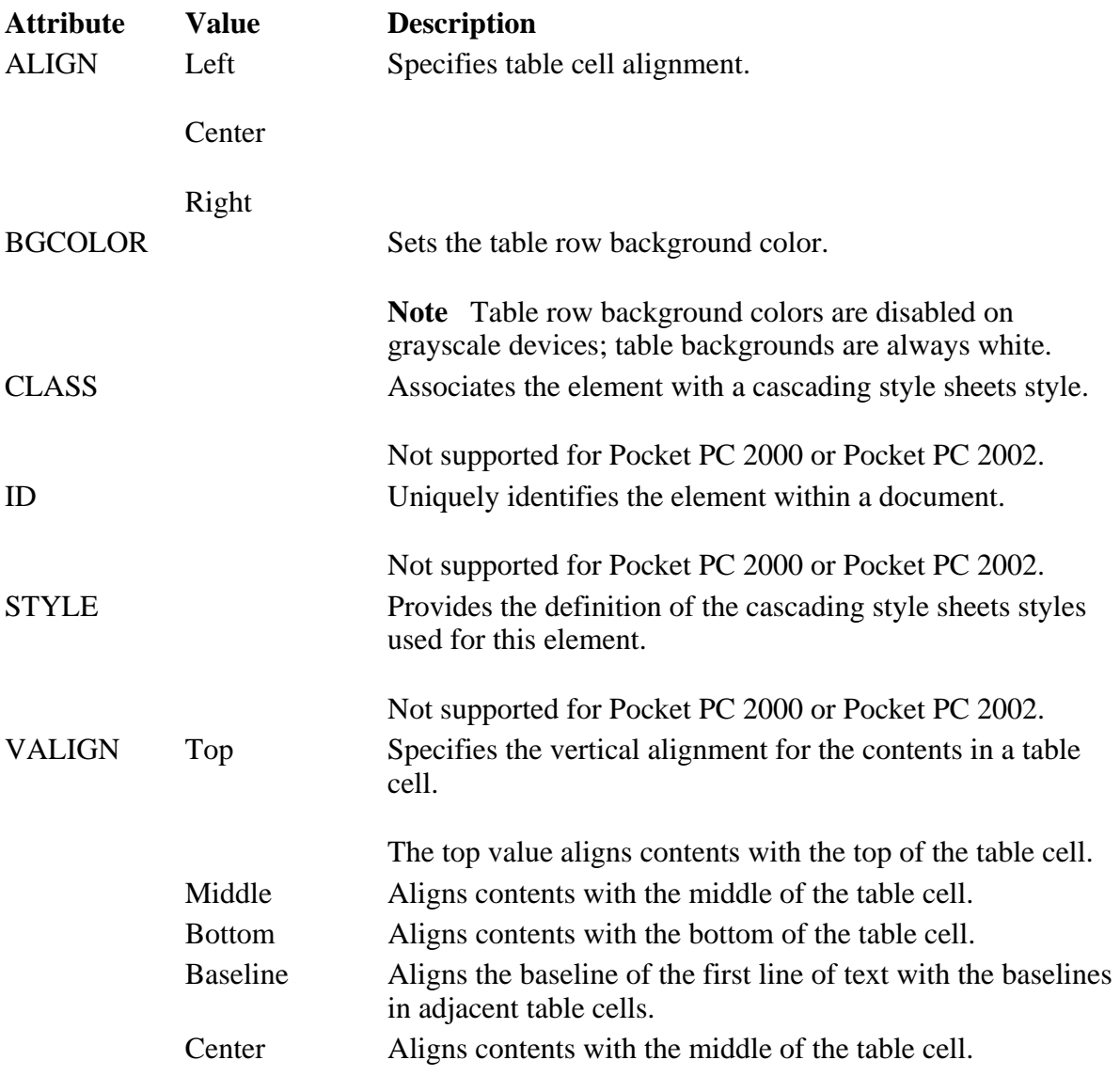

### **Applies To**

**Pocket PC Platforms:** Pocket PC 2000 and later **OS Versions:** Windows CE 3.0 and later

What did you think of this topic? Send us feedback Built on Wednesday, May 07, 2003

Pocket PC Development Guide

# **TT**

Creating Online Content for Pocket PC Seite 66 von 120

Renders text in a fixed pitch font. The TT element is an inline element and requires a closing tag.

#### **Attributes**

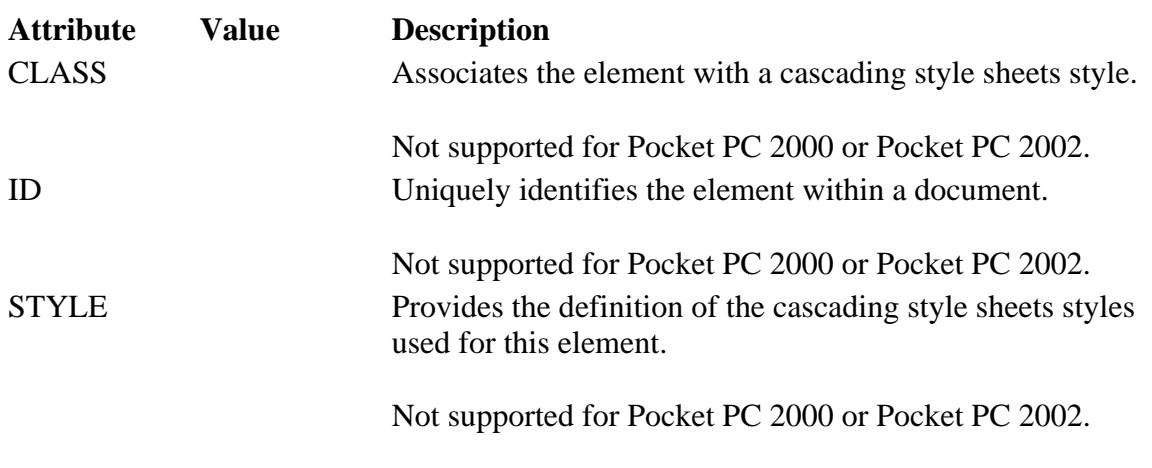

**Applies To** 

#### **Pocket PC Platforms:** Pocket PC 2000 and later **OS Versions:** Windows CE 3.0 and later

What did you think of this topic? Send us feedback Built on Wednesday, May 07, 2003

Pocket PC Development Guide

# **U**

Renders text that is underlined. The U element is an inline element and requires a closing tag.

### **Attributes**

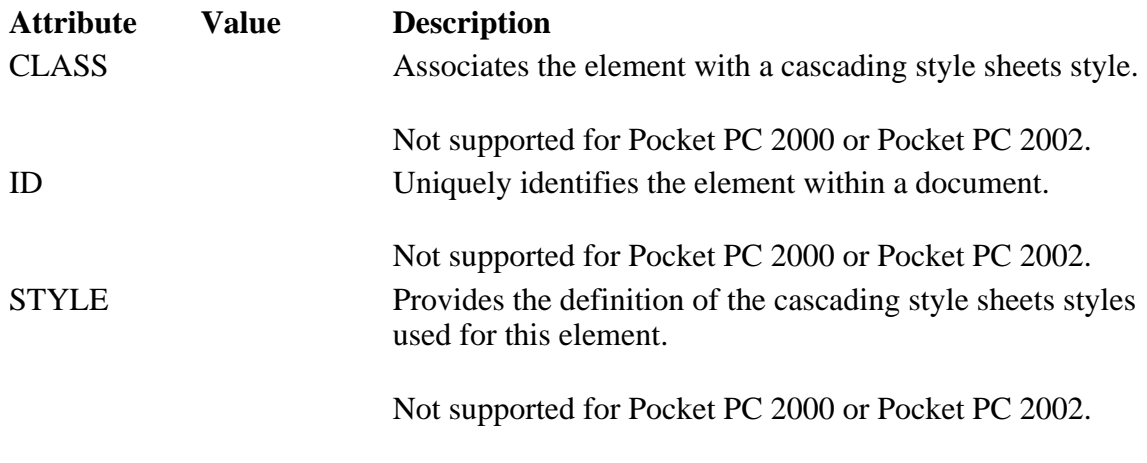

### **Applies To**

**Pocket PC Platforms:** Pocket PC 2000 and later **OS Versions:** Windows CE 3.0 and later

What did you think of this topic? Send us feedback

Creating Online Content for Pocket PC Seite 67 von 120

Built on Wednesday, May 07, 2003

Pocket PC Development Guide

# **UL**

Creates a bulleted, unordered list consisting of list items (LI). The UL element is a block element and requires a closing tag.

### **Attributes**

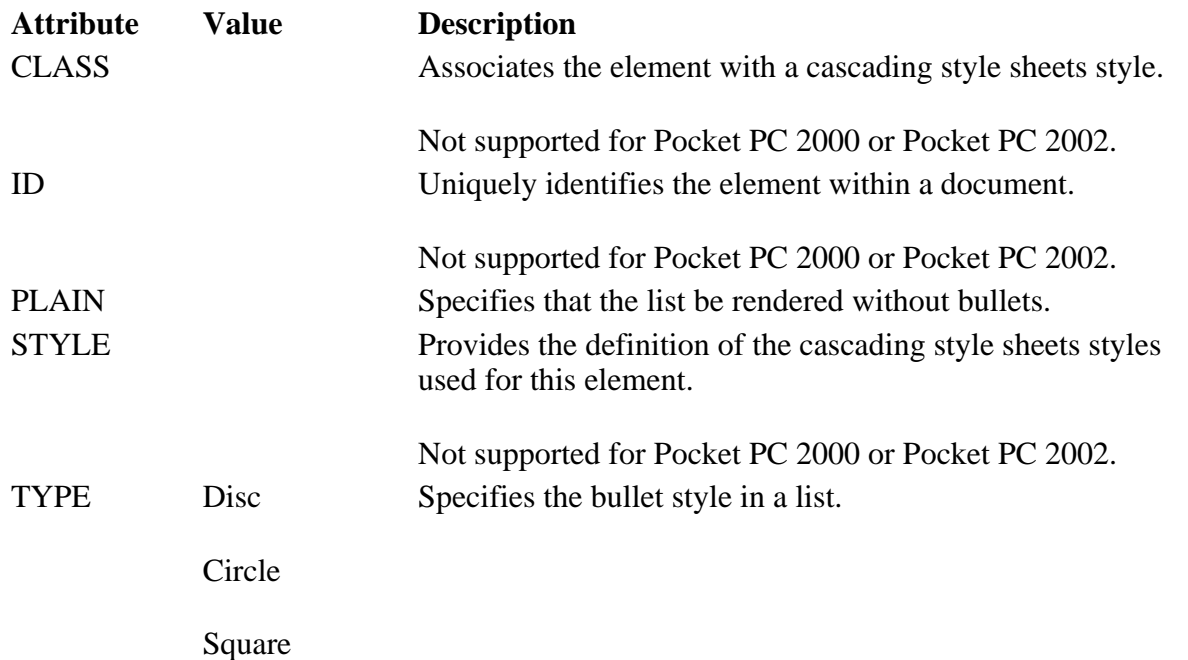

### **Applies To**

**Pocket PC Platforms:** Pocket PC 2000 and later **OS Versions:** Windows CE 3.0 and later

What did you think of this topic? Send us feedback Built on Wednesday, May 07, 2003

Pocket PC Development Guide

### **VAR**

Renders enclosed text in italics. The VAR element is an inline element and requires a closing tag.

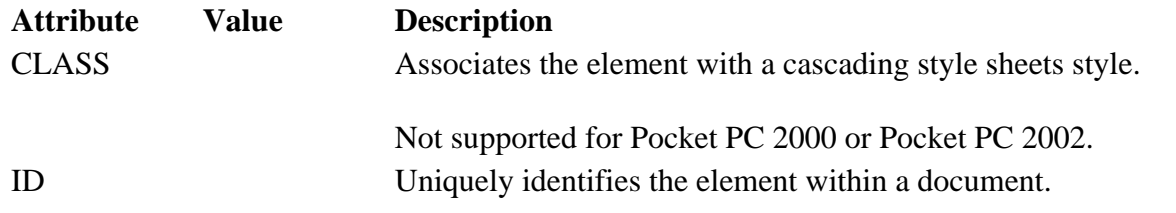

Not supported for Pocket PC 2000 or Pocket PC 2002.

STYLE Provides the definition of the cascading style sheets styles used for this element.

Not supported for Pocket PC 2000 or Pocket PC 2002.

**Applies To** 

**Pocket PC Platforms:** Pocket PC 2000 and later **OS Versions:** Windows CE 3.0 and later

What did you think of this topic? Send us feedback Built on Wednesday, May 07, 2003

Pocket PC Development Guide

## **XML**

Defines an Extensible Markup Language (XML) data island.

### **Attributes**

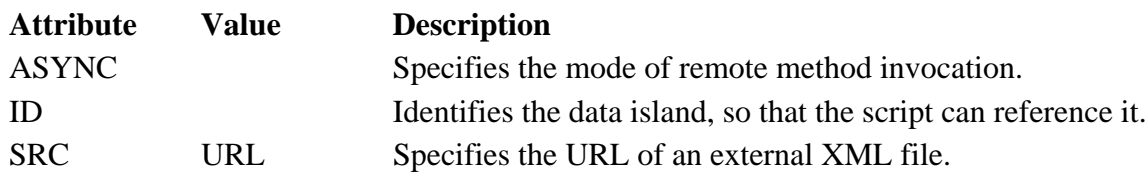

**Applies To** 

**Pocket PC Platforms:** Pocket PC 2000 and later **OS Versions:** Windows CE 3.0 and later

What did you think of this topic? Send us feedback Built on Wednesday, May 07, 2003

Pocket PC Development Guide

### **XMP**

Renders text used for examples in a fixed-width font.

### **Applies To**

**Pocket PC Platforms:** Pocket PC 2003 and later **OS Versions:** Windows CE 3.0 and later

What did you think of this topic?

Creating Online Content for Pocket PC Seite 69 von 120

Send us feedback Built on Wednesday, May 07, 2003

Pocket PC API Reference

## **Pocket Internet Explorer Object Model Reference**

This reference specifies objects, their properties, events, and methods supported by Microsoft Windows Powered Pocket PC.

What did you think of this topic? Send us feedback Built on Wednesday, May 07, 2003

Pocket PC API Reference

### **DIV**

The DIV object specifies a container that renders HTML.

#### **Properties**

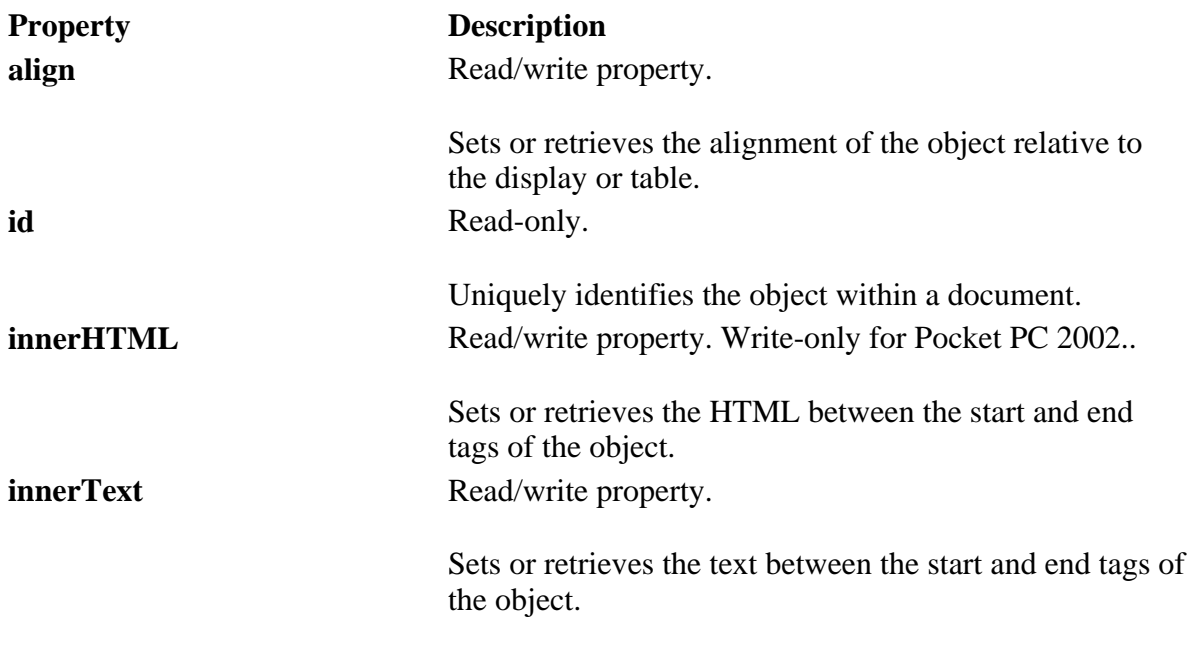

#### **Applies To**

**Pocket PC Platforms:** Pocket PC 2002 and later **OS Versions:** Windows CE 3.0 and later

What did you think of this topic? Send us feedback Built on Wednesday, May 07, 2003

Pocket PC API Reference

# **DOCUMENT**

The **DOCUMENT** object represents the HTML document in a given browser window or frame.

### **Properties**

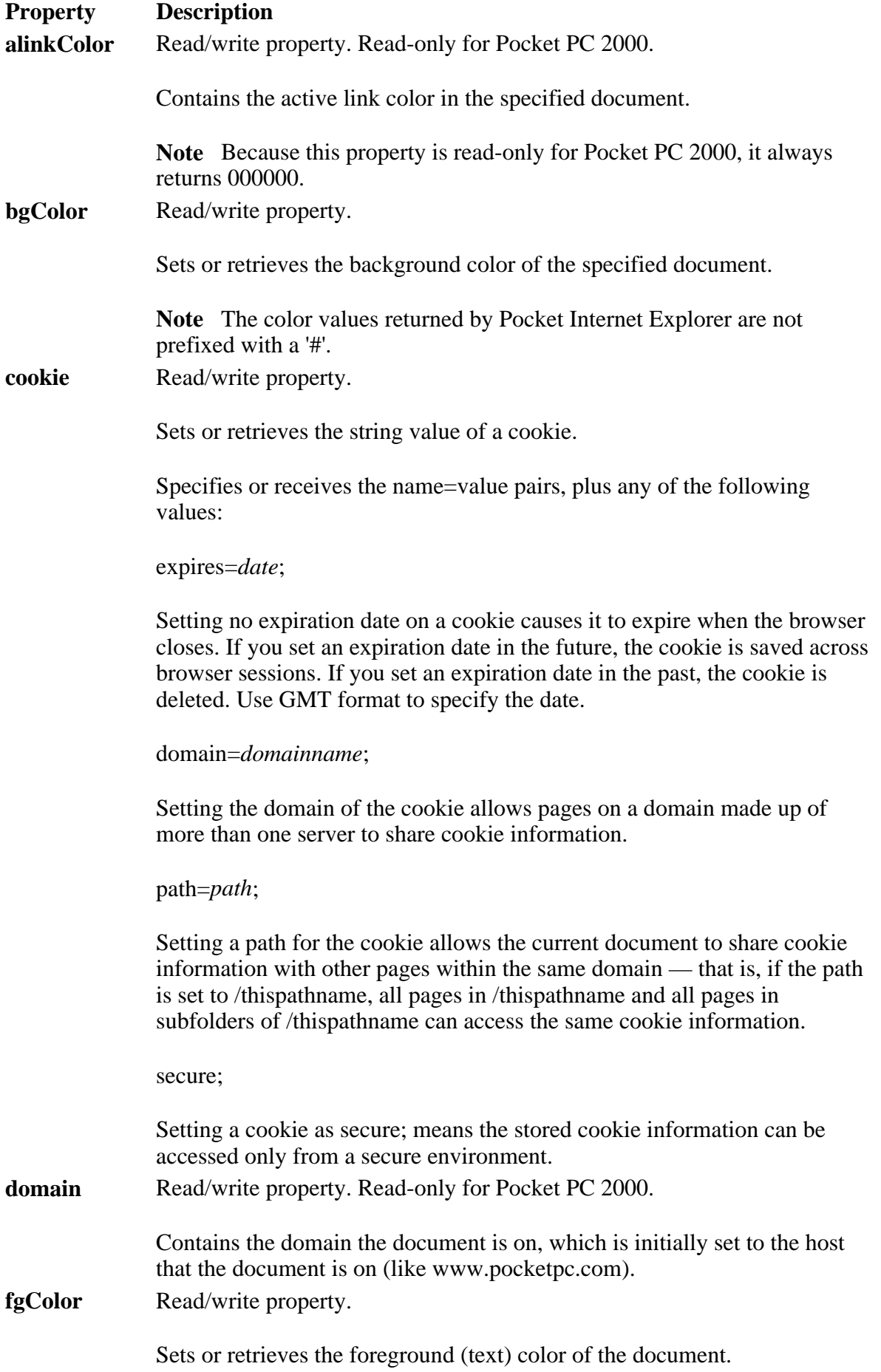

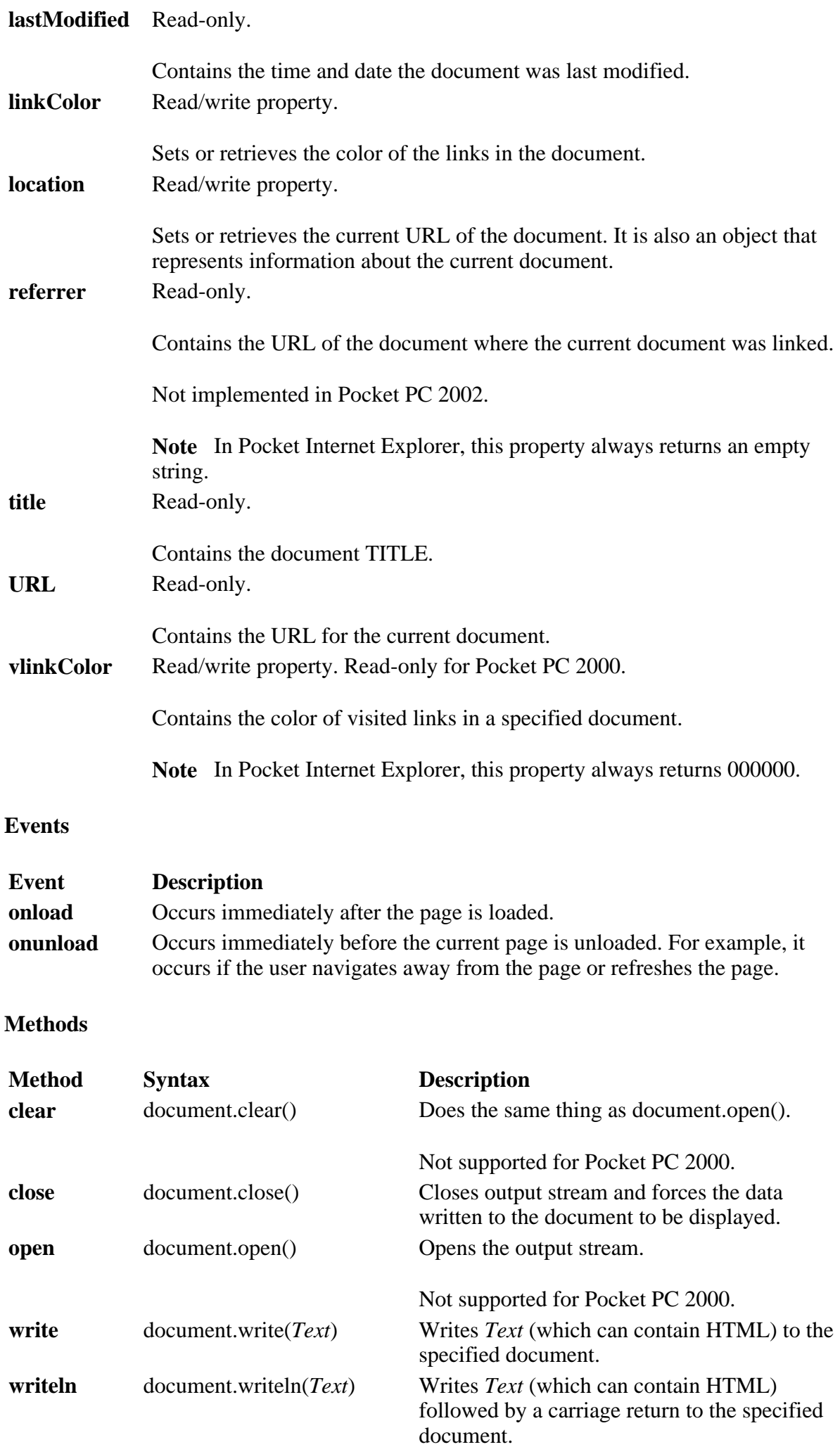

**Note** Carriage returns are ignored in HTML unless they are within preformatted text.

#### **Collections**

#### **anchors**

This contains an array of anchor objects in the document. However, the anchor object is not implemented in Pocket Internet Explorer, so elements of this collection are all null.

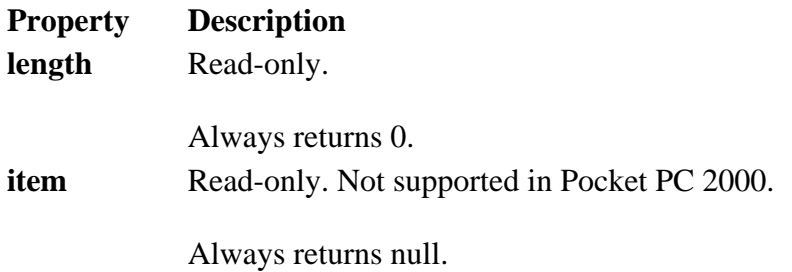

**forms** 

Collection of all **FORM** objects, in source order, for the document.

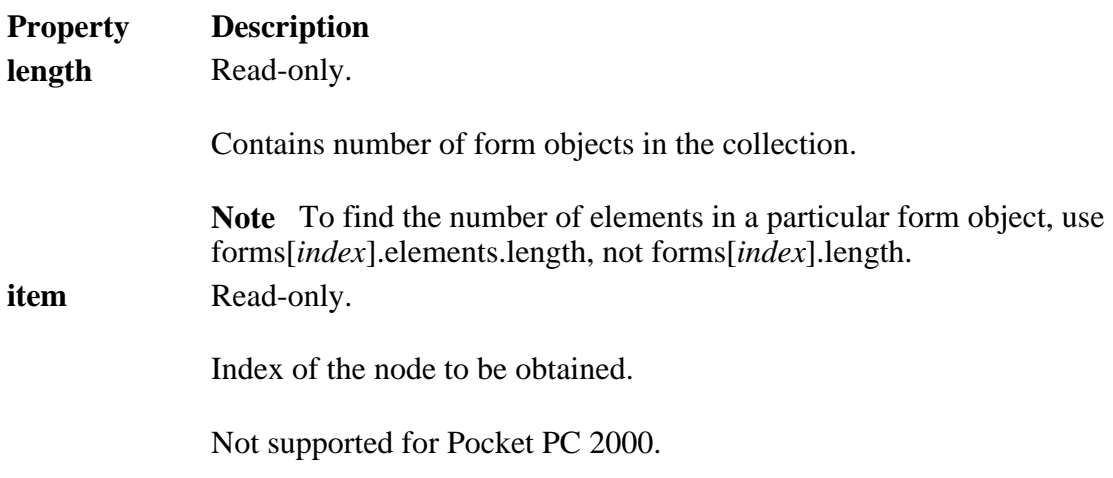

**frames** 

Retrieves a collection of all window objects defined by the given document or defined by the document associated with the given window.

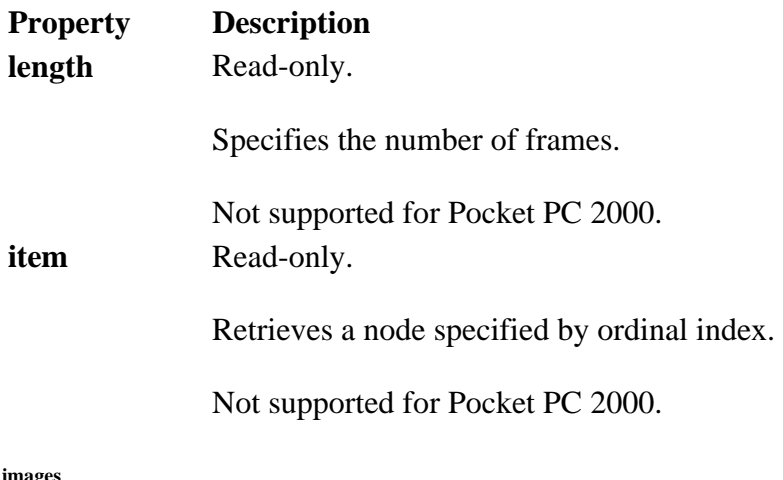

**images** 

Retrieves a collection for all of the images in the document.
Creating Online Content for Pocket PC Seite 73 von 120

**Property Description**

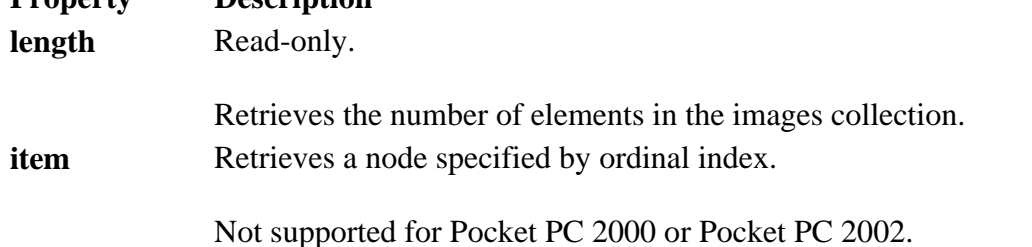

**links** 

Retrieves a collection for all of the <A> (link) objects that have a HREF and all **AREA** objects in the document.

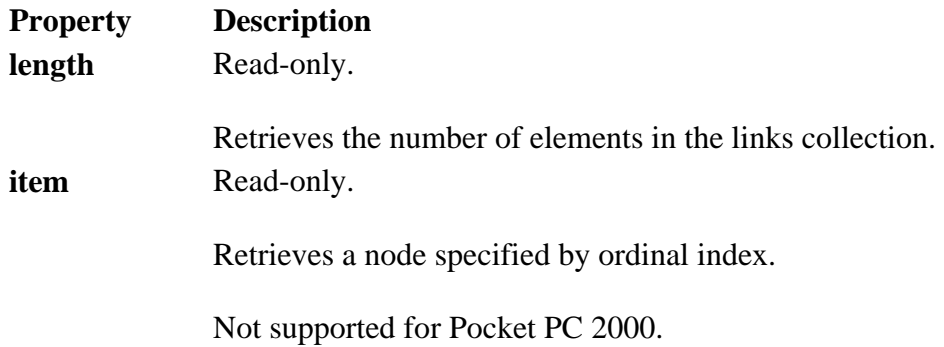

## **Applies To**

**Pocket PC Platforms:** Pocket PC 2000 and later **OS Versions:** Windows CE 3.0 and later

What did you think of this topic? Send us feedback Built on Wednesday, May 07, 2003

Pocket PC API Reference

# **FORM**

The **FORM** object specifies contained controls that are part of a form.

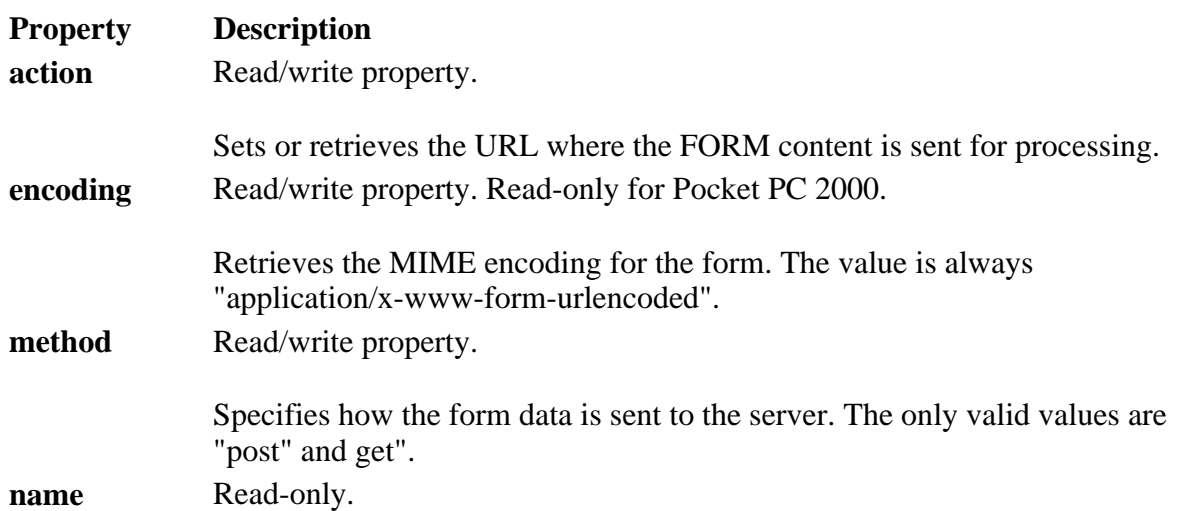

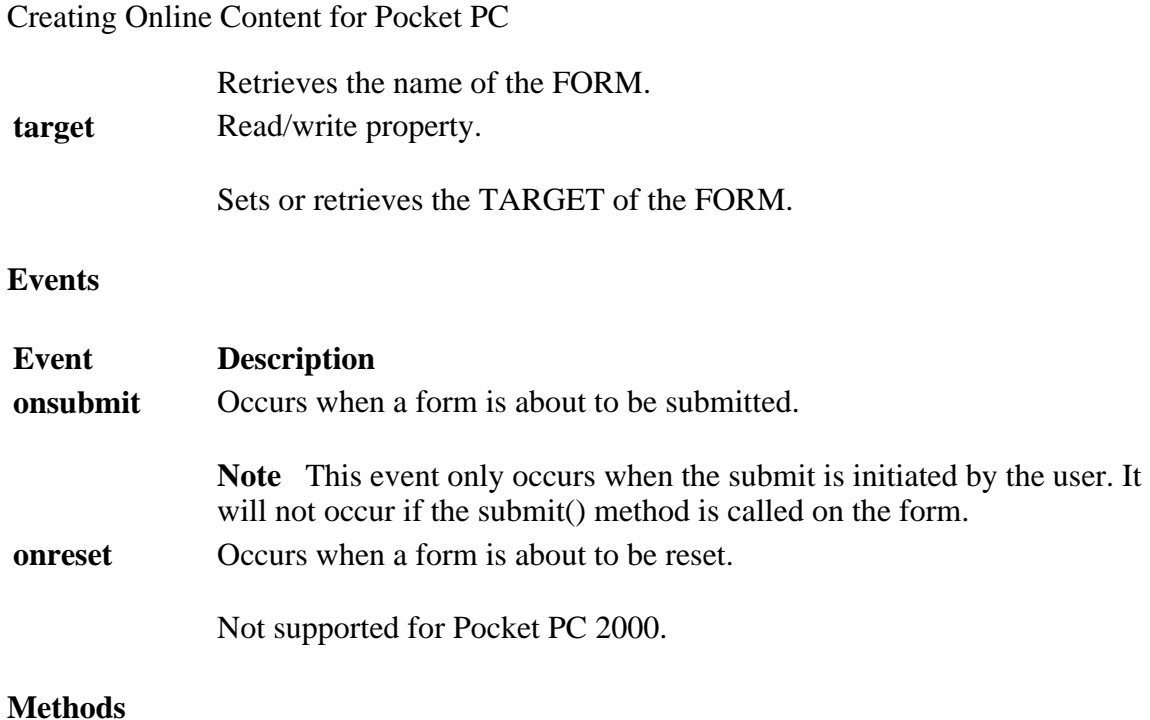

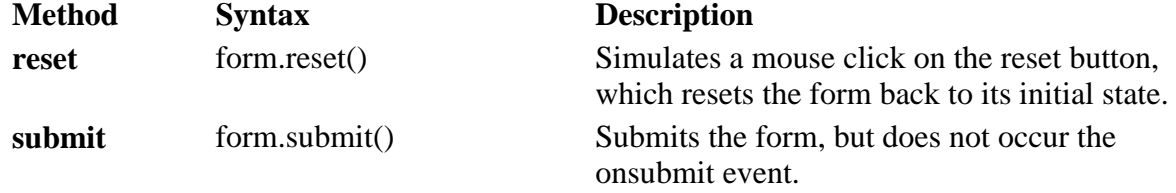

### **Collections**

**elements** 

Collection of all the controls in a given form.

**Note** For Pocket Internet Explorer INPUT TYPE=image controls are included in this collection.

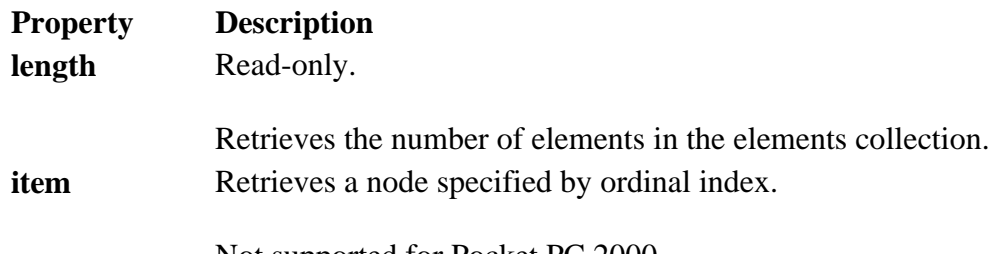

Not supported for Pocket PC 2000.

### **Applies To**

**Pocket PC Platforms:** Pocket PC 2000 and later **OS Versions:** Windows CE 3.0 and later

What did you think of this topic? Send us feedback Built on Wednesday, May 07, 2003

Pocket PC API Reference

# **FRAME**

file://C:\Temp\~hh1E96.htm 08.04.2005

Creating Online Content for Pocket PC Seite 75 von 120

The **FRAME** object specifies an individual frame within a FRAMESET.

### **Properties**

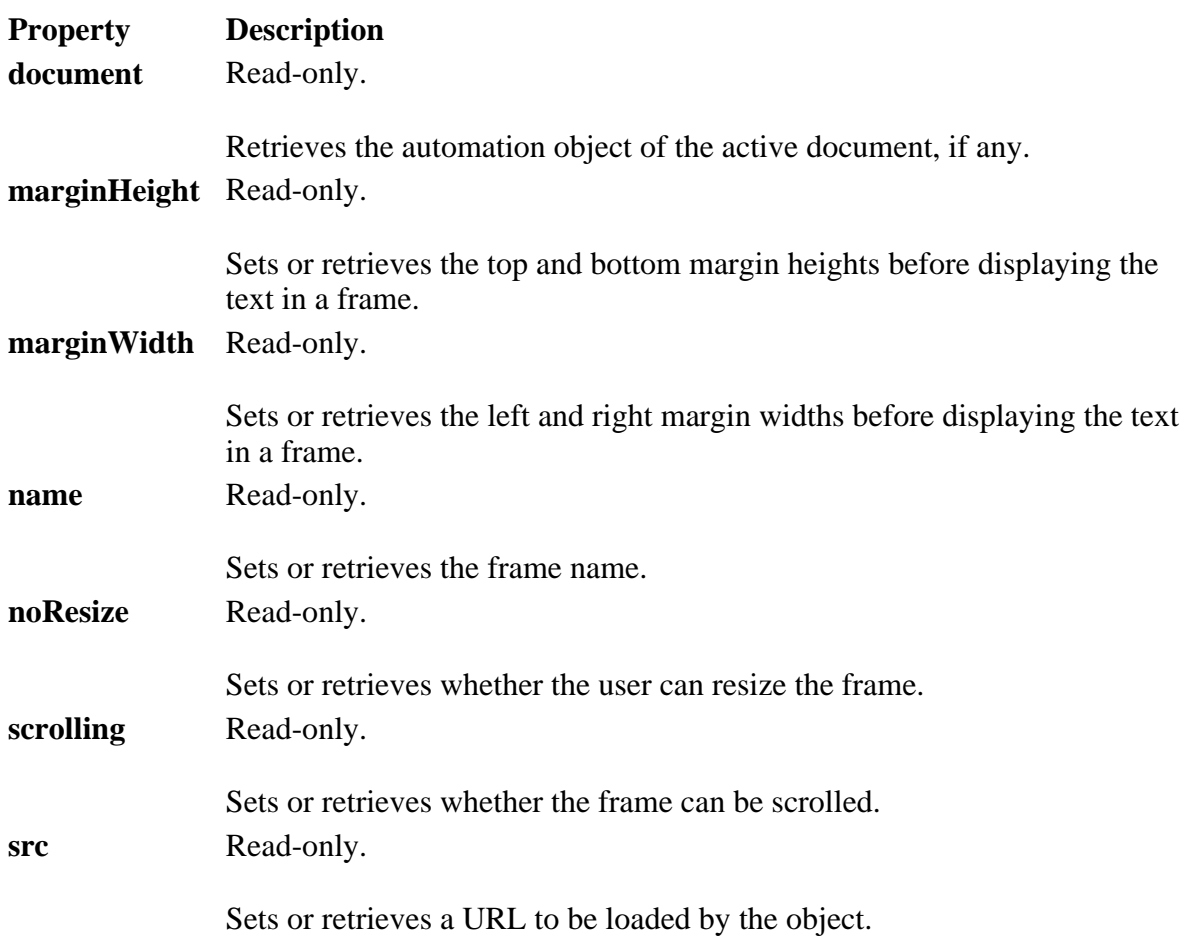

## **Applies To**

**Pocket PC Platforms:** Pocket PC 2002 and later **OS Versions:** Windows CE 3.0 and later

What did you think of this topic? Send us feedback Built on Wednesday, May 07, 2003

Pocket PC API Reference

# **FRAMESET**

The **FRAMESET** object specifies a frameset consisting of one or more frames.

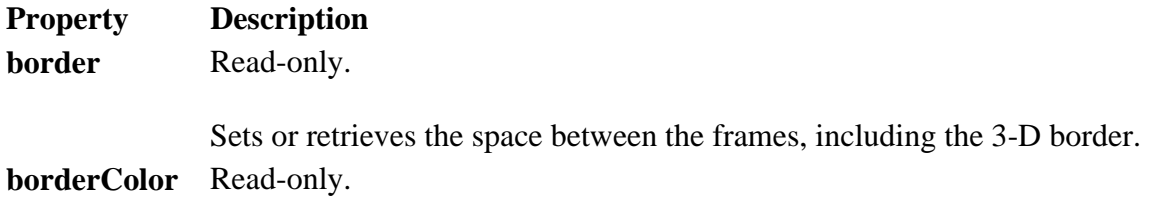

#### Creating Online Content for Pocket PC Seite 76 von 120

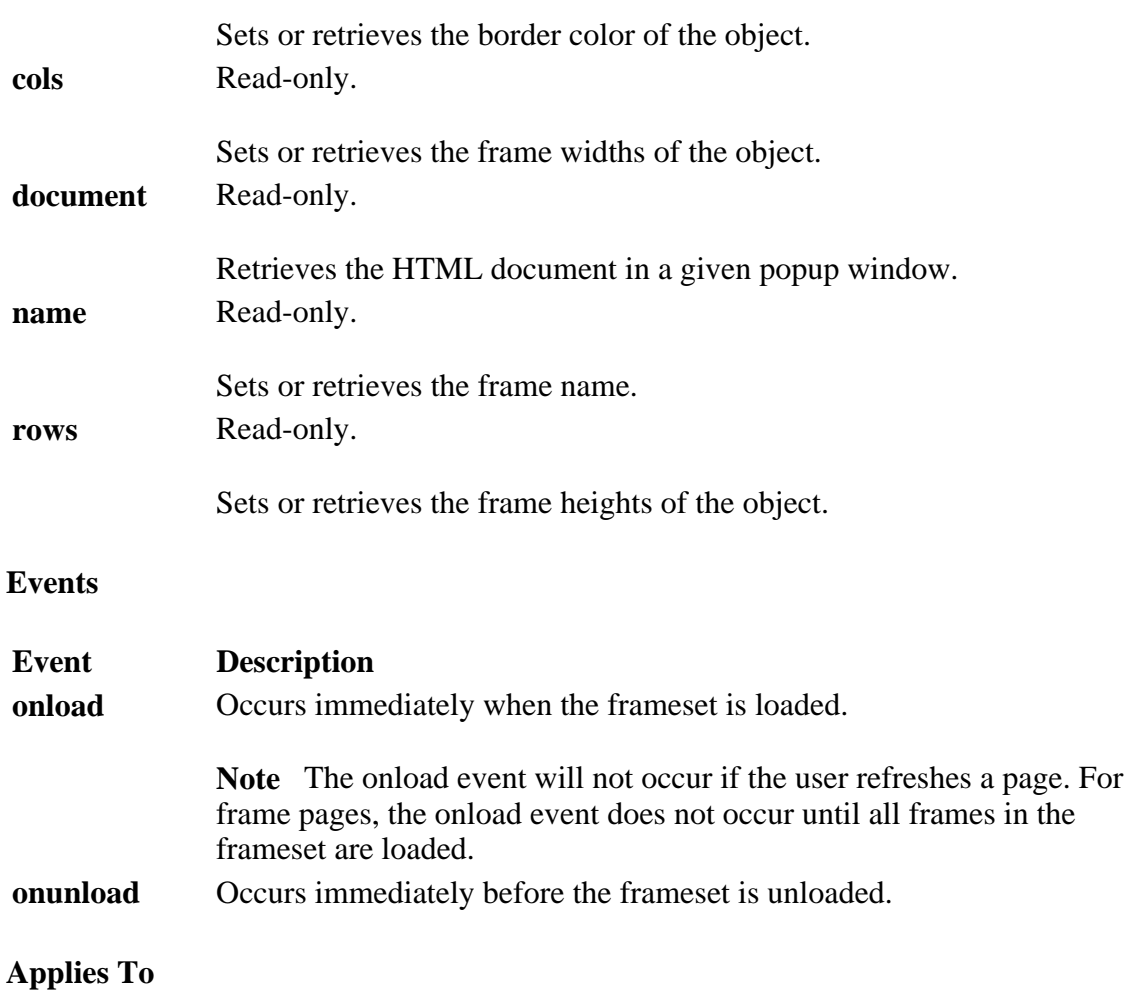

**Pocket PC Platforms:** Pocket PC 2002 and later **OS Versions:** Windows CE 3.0 and later

What did you think of this topic? Send us feedback Built on Wednesday, May 07, 2003

Pocket PC API Reference

# **HISTORY**

The **HISTORY** object contains information about the URLs visited by the client.

**Properties** 

Property Description **length** Read-only property. Always returns 0.

**Methods** 

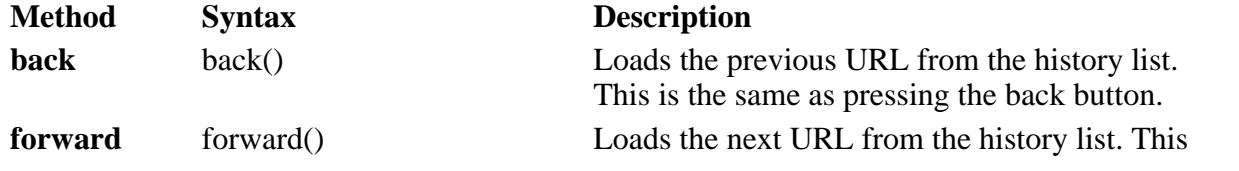

file://C:\Temp\~hh1E96.htm 08.04.2005

Creating Online Content for Pocket PC Seite 77 von 120

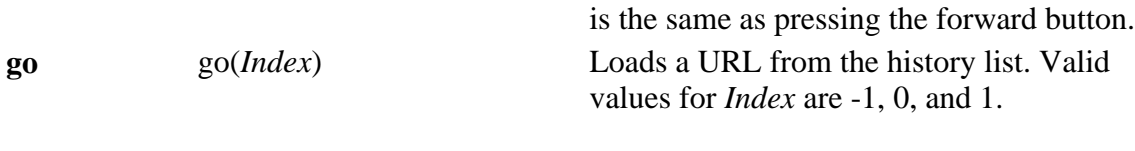

**Note** go(0) does count as a navigation.

**Applies To** 

### **Pocket PC Platforms:** Pocket PC 2000 and later **OS Versions:** Windows CE 3.0 and later

What did you think of this topic? Send us feedback Built on Wednesday, May 07, 2003

Pocket PC API Reference

# **IMAGE**

The **IMAGE** object contains information about the browser.

# **Properties**

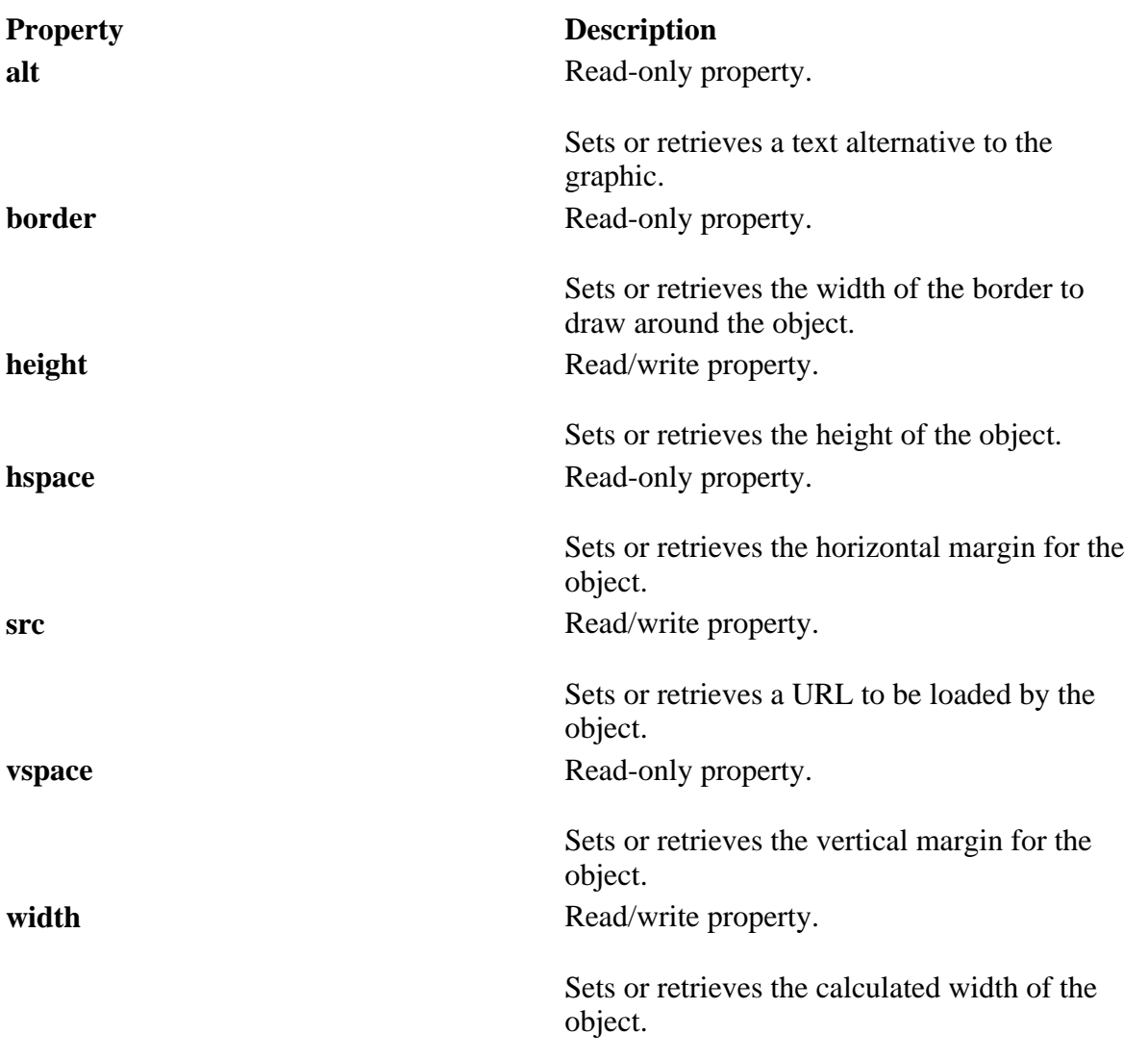

## **Applies To**

**Pocket PC Platforms:** Pocket PC 2003 and later **OS Versions:** Windows CE .NET 4.2 and later

What did you think of this topic? Send us feedback Built on Wednesday, May 07, 2003

Pocket PC API Reference

# **INPUT TYPE=button**

The **INPUT TYPE=button** object creates a button control object.

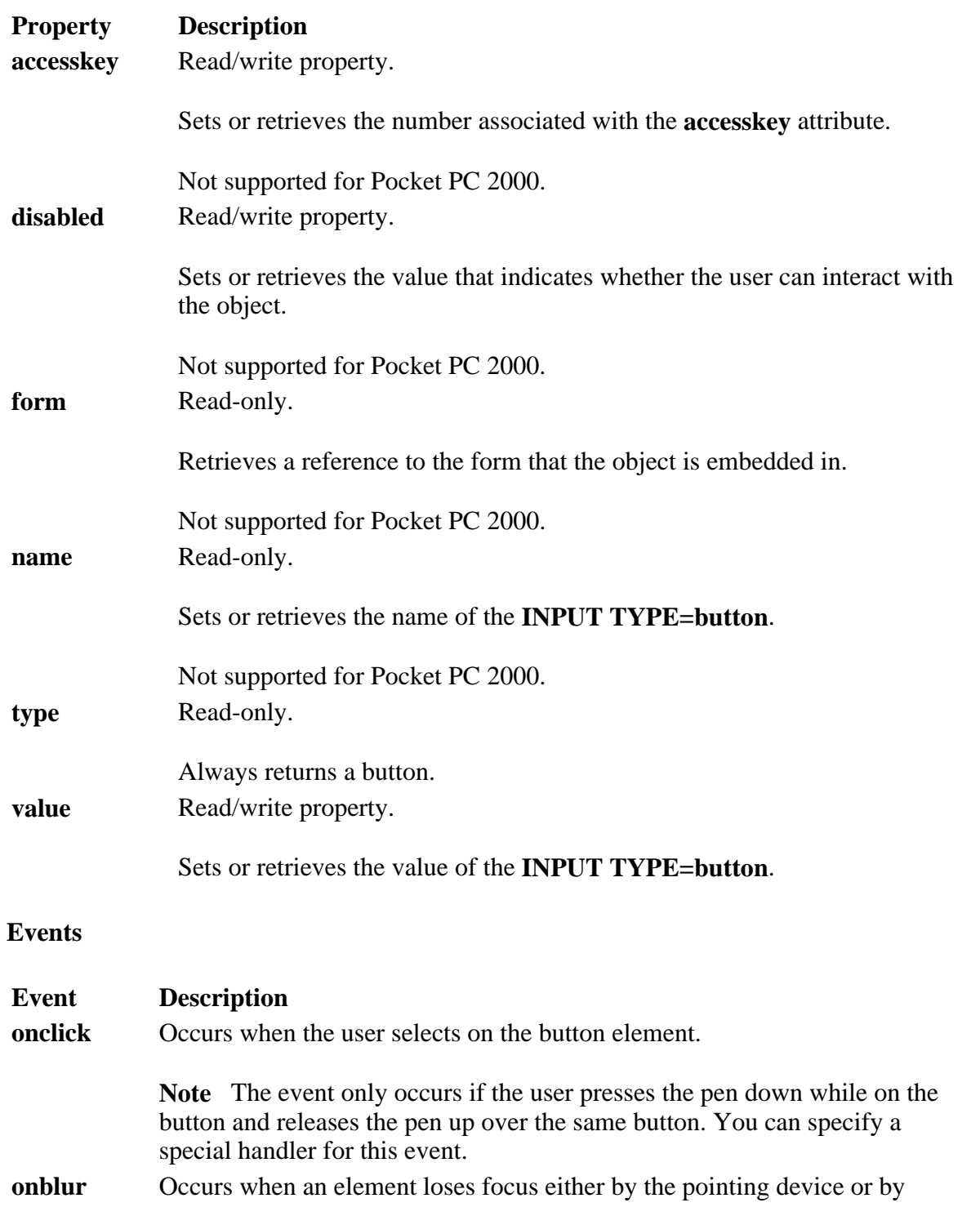

#### Creating Online Content for Pocket PC Seite 79 von 120

keypad navigation.

Not supported for Pocket PC 2000. **onfocus** Occurs when an element receives focus either by the pointing device or by keypad navigation.

Not supported for Pocket PC 2000.

# **Methods**

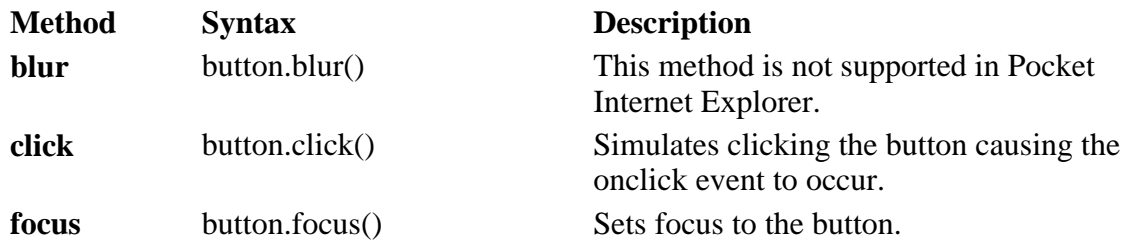

**Applies To** 

**Pocket PC Platforms:** Pocket PC 2000 and later **OS Versions:** Windows CE 3.0 and later

What did you think of this topic? Send us feedback Built on Wednesday, May 07, 2003

Pocket PC API Reference

# **INPUT TYPE=checkbox**

The **INPUT TYPE=checkbox** object creates a check box control object.

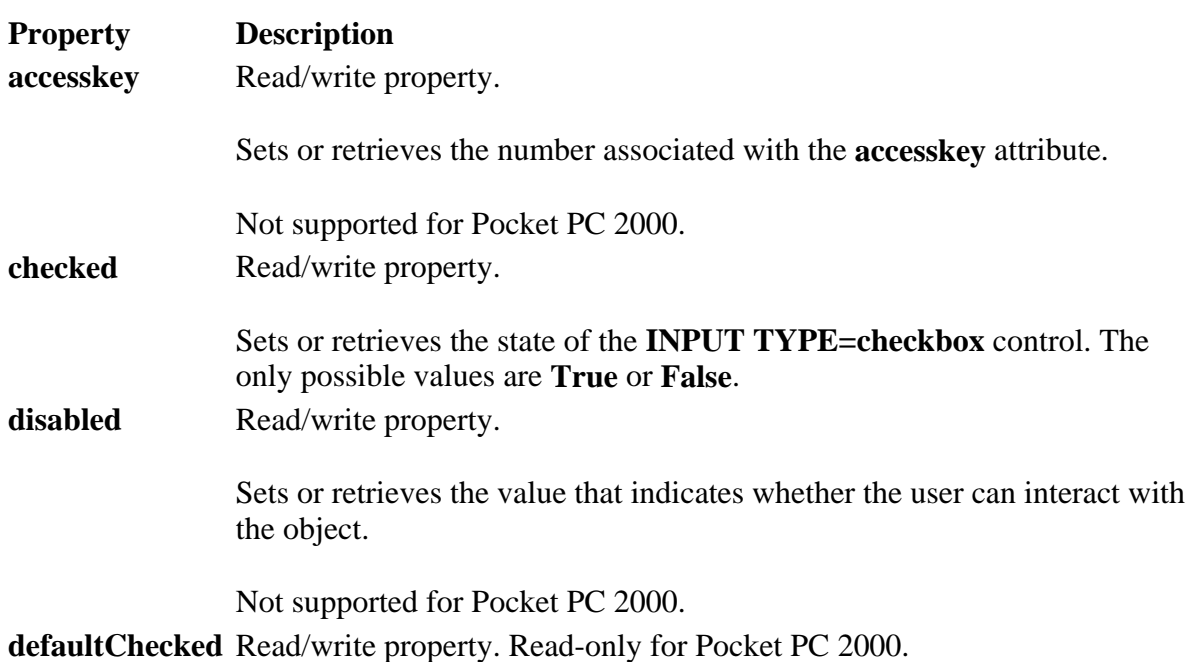

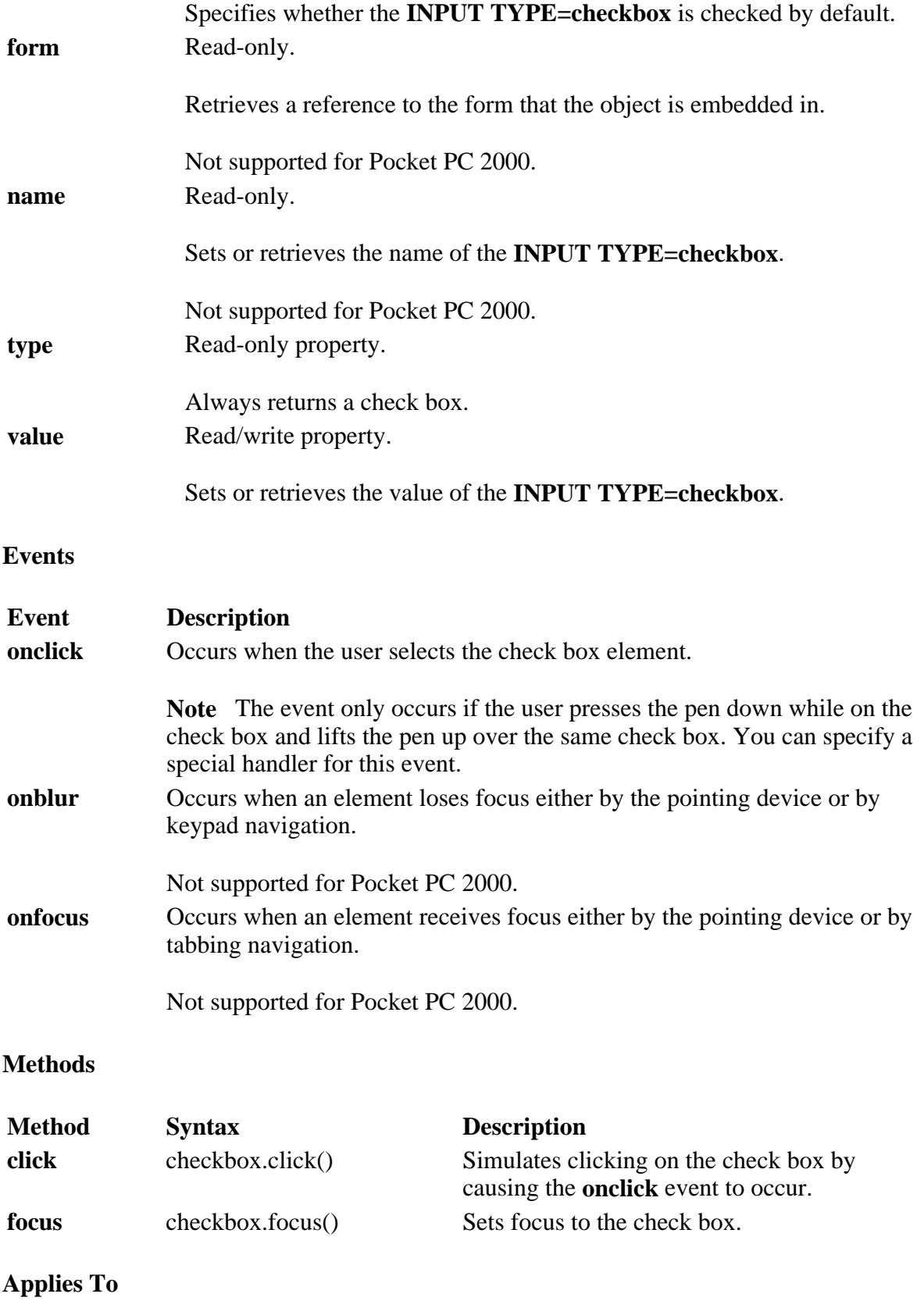

**Pocket PC Platforms:** Pocket PC 2000 and later **OS Versions:** Windows CE 3.0 and later

What did you think of this topic? Send us feedback Built on Wednesday, May 07, 2003

Pocket PC API Reference

# **INPUT TYPE=hidden**

The **INPUT TYPE=hidden** object is used to transmit information about the client and server interaction.

# **Properties**

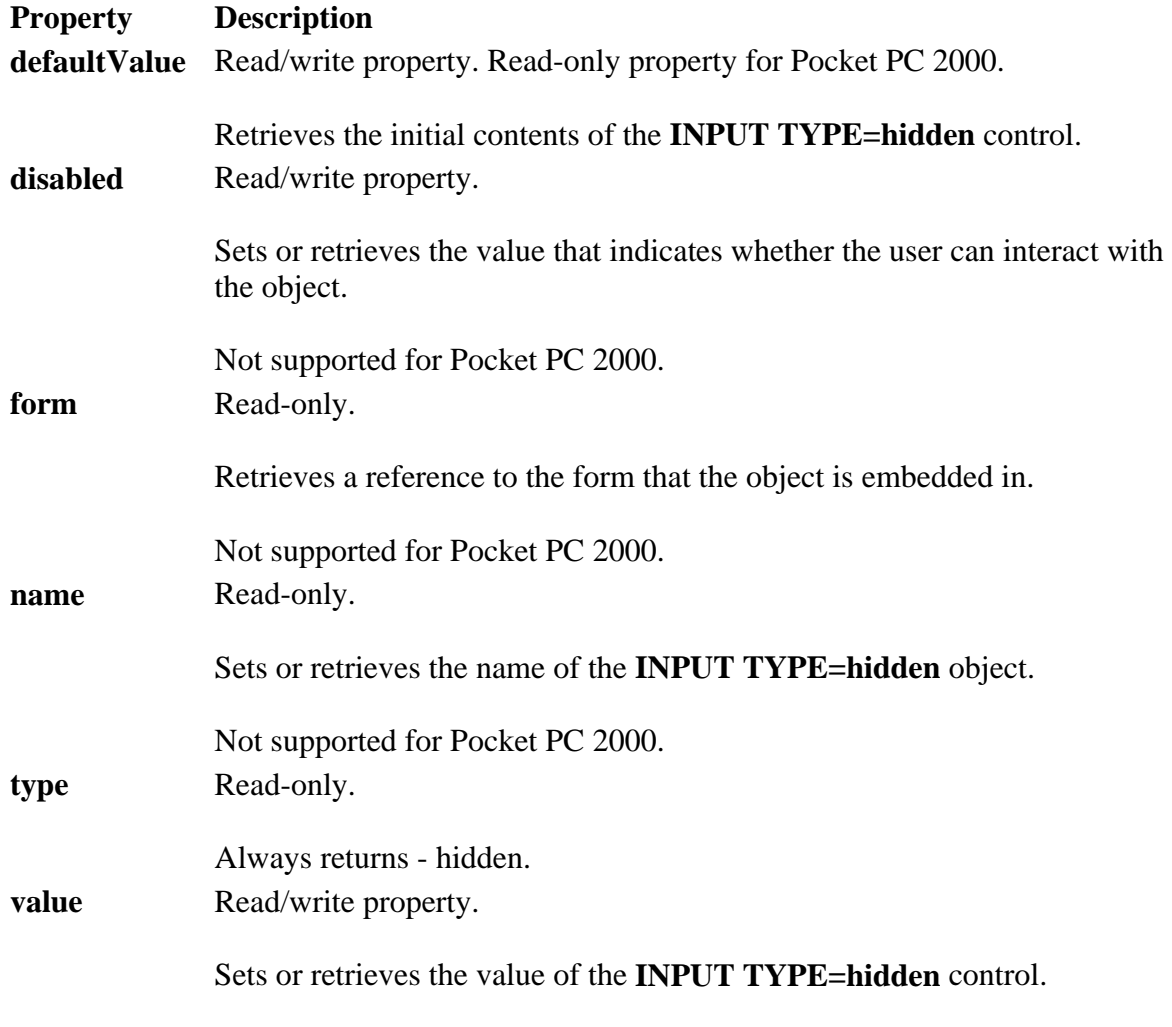

**Applies To** 

**Pocket PC Platforms:** Pocket PC 2000 and later **OS Versions:** Windows CE 3.0 and later

What did you think of this topic? Send us feedback Built on Wednesday, May 07, 2003

Pocket PC API Reference

# **INPUT TYPE=password**

The **INPUT TYPE=password** object creates a single-line text entry control object, and is similar to the text control, except that text is not displayed as a user enters it.

# **Properties**

**Property Description**

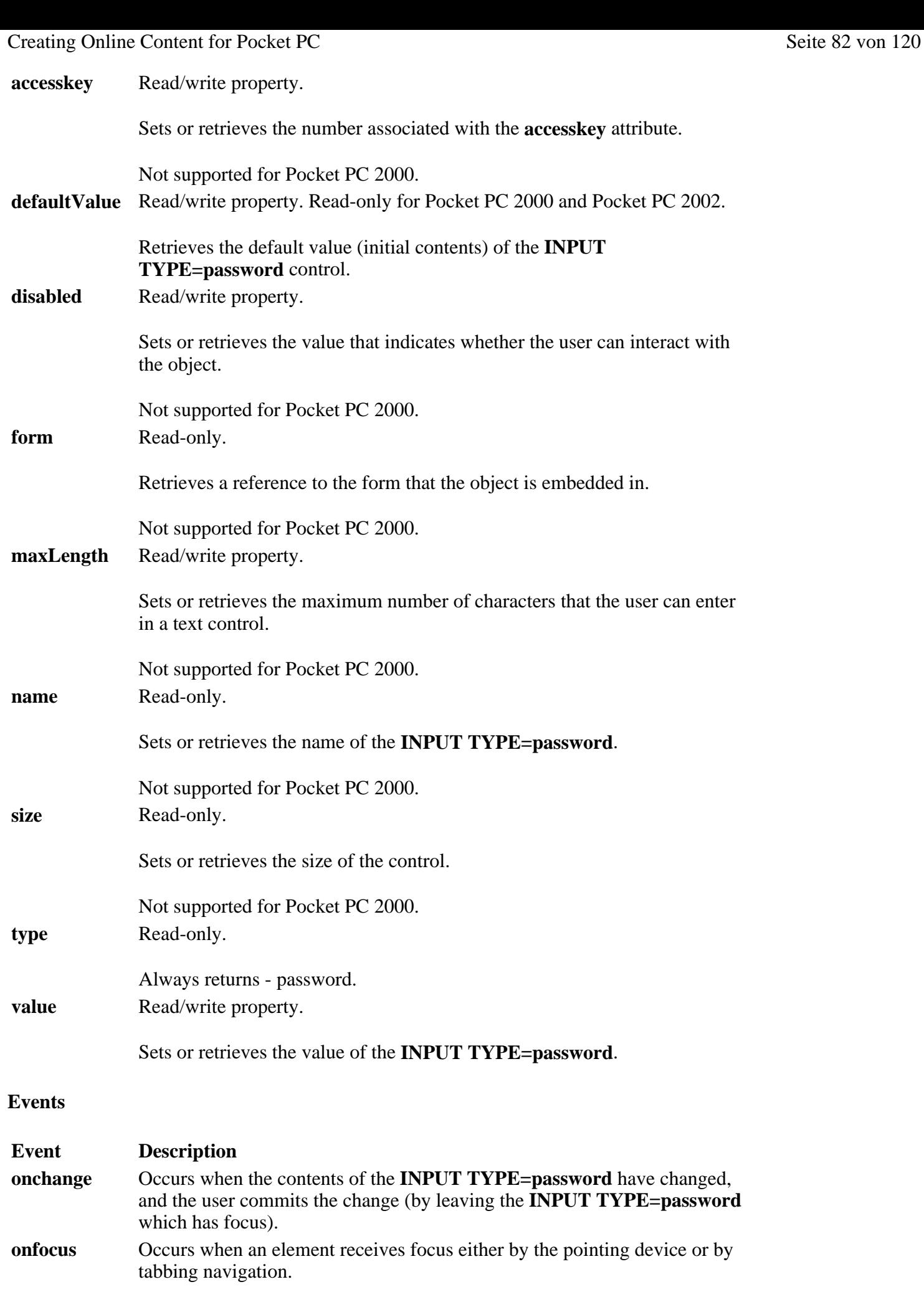

Not supported for Pocket PC 2000. **onblur** Occurs when an element loses focus either by the pointing device or by keypad navigation.

Creating Online Content for Pocket PC Seite 83 von 120

Not supported for Pocket PC 2000.

### **Methods**

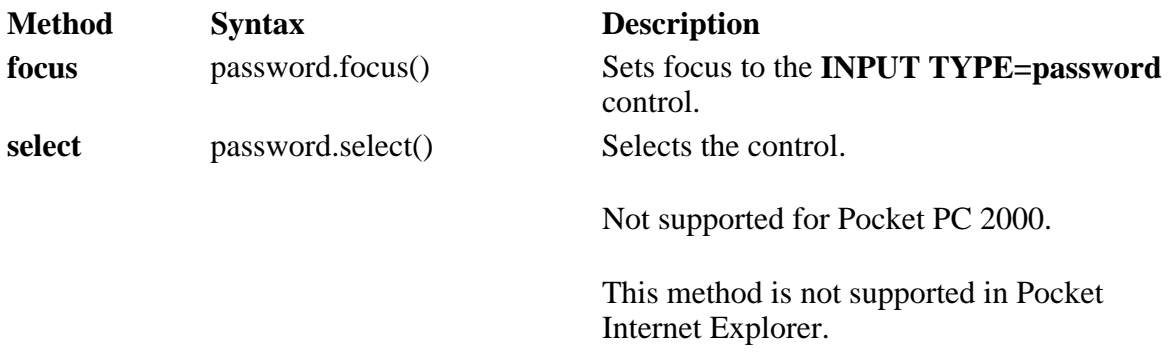

# **Applies To**

**Pocket PC Platforms:** Pocket PC 2000 and later **OS Versions:** Windows CE 3.0 and later

What did you think of this topic? Send us feedback Built on Wednesday, May 07, 2003

Pocket PC API Reference

# **INPUT TYPE=radio**

The **INPUT TYPE=radio** object creates a radio button control object. It is used to limit a user's selection to a single value within a set of values.

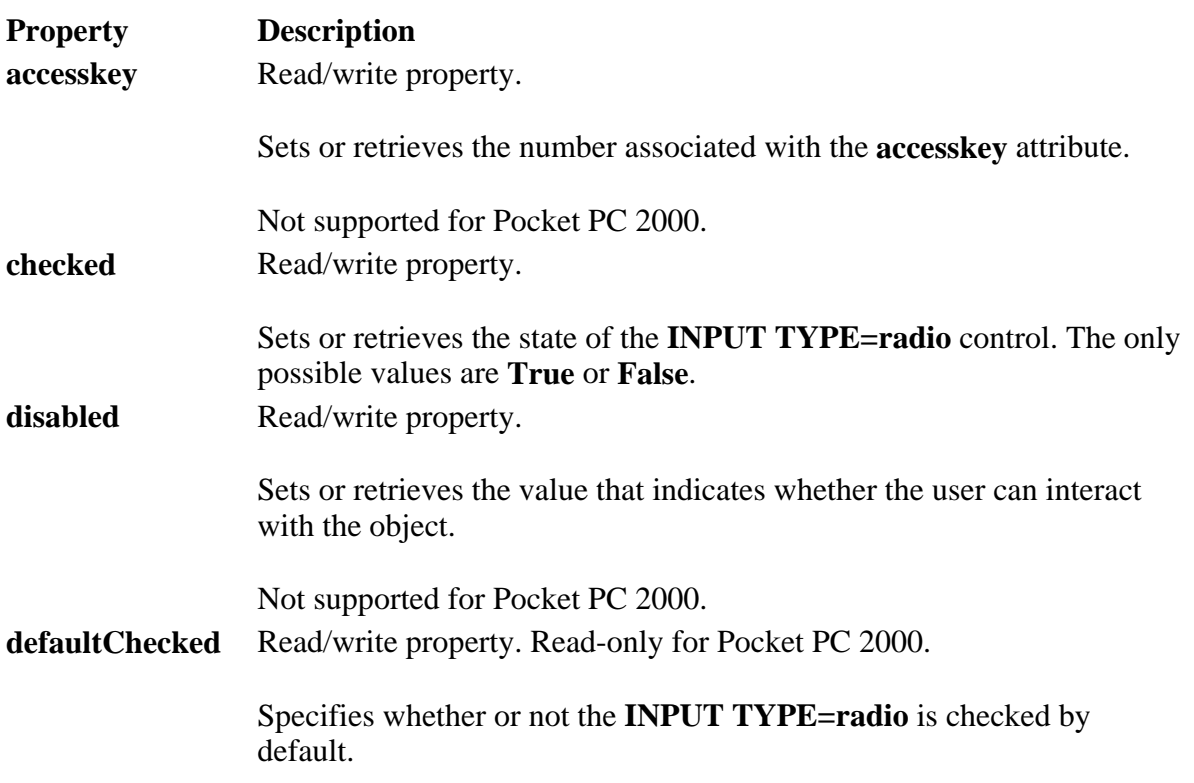

### Creating Online Content for Pocket PC Seite 84 von 120

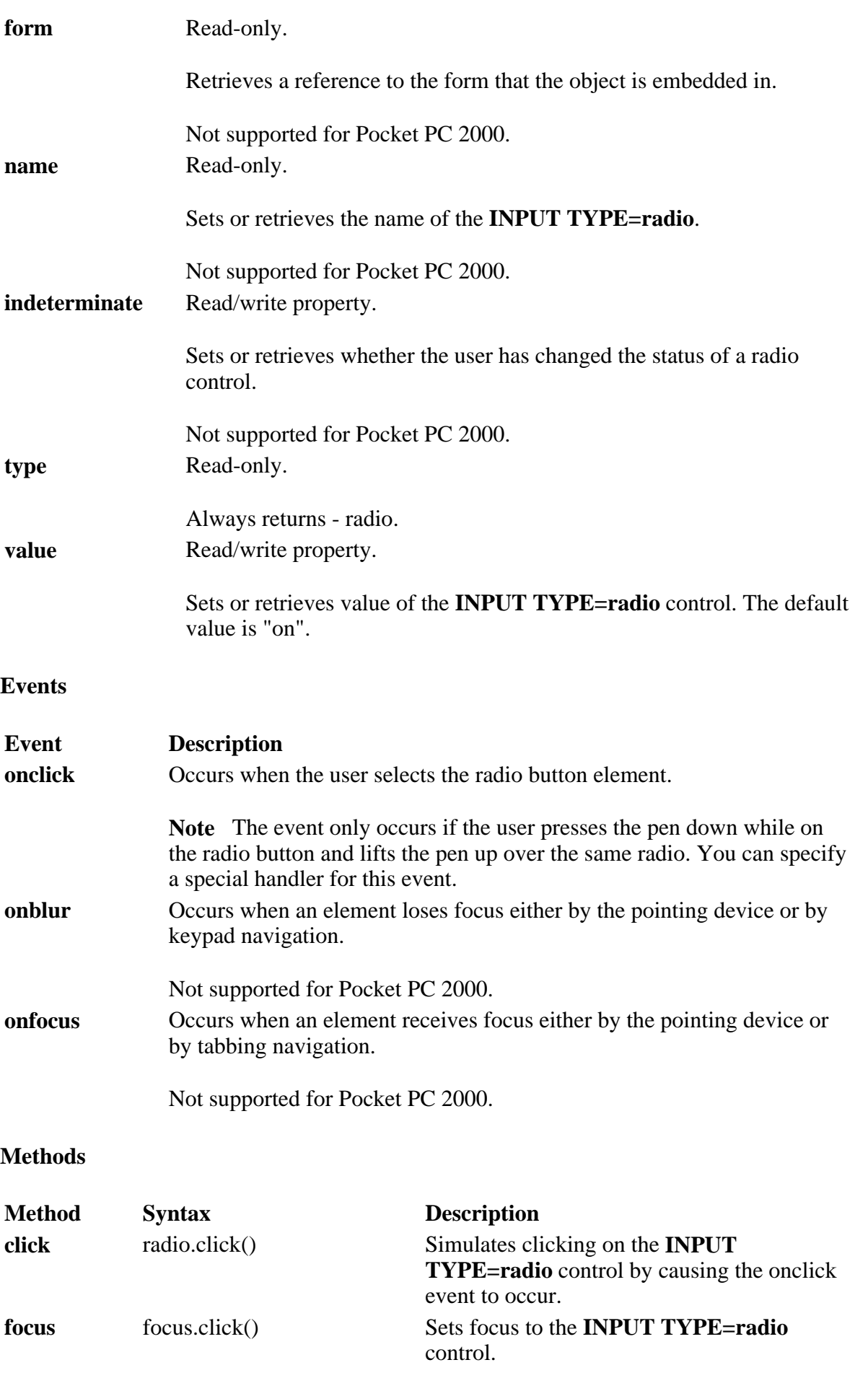

# **Applies To**

**Pocket PC Platforms:** Pocket PC 2000 and later **OS Versions:** Windows CE 3.0 and later

What did you think of this topic? Send us feedback Built on Wednesday, May 07, 2003

Pocket PC API Reference

# **INPUT TYPE=reset**

The **INPUT TYPE=reset** object creates a button object. When clicked, it resets the form controls to their initial values.

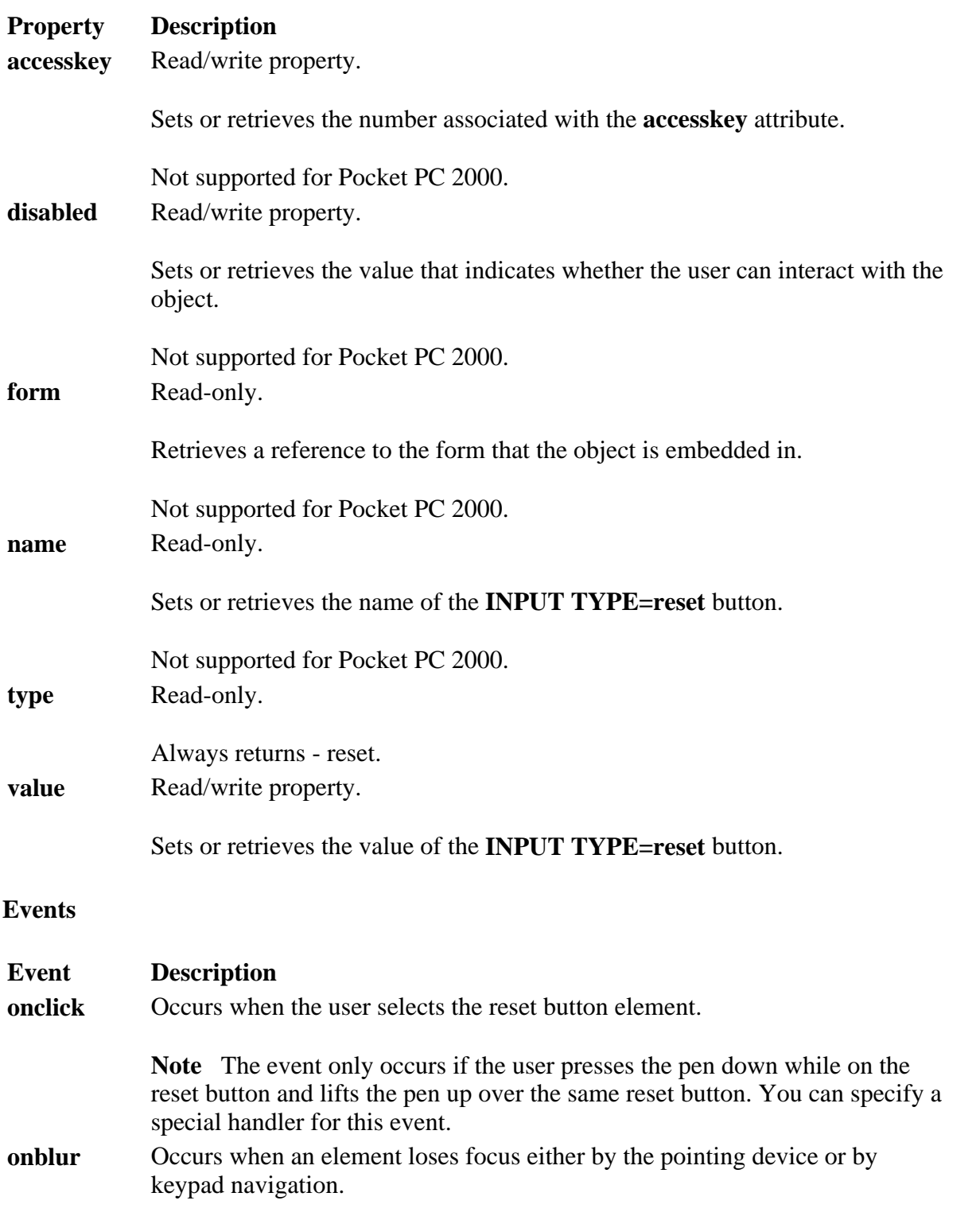

Creating Online Content for Pocket PC Seite 86 von 120

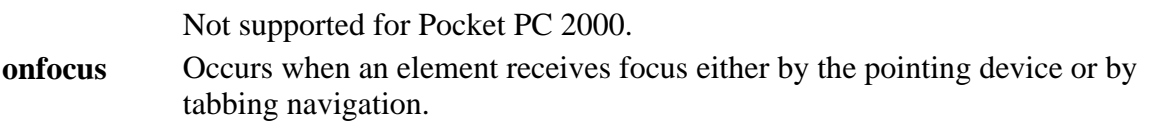

Not supported for Pocket PC 2000.

### **Methods**

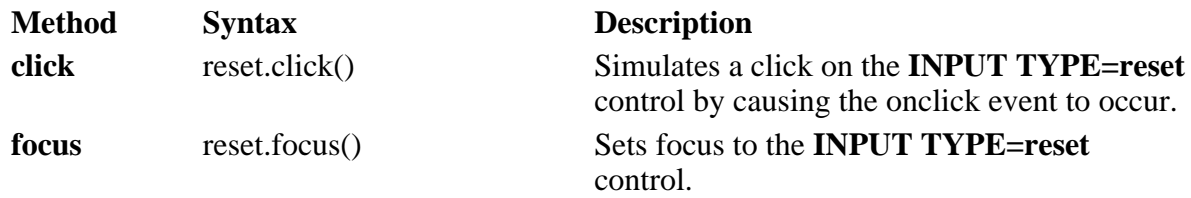

**Applies To** 

**Pocket PC Platforms:** Pocket PC 2000 and later **OS Versions:** Windows CE 3.0 and later

What did you think of this topic? Send us feedback Built on Wednesday, May 07, 2003

Pocket PC API Reference

# **INPUT TYPE=submit**

The **INPUT TYPE=submit** object creates a button object that when clicked, submits the form.

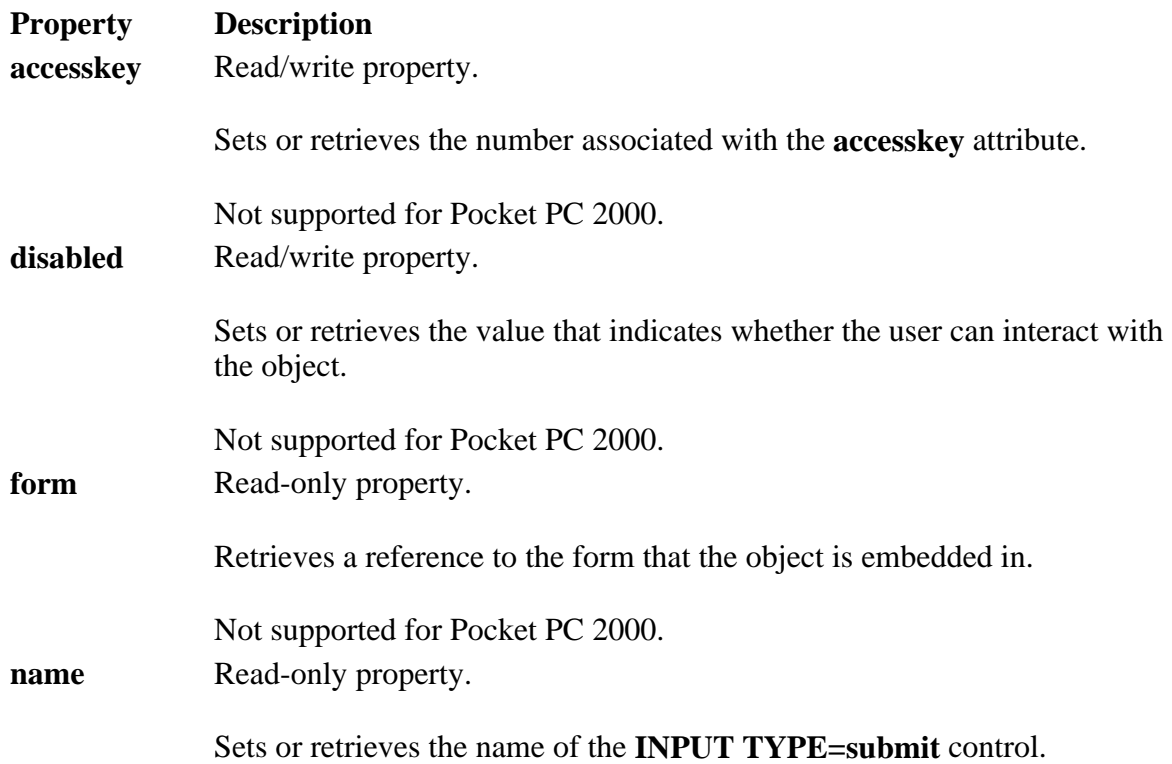

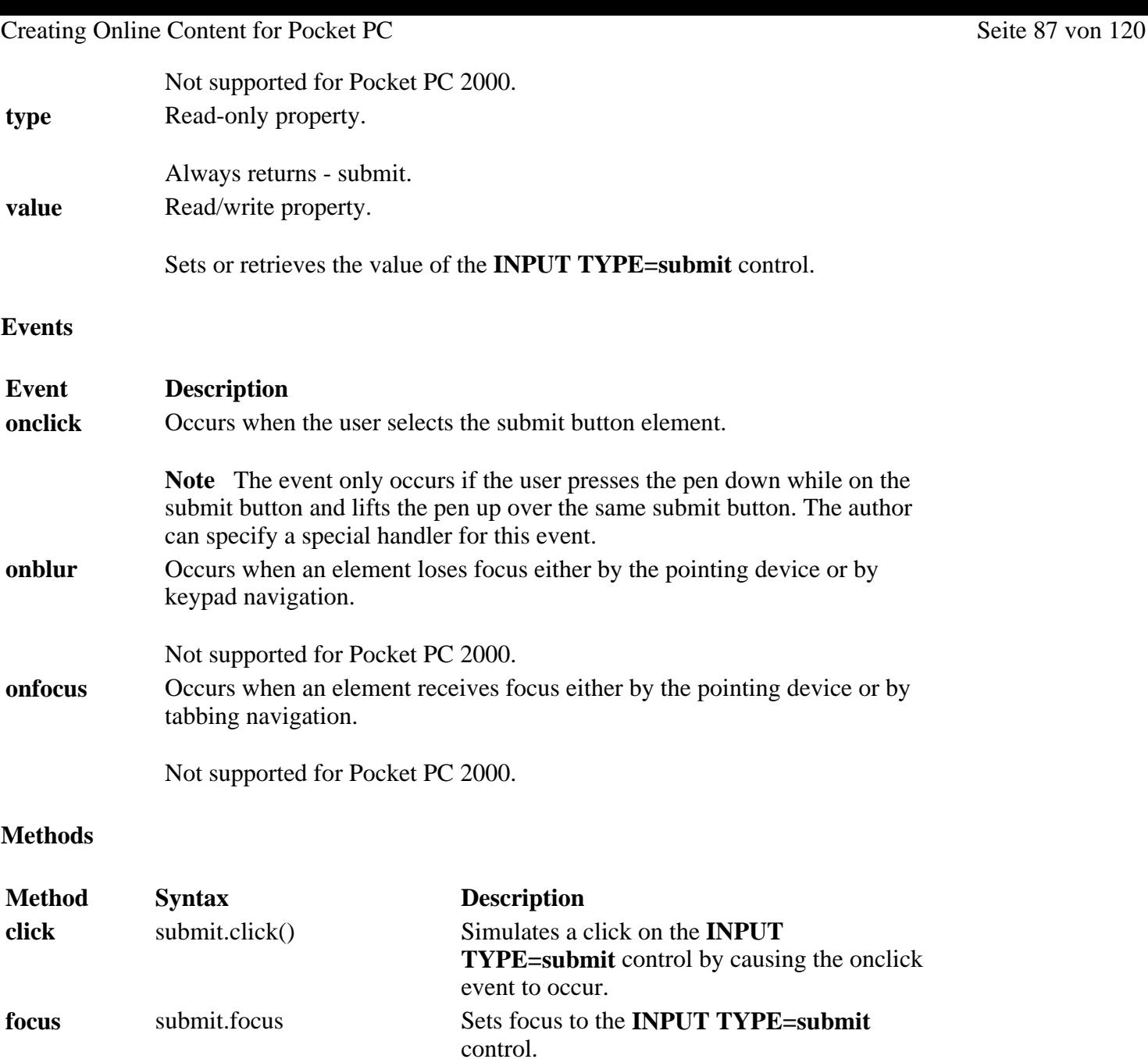

### **Applies To**

**Pocket PC Platforms:** Pocket PC 2000 and later **OS Versions:** Windows CE 3.0 and later

What did you think of this topic? Send us feedback Built on Wednesday, May 07, 2003

Pocket PC API Reference

# **INPUT TYPE=text**

The **INPUT TYPE=text** object creates a single-line text entry control object.

## **Properties**

**Property Description**

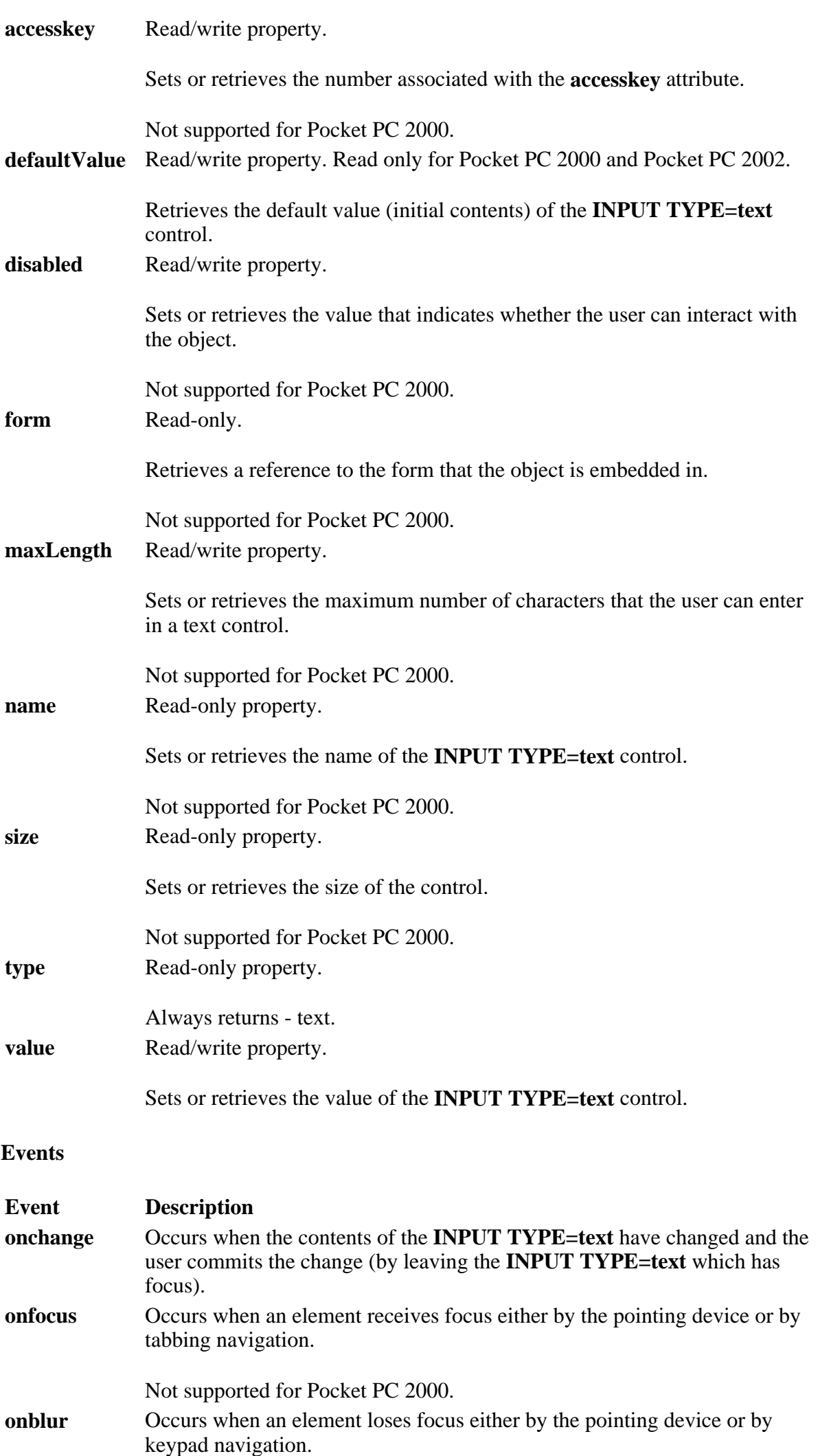

Creating Online Content for Pocket PC Seite 89 von 120

Not supported for Pocket PC 2000.

**Methods** 

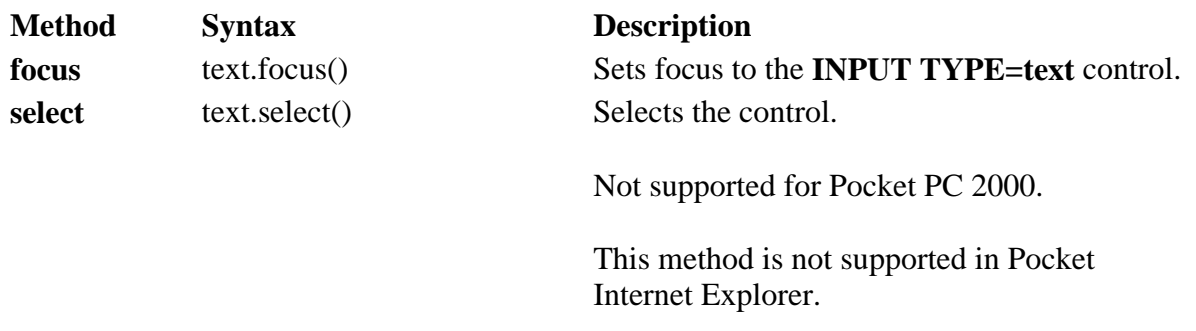

### **Applies To**

**Pocket PC Platforms:** Pocket PC 2000 and later **OS Versions:** Windows CE 3.0 and later

What did you think of this topic? Send us feedback Built on Wednesday, May 07, 2003

Pocket PC API Reference

# **LINK**

The **LINK** object designates the start or destination of a hypertext link.

### **Properties**

**Note** All **LINK** object properties have a maximum URL length of 2034 characters.

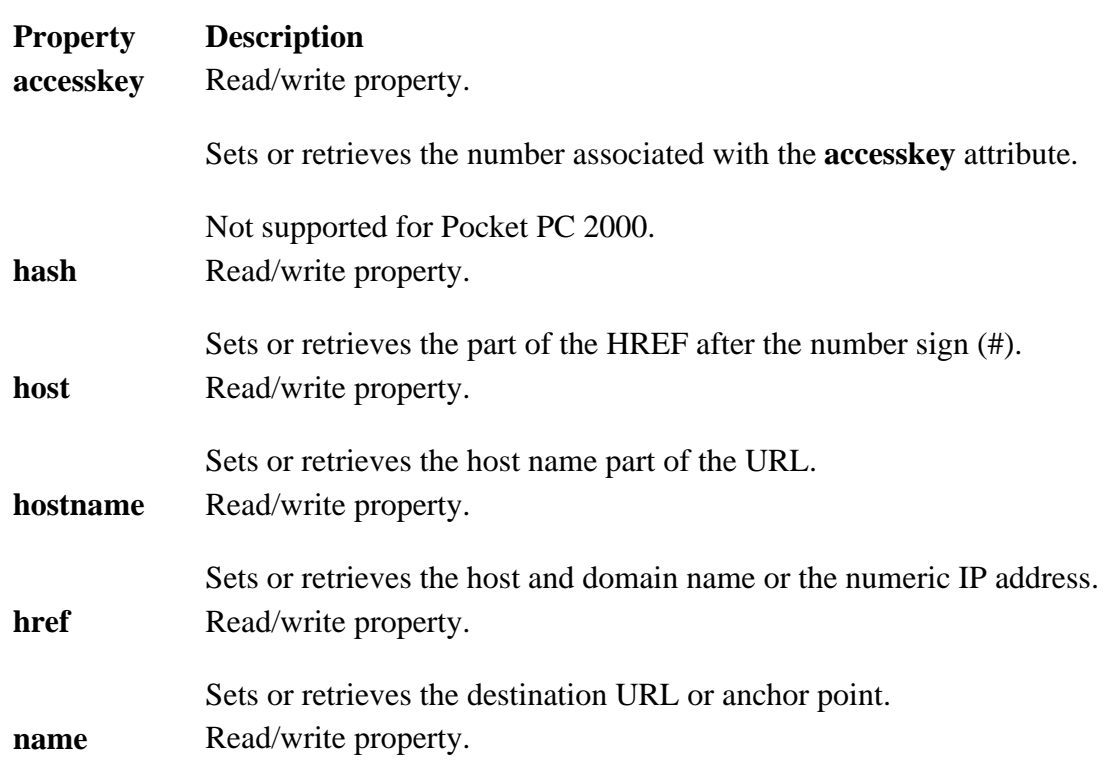

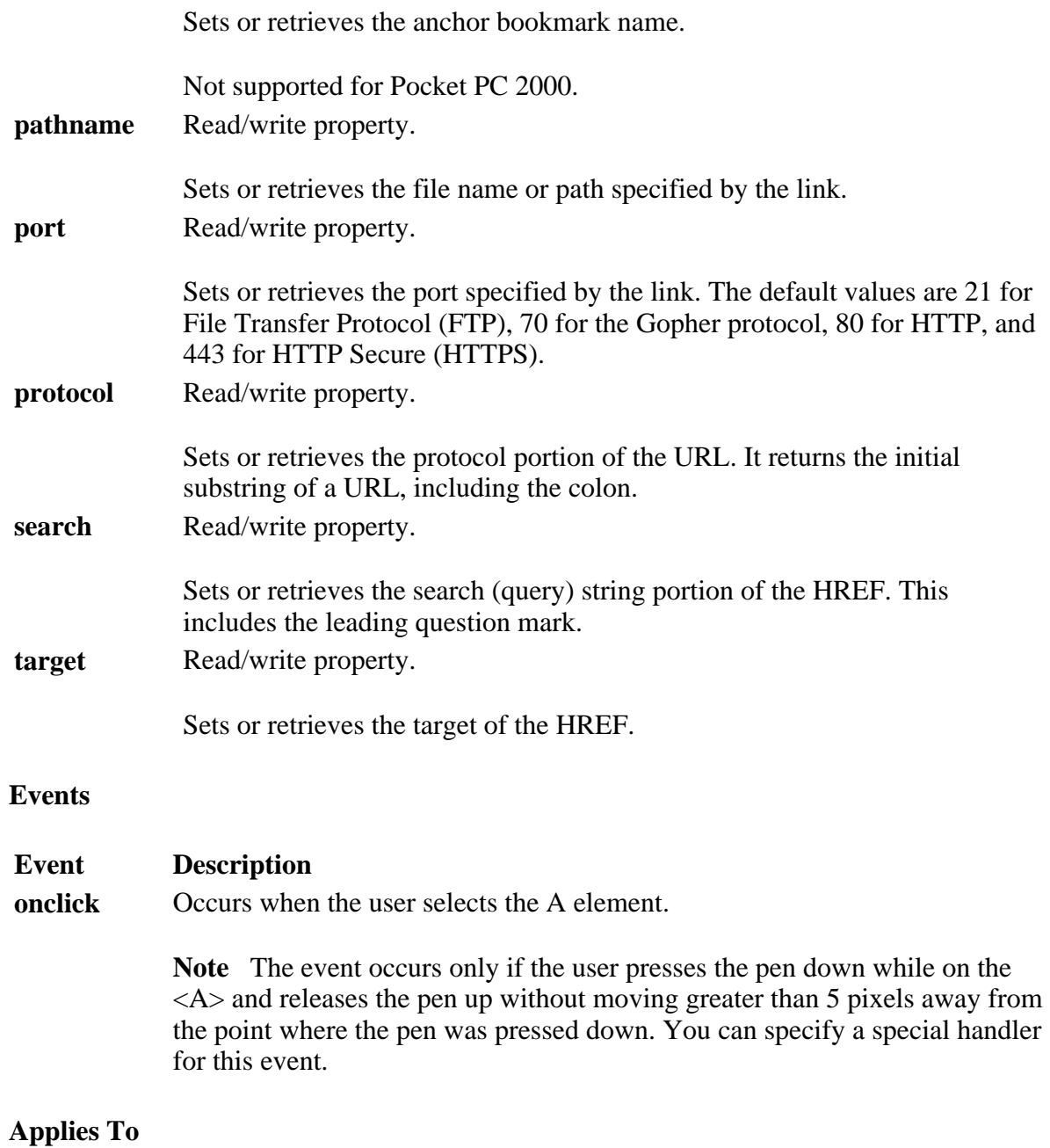

**Pocket PC Platforms:** Pocket PC 2000 and later **OS Versions:** Windows CE 3.0 and later

What did you think of this topic? Send us feedback Built on Wednesday, May 07, 2003

Pocket PC API Reference

# **LOCATION**

The **LOCATION** object contains information about the current URL.

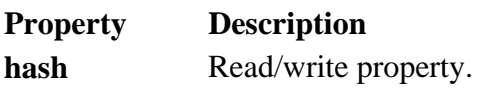

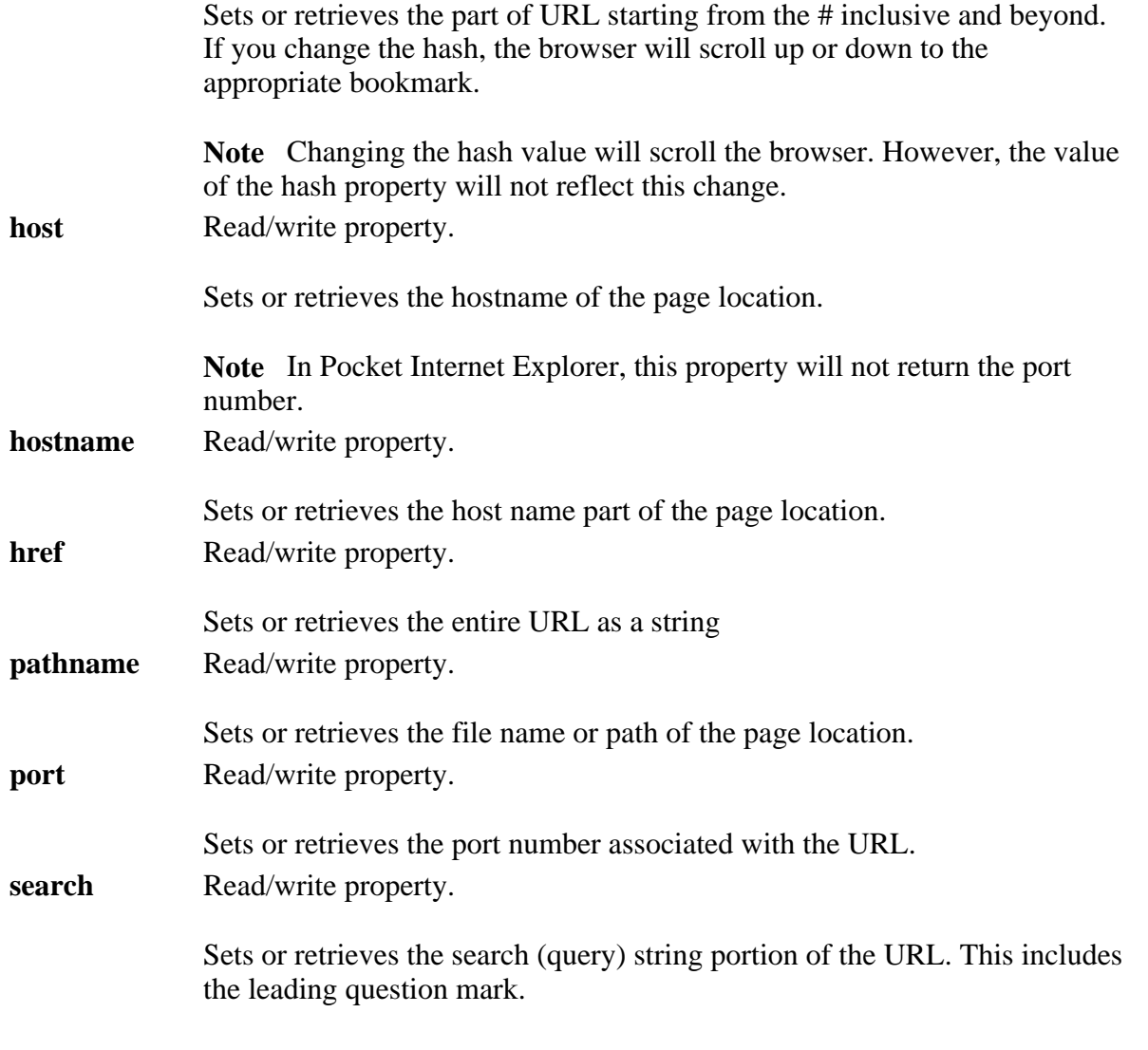

## **Methods**

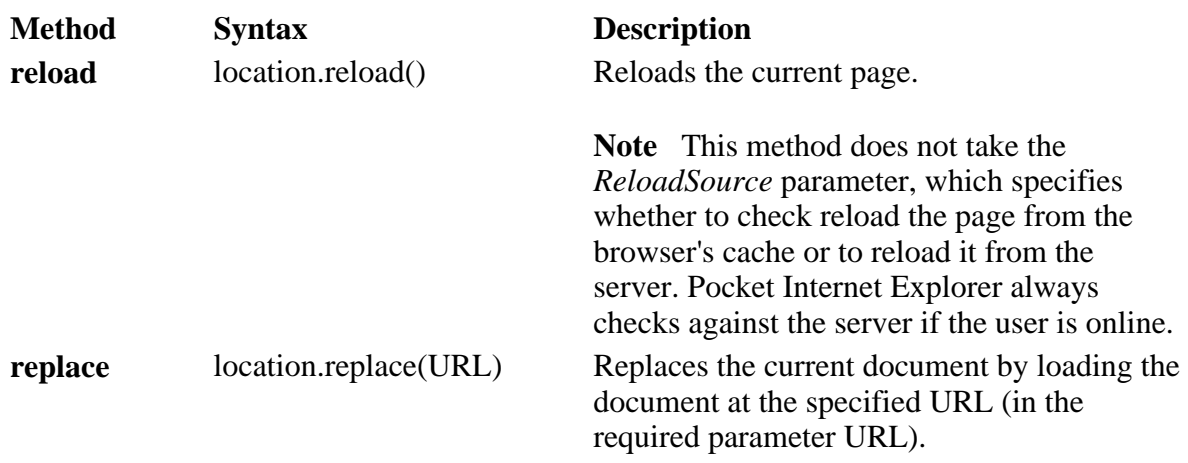

# **Applies To**

**Pocket PC Platforms:** Pocket PC 2000 and later **OS Versions:** Windows CE 3.0 and later

What did you think of this topic? Send us feedback Built on Wednesday, May 07, 2003

### Pocket PC API Reference

# **NAVIGATOR**

The **NAVIGATOR** object contains information about the browser.

# **Properties**

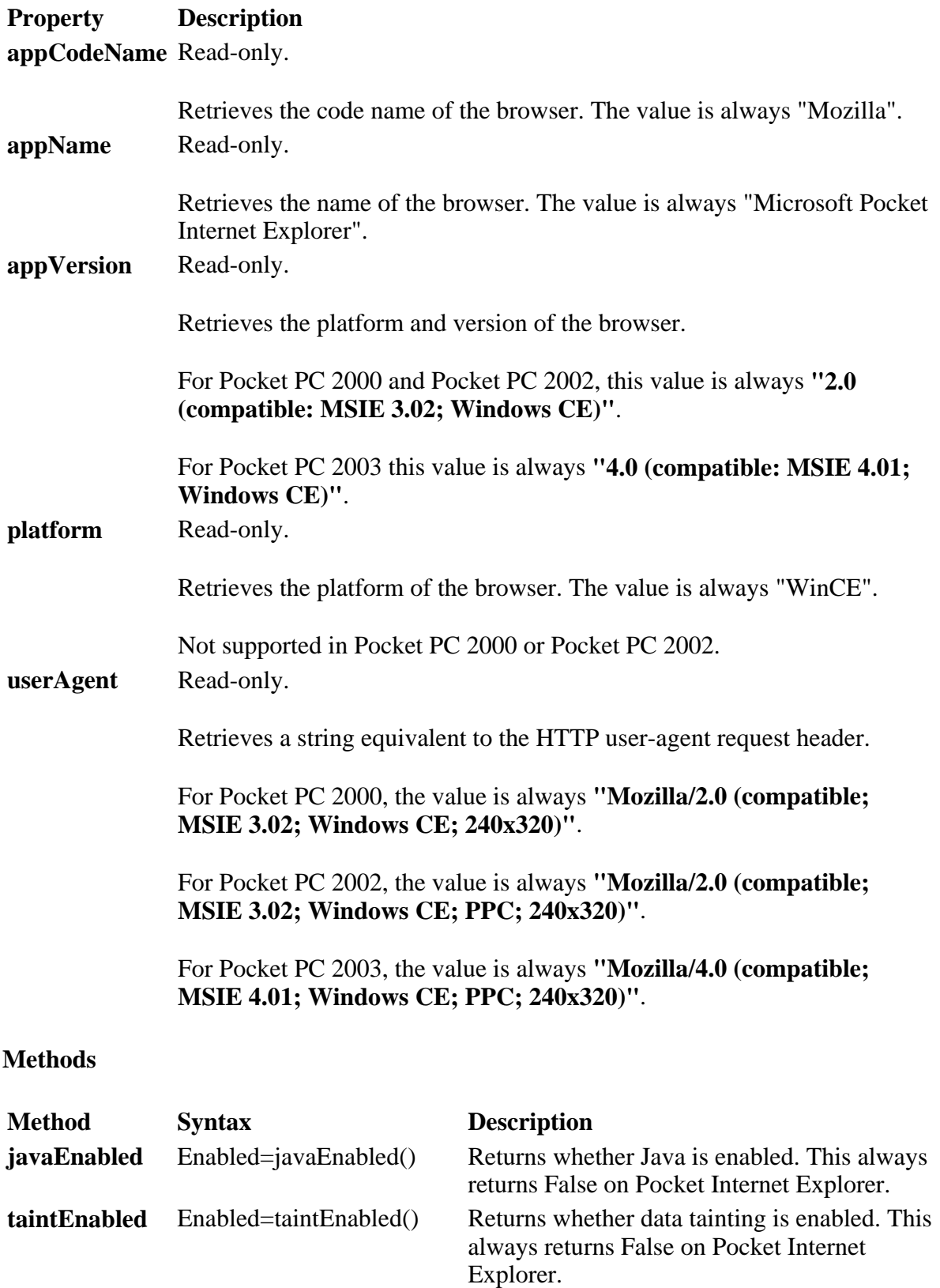

# **Applies To**

**Pocket PC Platforms:** Pocket PC 2000 and later **OS Versions:** Windows CE 3.0 and later

What did you think of this topic? Send us feedback Built on Wednesday, May 07, 2003

Pocket PC API Reference

# **OPTION**

The **OPTION** object denotes one choice in a SELECT element.

### **Properties**

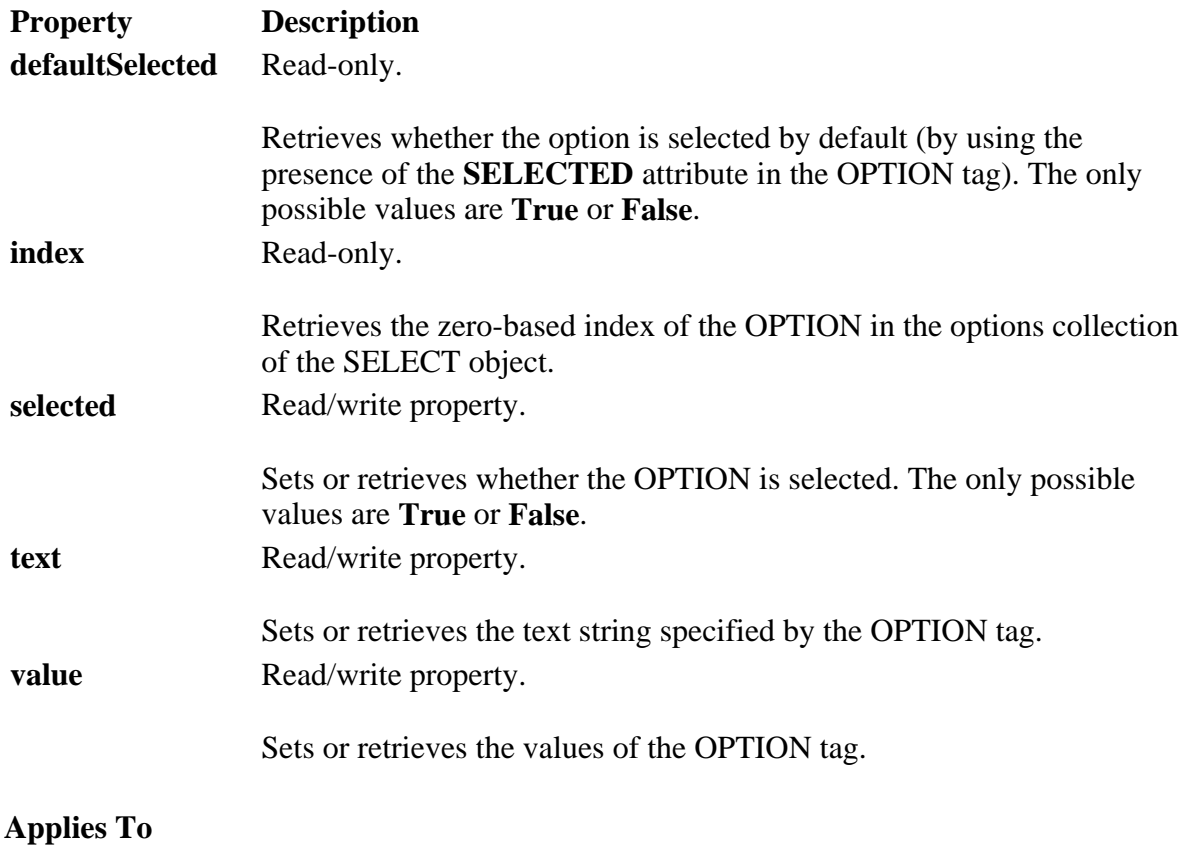

**Pocket PC Platforms:** Pocket PC 2000 and later **OS Versions:** Windows CE 3.0 and later

What did you think of this topic? Send us feedback Built on Wednesday, May 07, 2003

Pocket PC API Reference

# **SCREEN**

The **SCREEN** object contains information about the device's screen and rendering capabilities.

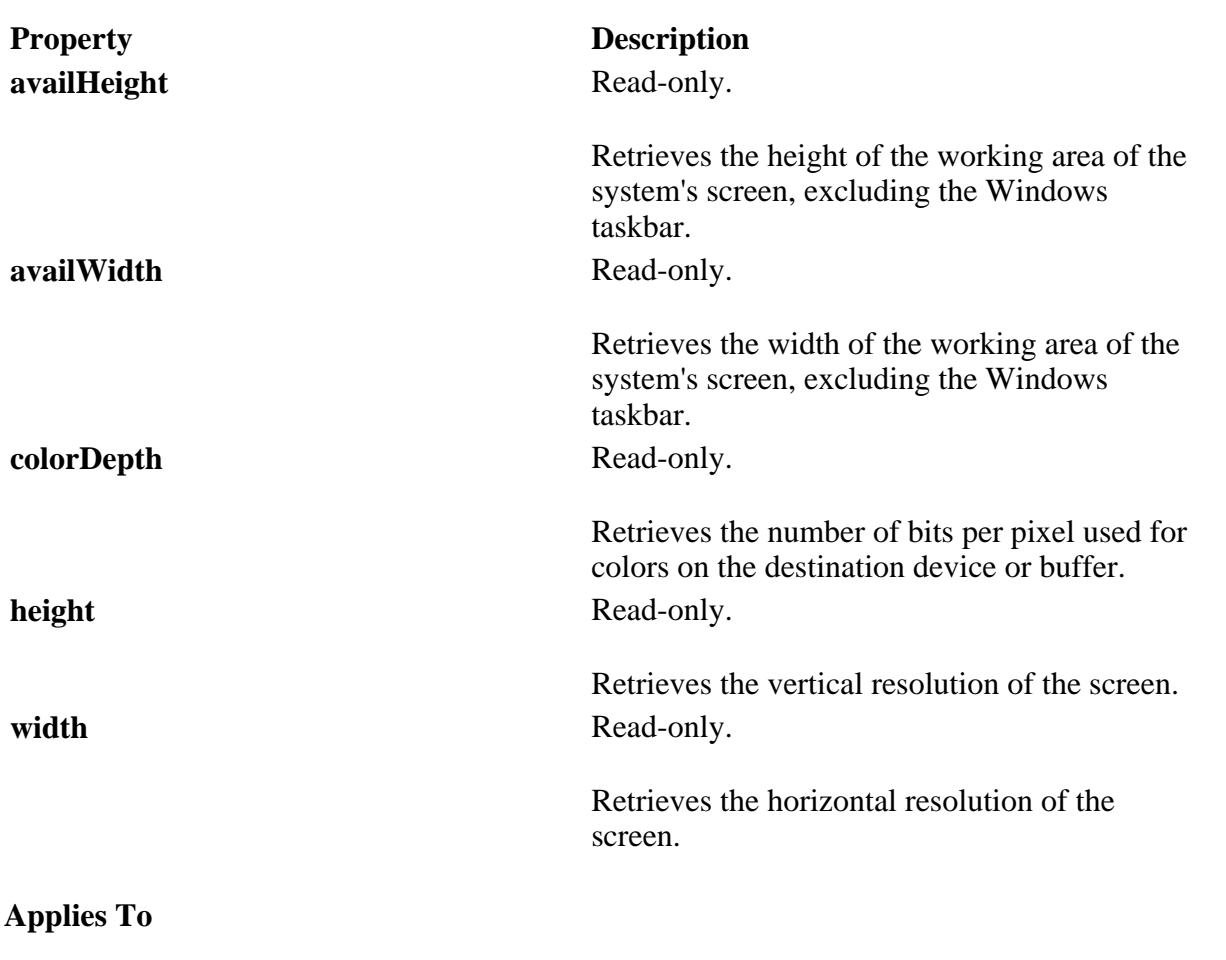

**Pocket PC Platforms:** Pocket PC 2002 and later **OS Versions:** Windows CE 3.0 and later

What did you think of this topic? Send us feedback Built on Wednesday, May 07, 2003

Pocket PC API Reference

# **SELECT**

The **SELECT** object denotes a list box or drop-down list.

**Properties** 

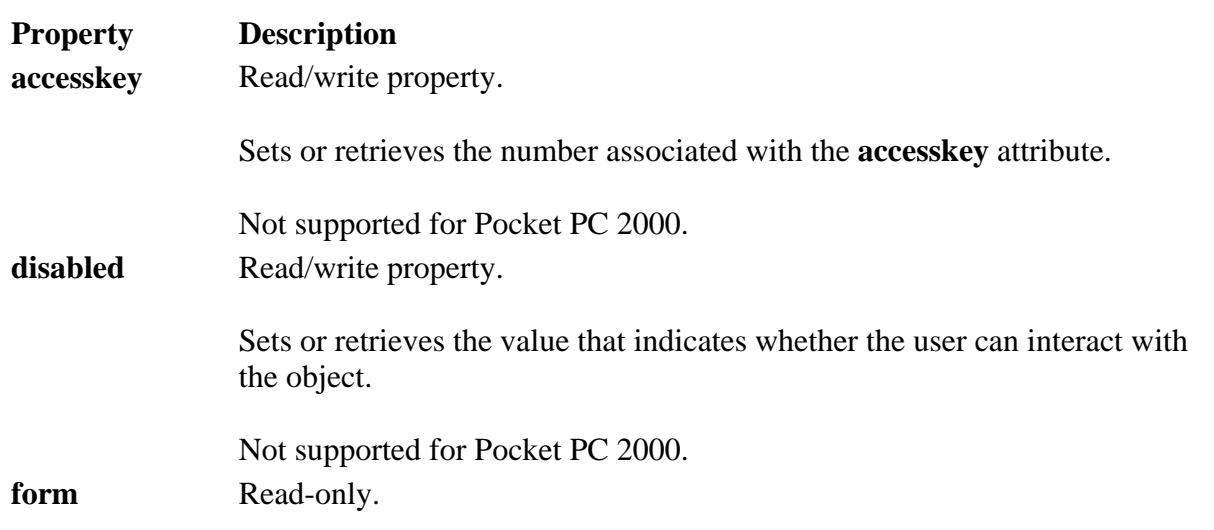

file://C:\Temp\~hh1E96.htm 08.04.2005

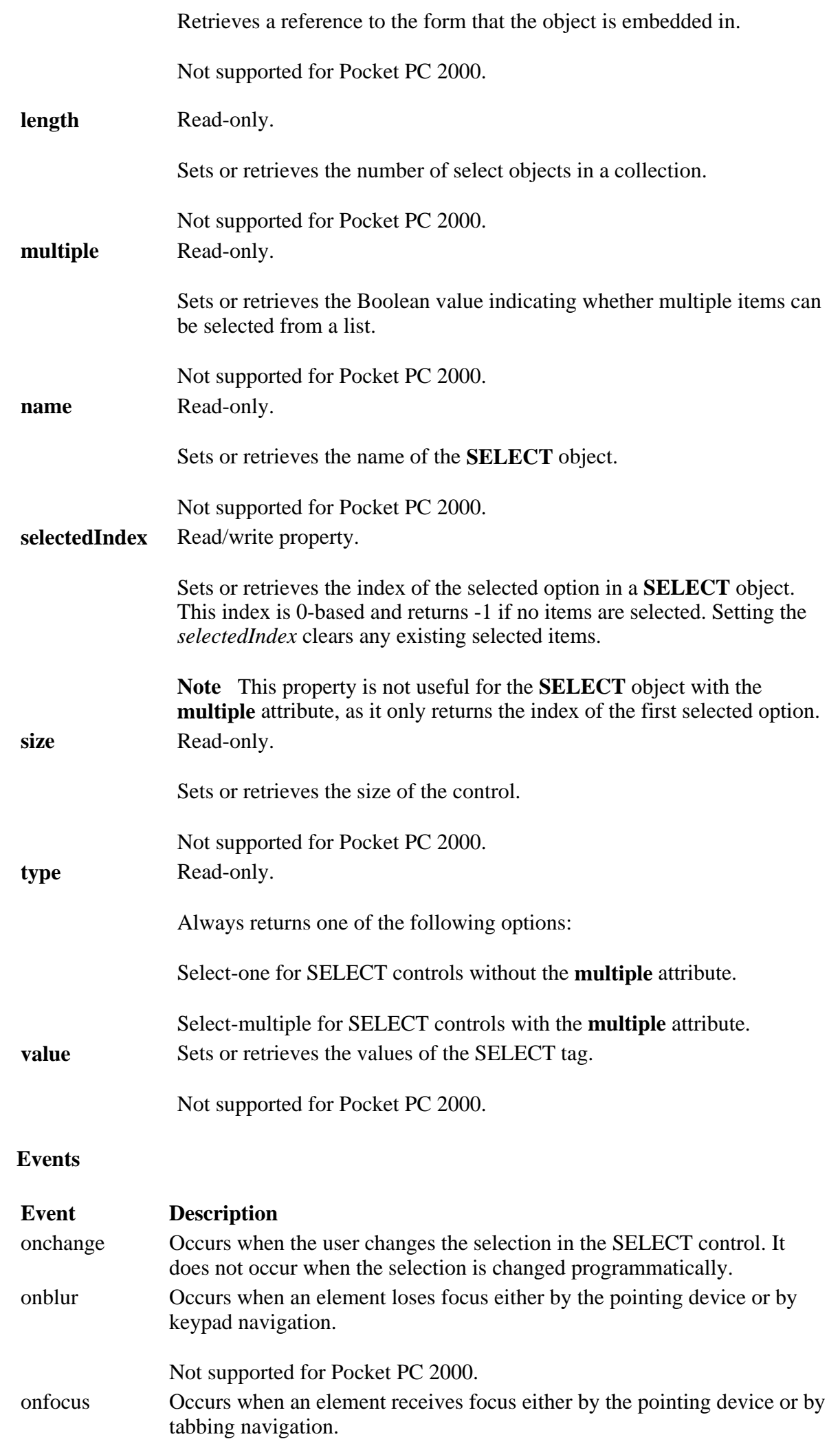

### Creating Online Content for Pocket PC Seite 96 von 120

Not supported for Pocket PC 2000.

### **Methods**

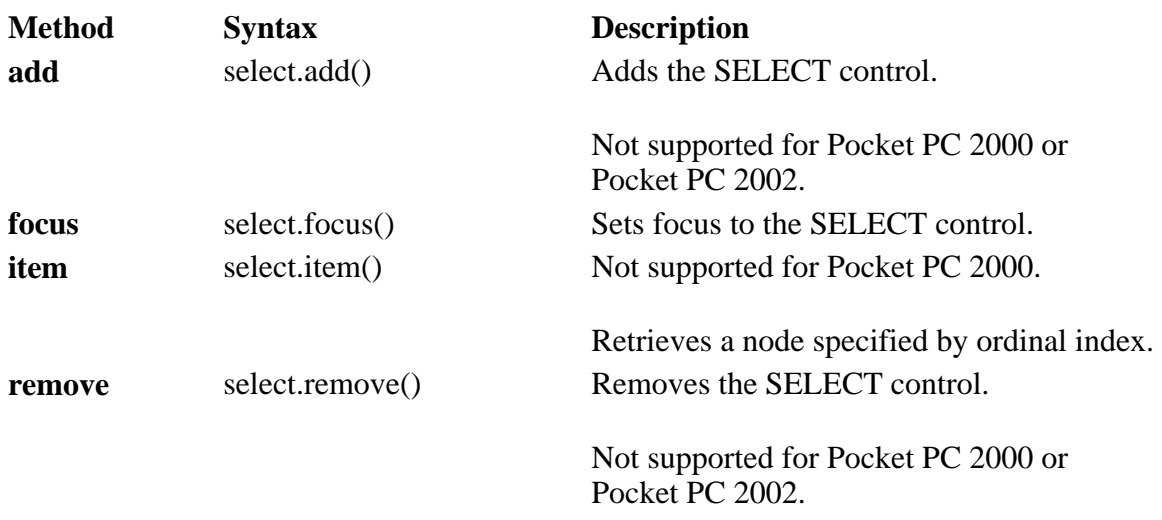

#### **Collections**

#### **options**

Retrieves a collection of **OPTION** objects in a **SELECT** object.

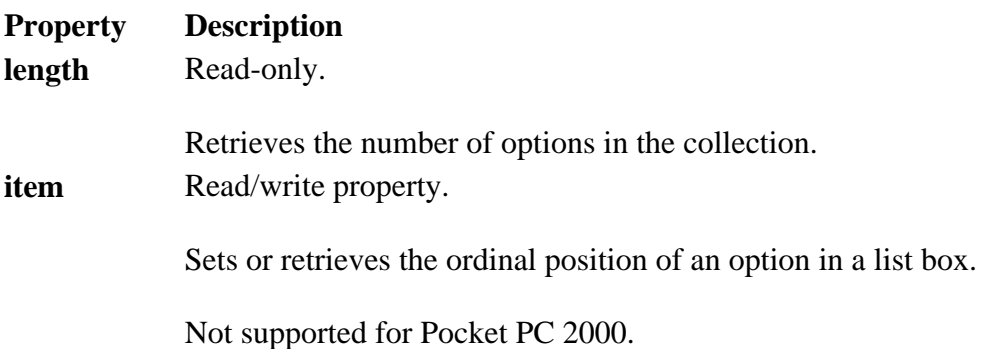

### **Applies To**

**Pocket PC Platforms:** Pocket PC 2000 and later **OS Versions:** Windows CE 3.0 and later

What did you think of this topic? Send us feedback Built on Wednesday, May 07, 2003

Pocket PC API Reference

# **SPAN**

The SPAN object specifies an inline text container.

## **Properties**

Property Description

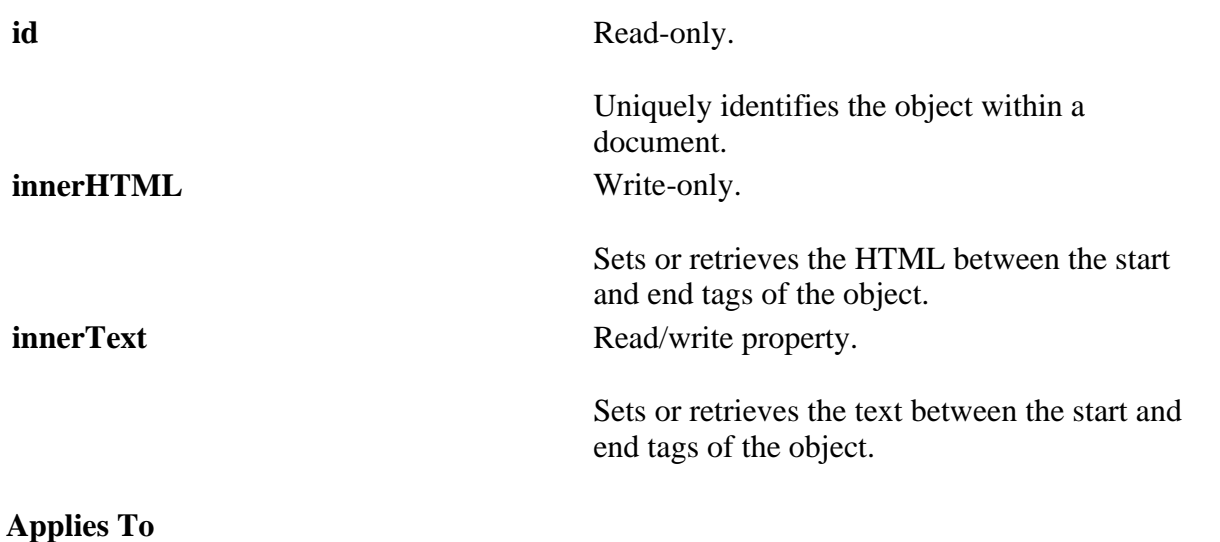

**Pocket PC Platforms:** Pocket PC 2002 and later **OS Versions:** Windows CE 3.0 and later

What did you think of this topic? Send us feedback Built on Wednesday, May 07, 2003

Pocket PC API Reference

# **TEXTAREA**

The **TEXTAREA** object specifies a multi-line text input control.

## **Properties**

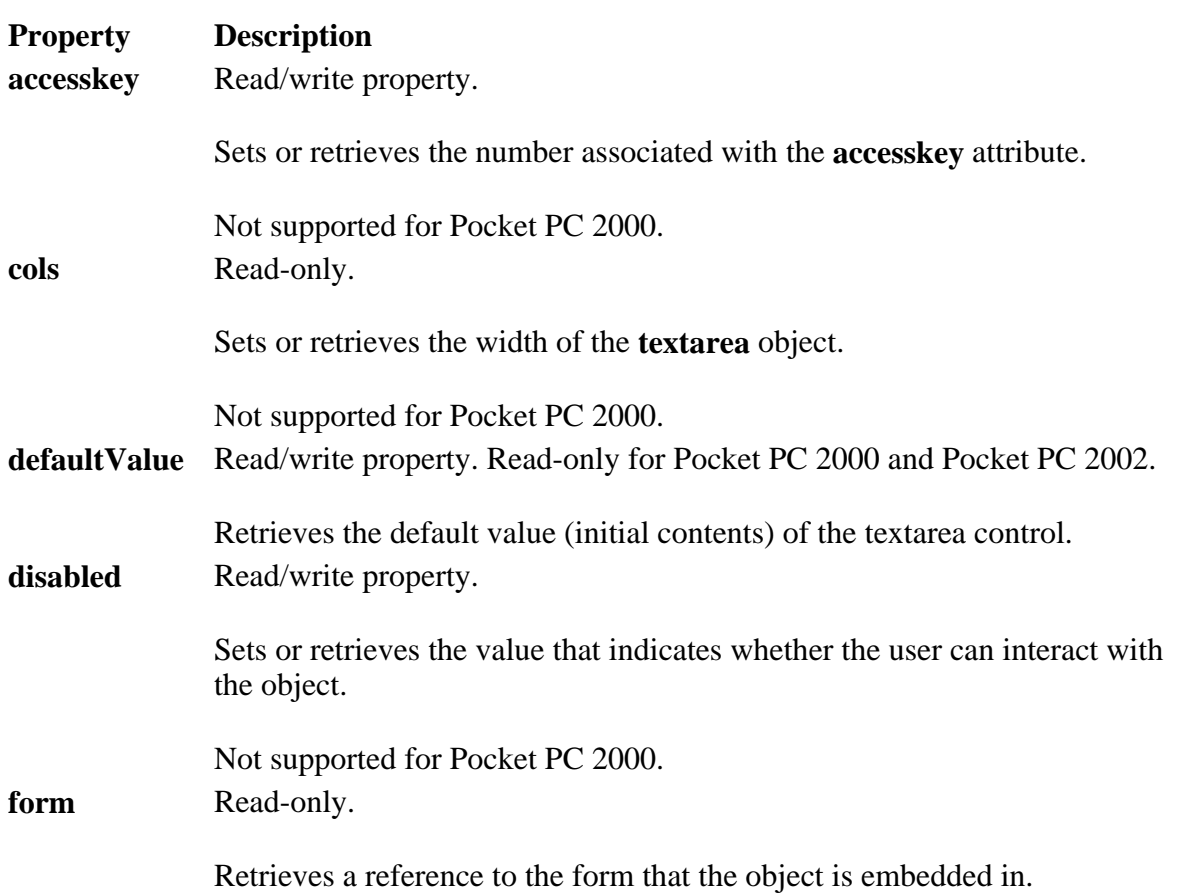

file://C:\Temp\~hh1E96.htm 08.04.2005

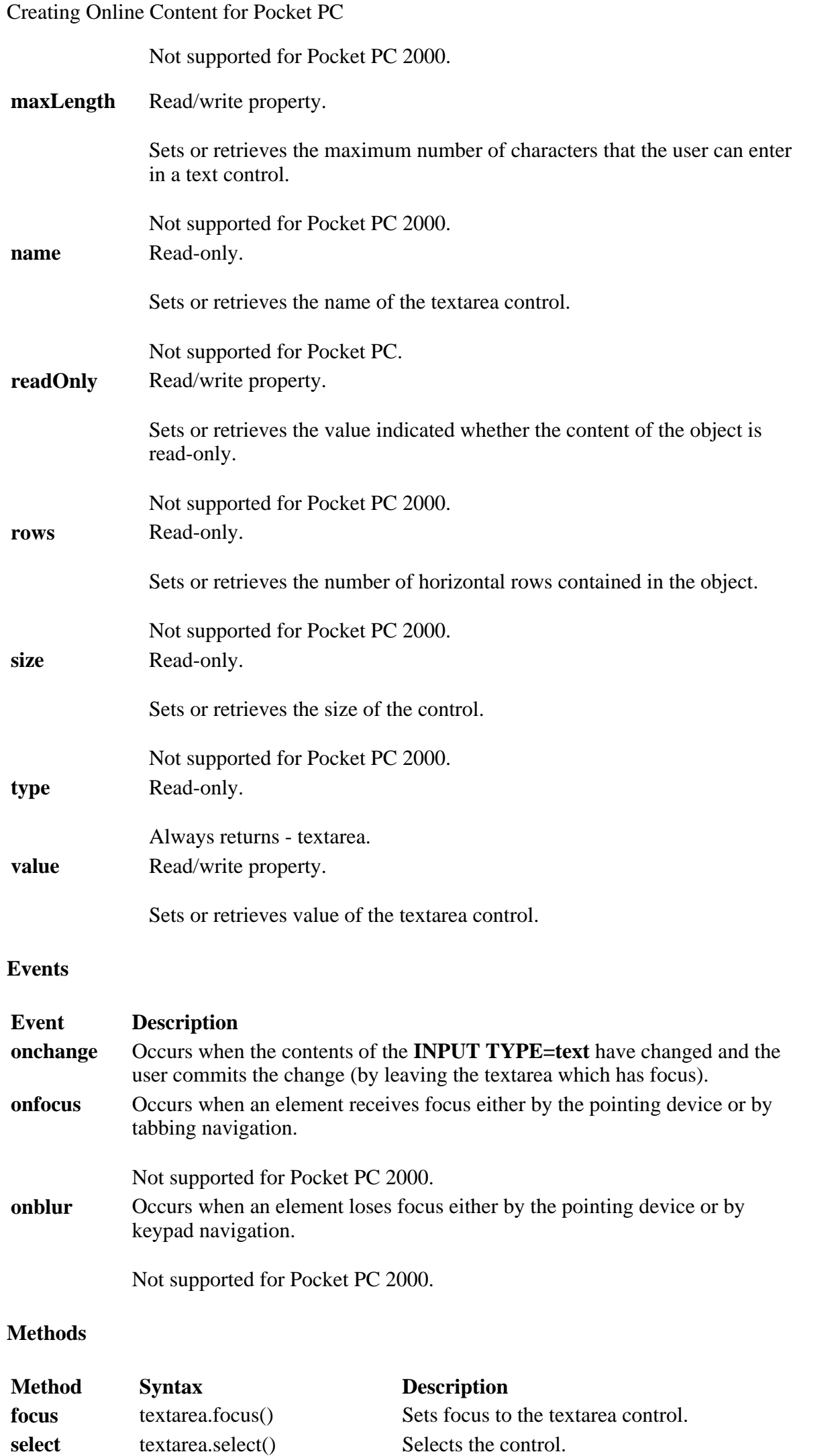

Not supported for Pocket PC 2000.

Not supported in Pocket Internet Explorer.

## **Applies To**

**Pocket PC Platforms:** Pocket PC 2000 and later **OS Versions:** Windows CE 3.0 and later

What did you think of this topic? Send us feedback Built on Wednesday, May 07, 2003

Pocket PC API Reference

# **WINDOW**

The **WINDOW** object represents a window in the browser.

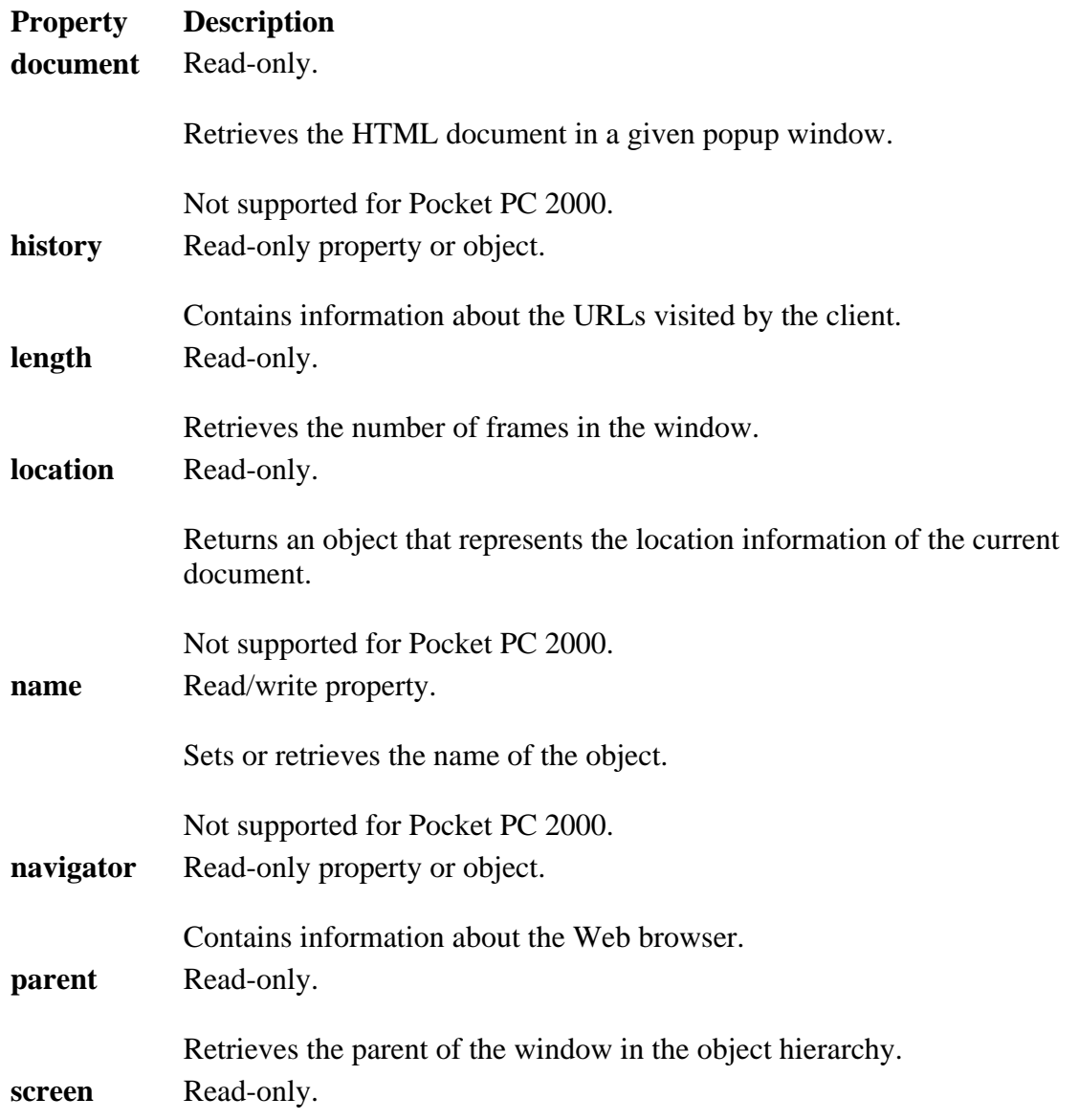

self

top

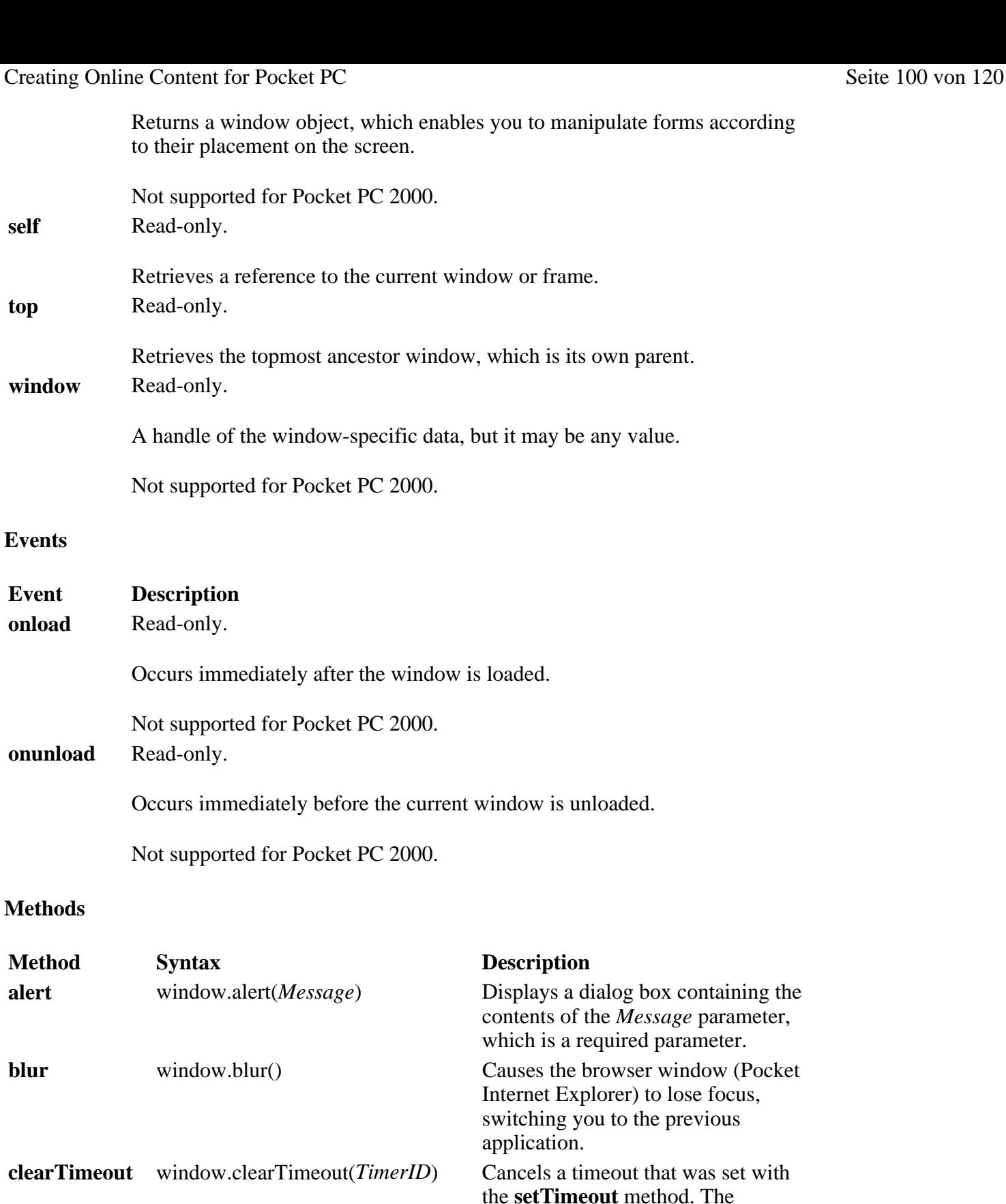

the **setTimeout** method. The *TimeoutID* parameter is required and should be set to the time-out ID that was returned from setTimeout.

**close** window.close() Closes the current browser window. **confirm** Choice=window.confirm(*Message*) Displays a confirmation dialog box that contains the message contained in *Message* in addition to OK and Cancel buttons. The parameter *Message* is required. The method returns **True** if the user clicks OK or **False** if the user clicks Cancel. **focus** window.focus() Sets focus to the window. **navigate** window.navigate(*URL*) Navigates the browser to the URL

file://C:\Temp\~hh1E96.htm 08.04.2005

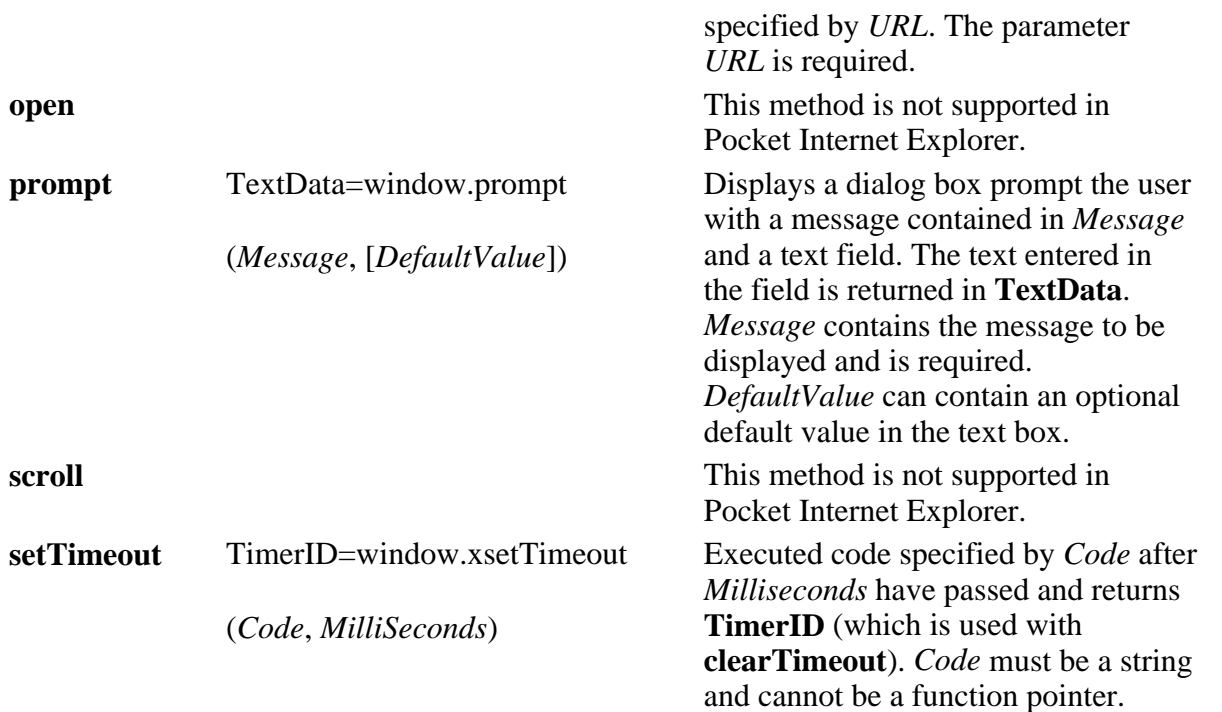

### **Collections**

**frames** 

Retrieves a collection of all window objects defined by a given document or defined by the document associated with the given window.

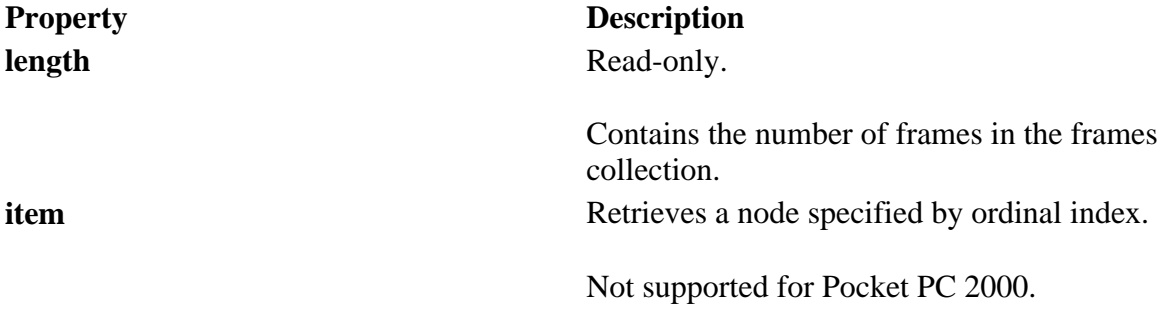

### **Applies To**

**Pocket PC Platforms:** Pocket PC 2000 and later **OS Versions:** Windows CE 3.0 and later

What did you think of this topic? Send us feedback Built on Wednesday, May 07, 2003

Pocket PC Development Guide

# **Designing Web Sites for Pocket Internet Explorer for Pocket PC**

Among the compelling features of Microsoft® Windows® Powered Pocket PC is the rich Web-browsing capability found in Microsoft Pocket Internet Explorer. A first in many ways for handheld devices, Pocket Internet Explorer enables Pocket PC users to browse Web content online and synchronize Web pages for offline Creating Online Content for Pocket PC Seite 102 von 120

viewing.

This topic presents information to aid Web designers and developers in creating great Web sites that are compatible with, and optimized for, viewing with Pocket Internet Explorer.

Where necessary, this topic will document the differences between versions of the browser. There are many more similarities than differences between the different versions of the browser, so, unless specifically noted, the capabilities described apply to all versions of Pocket Internet Explorer.

For public Web sites, content developers should plan to create two versions of their sites: one for desktopcomputer users, where a high-bandwidth connection, large display, and feature-rich browser can be utilized; and one for mobile devices running Pocket Internet Explorer. The best way to develop Web pages for mobile devices is to target the latest version of Pocket PC when writing your pages and then test on all versions of Pocket PC.

Developing two sites may seem redundant and unappealing, but if you consider that the mobile version of the site is likely going to be a small subset of the desktop-computer version, it is only natural that the site be focused tightly on what users need to do and the information that they need to access while mobile — which is often quite different from what users prefer while at their desks.

What did you think of this topic? Send us feedback Built on Wednesday, May 07, 2003

Pocket PC Development Guide

# **Introduction to Pocket Internet Explorer**

Pocket Internet Explorer offers the richest Web experience of any mobile device — and without the need to connect through a special content-modifying proxy.

Pocket PC can display rich content. Various Pocket PC models are offered with 4,096-color or 65,535-color displays, as well as four or 16 levels of grayscale.

Pocket Internet Explorer implements key Internet technology standards: Secure Sockets Layer (SSL) to improve the security of transactions; Microsoft JScript® for scripting Web page behavior; cookies for storing local data; frames for basic formatting; cascading style sheets (CSS); XHTML; and HTML 4.0. Pocket Internet Explorer even supports ActiveX® controls.

Pocket Internet Explorer also supports Extensible Markup Language (XML), the key Web technology that enables Web-standard data exchange and allows the development of rich Web applications on Pocket PC.

Some of the innovative ways that Pocket Internet Explorer delivers the Web to small-screen devices include:

- A fit-to-screen feature that dynamically resizes Web pages to maximize viewing on the smaller, vertically oriented screens of Pocket PC devices.
- Smart caching, which determines whether local versions of Web pages are available, thereby potentially avoiding trips to the Internet, improving download speed, and saving connection charges.

What did you think of this topic? Send us feedback Built on Wednesday, May 07, 2003

Pocket PC Development Guide

# **Detecting Pocket Internet Explorer from Web Servers and Script**

If you are using Internet Information Server (IIS) 4.0 or later, you will find a file named BROWSCAP.INI in the directory \WINDOWS\system32\inetsrv. This file contains descriptions of all known browsers at the time your version of Windows or your latest service pack was released. You can always download the latest version of BROWSCAP.INI from cyScape.

If your version of BROWSCAP.INI doesn't include the information for Pocket Internet Explorer, you can edit it yourself and add the following sections for each version.

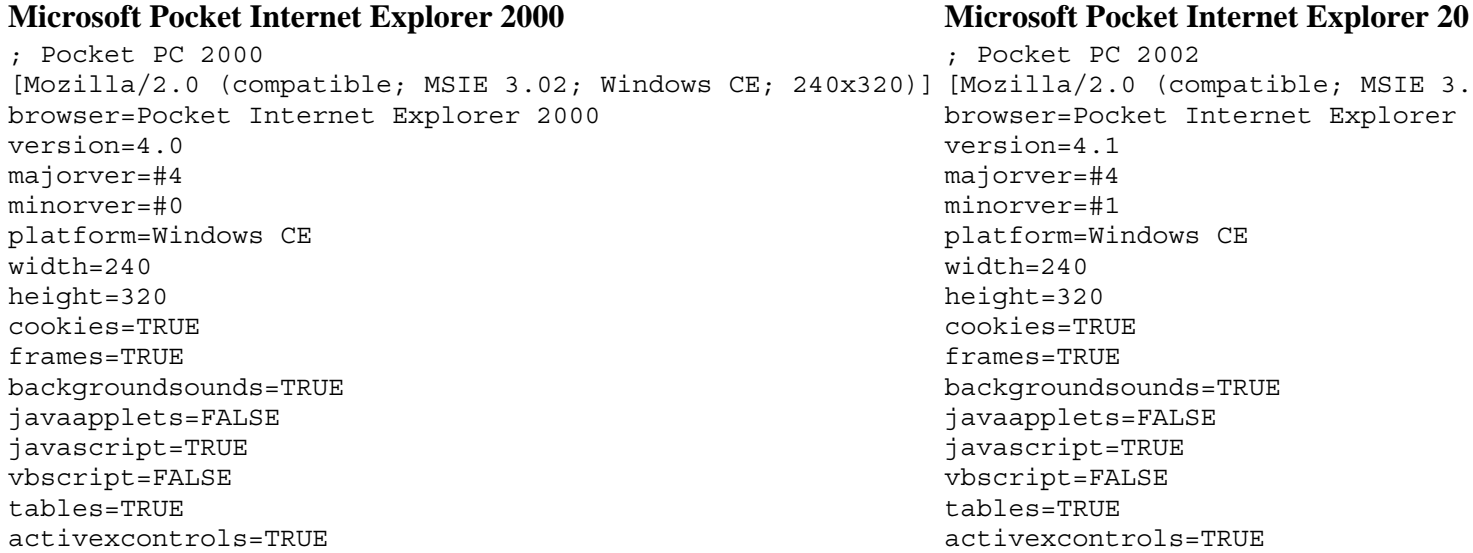

The user agent string sent by each version is slightly different, as shown in the following table. This difference allows the server to determine which version is sending the request.

# **Pocket Internet Explorer 2000 Pocket Internet Explorer 2002**

Mozilla/2.0 (compatible; MSIE 3.02; Windows CE; 240x320) Mozilla/2.0 (compatible; MSIE 3.02

Note that the user agent string for Pocket Internet Explorer 2002 and later includes "PPC."

When Pocket Internet Explorer sends a request to your HTTP server, the following specific information is included in the HTTP request header:

```
UA-pixels: {i.e. 240x320} 
UA-color: {mono2 | mono4 | color8 | color16 | color24 | color32} 
UA-OS: {Windows CE (POCKET PC) - Version 3.0} 
UA-CPU = \{i.e. ARM SAL110\}UA-Voice = {TRUE | FALSE}
```
The UA-Voice variable indicates whether the Pocket PC device is equipped for voice telephony. It is not available on Pocket PC 2000 devices.

Using the following server-side Microsoft Visual Basic® script (Active Server Pages [ASP]) lines, you can now create special optimized pages as soon as a Pocket Internet Explorer browser enters your site:

```
'Check for Windows CE 
if (InStr(Request.ServerVariables("HTTP_USER_AGENT"), "Windows CE")) then
    ' add Windows CE specific code. 
else 
    ' add code for other platforms.
```
file://C:\Temp\~hh1E96.htm 08.04.2005

```
end if 
'Check for Pocket PC 
if (InStr(Request.ServerVariables("HTTP_UA_OS"), "POCKET PC")) then 
   if (InStr(Request.ServerVariables("HTTP_USER_AGENT"), "PPC")) then
       ' add Pocket PC 2003 specific code. 
       else 
       ' add Pocket PC 2002 specific code. 
else 
       ' add Pocket PC 2000 specific code. 
    end if 
else 
    ' add code for other platforms. 
end if
```
To identify Pocket Internet Explorer by using client-side scripting (JScript), you can use the following code:

```
 var strNav = navigator.userAgent; 
// Check for Windows CE 
    var isCE = strNav.indexOf("Windows CE"); 
   if(isCE > -1) {
       // add Windows CE specific code. 
    } 
    else { 
       // add code for other platforms. 
    } 
// Check for Pocket PC 
    var isPPC = strNav.indexOf("240x320"); 
   if(isPPC > -1) {
       var is2002 = strNav.indexOf("PPC"); 
          if(is2003 > -1) {
          // add Pocket PC 2003 specific code. 
       } 
       else 
         if(is2002 > -1) {
          // add Pocket PC 2002 specific code. 
       } 
       else 
       { // add Pocket PC 2000 specific code. 
 } 
    else { 
       // add code for other platforms. 
    }
```
What did you think of this topic? Send us feedback Built on Wednesday, May 07, 2003

Pocket PC Development Guide

# **HTML Support**

Pocket Internet Explorer 2003 supports HTML 4.01 CSS and Extensible HTML (XHTML).

Pocket Internet Explorer 2002 is HTML 3.2 compliant. Therefore, all HTML tags that are defined by this standard can be displayed in Pocket Internet Explorer.

Pocket Internet Explorer 2000 is not fully HTML 3.2 compliant, but it supports a large subset of the standard and disregards tags that it cannot parse and display.

What did you think of this topic? Send us feedback Built on Wednesday, May 07, 2003

# **General Pocket Internet Explorer Behavior and Issues**

This section covers the following topics:

- Multiple Browser Windows
- Fonts
- Frames
- Good HTML: Well-Paired Tags
- Screen Dimensions
- Graphics and Images

What did you think of this topic? Send us feedback Built on Wednesday, May 07, 2003

Pocket PC Development Guide

# **Multiple Browser Windows**

To simplify the browsing experience and improve performance and memory footprint, Pocket Internet Explorer uses a single display window. Although sites designed for the desktop-computer browser use multiple windows regularly, Pocket Internet Explorer does not use this feature. This results in two issues:

 $\bullet$  Using Window.open()

In Pocket Internet Explorer 2000, calls to window.open will fail silently (if script errors are off). Attempts to use <A HREF="..." TARGET="\_new"> (or any other nonexistent frame) will not invoke a new browser window.

In Pocket Internet Explorer 2002, window.open will work if it is caused by a user-initiated navigation, but not if the page automatically calls it to open an advertising window or something similar. For example, if the user taps a link that causes some script to execute, which in turn calls window.open, that will be treated as a navigation and the contents of the specified window will be displayed in the browser window. The **Back** button will navigate back to the page that caused the window to open.

• Using the **TARGET** attribute of the  $\langle a \rangle$  tag

Using **target=** new with the  $\langle a \rangle$  tag does not open a second window as it would with a browser on a desktop computer. You can use only the **target** attribute to point to a named frame. Using any other specified target (for example, **target=\_new**) will cause Pocket Internet Explorer to behave as if you had not specified any target.

- Other tags that support the **TARGET** attribute: <AREA>, <BASE>, <FORM>
- <sup>z</sup> Valid values for **TARGET**:
	- { Pocket Internet Explorer 2000 supports \_top and \_parent.
- $\circ$  Pocket Internet Explorer 2002 supports top, parent, and blank.
- { Pocket Internet Explorer 2003 supports \_blank, \_top, \_parent, and \_self.

Again, if the target is something other than a named frame that already exists or a supported special value, Pocket Internet Explorer behaves as if the **TARGET** attribute were omitted completely, and the browser navigates to the frame or window where the link was tapped.

What did you think of this topic? Send us feedback Built on Wednesday, May 07, 2003

Pocket PC Development Guide

# **Fonts**

All Pocket PC devices include at least two fonts:

- Tahoma (default variable-width font)
- Courier (default fixed-width font)

All other font faces are converted to the closest of those fonts, as defined by their font descriptions. Using the <pre> tag for any fixed-width content will ensure that Pocket Internet Explorer chooses the correct, fixed-width font.

What did you think of this topic? Send us feedback Built on Wednesday, May 07, 2003

Pocket PC Development Guide

# **Frames**

Frames consume a large amount of space on the screen just for the borders and margins. Therefore, frames are generally not recommended for Pocket Internet Explorer. If you must use frames, limit them to no more than two per screen, preferably stacked vertically to maximize screen space.

The following layout is preferable.

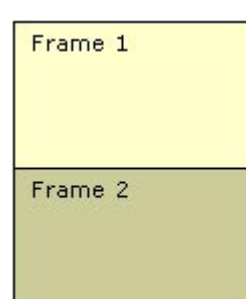

The following layout is not preferable.

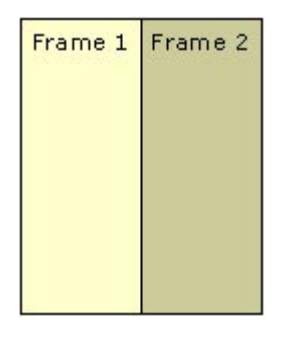

What did you think of this topic? Send us feedback Built on Wednesday, May 07, 2003

Pocket PC Development Guide

# **Good HTML: Well-Paired Tags**

Compared to Internet Explorer on a desktop computer, Pocket Internet Explorer is more reliant upon "good" or "well-formed" HTML. This difference is intentional. Internet Explorer on the desktop computer performs much additional work to correct what would otherwise be invalid HTML. In the interest of performance and memory usage, Pocket Internet Explorer performs much less of such auto-correction.

The most commonly found HTML error is mismatched tags. For example:

Correct: <TABLE><FORM>....</FORM></TABLE>

Mismatched: <TABLE><FORM>....</TABLE></FORM>

The preceding example demands careful attention, because improperly matched <form> tags are a common cause of error with Pocket Internet Explorer and can often lead to unpredictable results.

What did you think of this topic? Send us feedback Built on Wednesday, May 07, 2003

Pocket PC Development Guide

# **Screen Dimensions**

All Pocket PC devices have a *total* screen resolution of 240×320 pixels. However, the *actual, usable* screen dimensions for Pocket Internet Explorer are much less. The Pocket PC and Pocket Internet Explorer user interfaces use some of this space to display the following elements:

- System title bar at the top of the screen (where the **Start** menu is located)
- The Pocket Internet Explorer menu bar at the bottom of the screen
- The Pocket Internet Explorer address bar (whose display is user controlled)
- Vertical and/or horizontal scroll bars, displayed when necessary

**Note** If a text box on a Web page receives focus, Pocket Internet Explorer will cause the input panel to be displayed and will scroll the page if needed to ensure that the text box is still visible above the input panel.

Taking these elements into account, there are only two practical screen dimensions you should target when

optimizing for Pocket Internet Explorer:

- For regular use, *target a display 229 pixels wide*. This assumes that your content will flow off the bottom of the page, resulting in a vertical scroll bar. Avoid use of any page elements wider than 229 pixels.
- For maximum, full-screen use, make sure your page is *no taller than 245 pixels*, and *no wider than 240 pixels*. By not exceeding 245 pixels in height, your page will never cause a vertical scroll bar to appear, even if the user has the address bar displayed. By avoiding the need for a vertical scroll bar, you will gain 11 additional pixels horizontally.

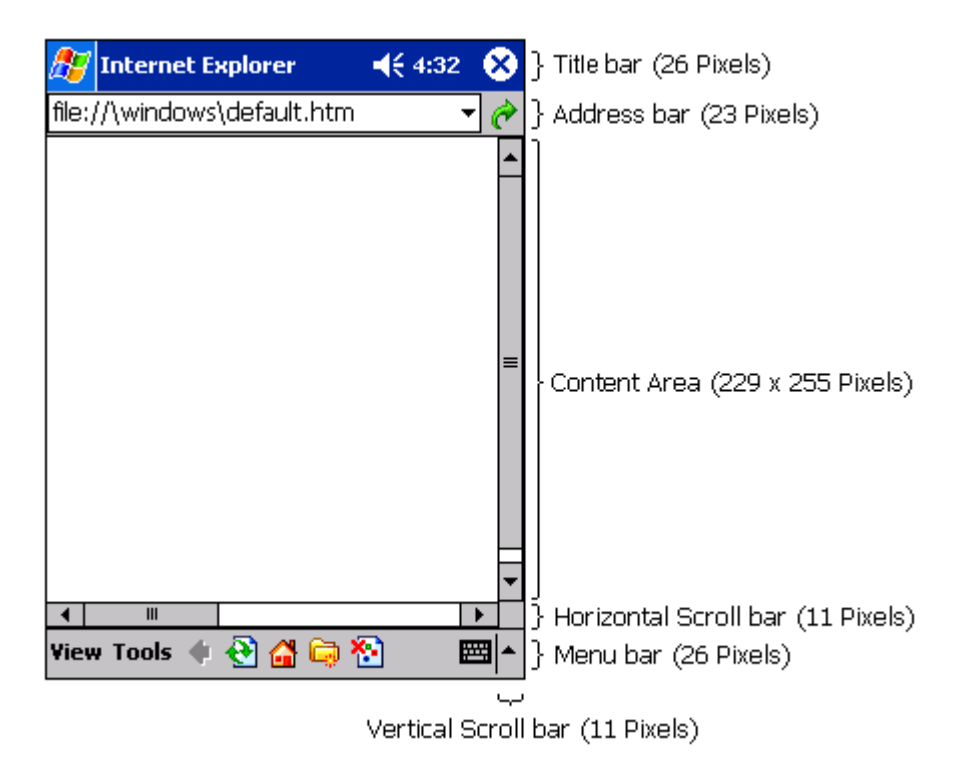

## **Pocket Internet Explorer screen dimensions**

What did you think of this topic? Send us feedback Built on Wednesday, May 07, 2003

Pocket PC Development Guide

# **Graphics and Images**

Graphics and images make any user experience more appealing and should be used, but sparingly, when they add value to the user. When developing online content for a mobile device, keep in mind that even in the best of circumstances, connectivity and bandwidth are limited and expensive compared to a desktop computer. In addition, the display area is much smaller and thus easily cluttered. The consumers of your content will appreciate a conservative approach with images.

If you want to display an image that is larger than the working area, Pocket Internet Explorer will follow these rules:

- If Fit-to-screen is OFF, Pocket Internet Explorer displays the image as specified with the  $\langle$ img $\rangle$  tag, honoring the **height** and **width** attributes or by using the natural image size when no attributes are specified.
- If Fit-to-screen is ON, the way the image appears depends on its size, the available width within the block element that contains the image, and the current text size setting as follows:
- { If the width of the image is smaller than or equal to the available width within its container, for example, a table cell or the  $\langle BODY \rangle$  element, the image is displayed as specified in the  $\langle img \rangle$  tag.
- $\circ$  If the image is wider than its container, the image will be shrunk in order to fit exactly within the container. The original width of the image determines how much the image can be scaled down to fit in the container; wider images are allowed to shrink to a smaller percentage of their original size than are narrower images. Under no circumstances can an image be wider than the screen width of the device.
- $\circ$  The "text size" setting affects the allowable percentage reduction from the image's original size. A smaller text size setting allows greater reduction.

Scaling reduces the quality of many images, so you might consider avoiding images wider than the smallest supported viewing area.

### **Supported Image Formats**

Pocket Internet Explorer supports the following formats natively:

- $\bullet$  PNG
- $\bullet$  JPEG
- $\bullet$  GIF
- Animated .gif files
- WMBP (only displayed in WML)
- $\bullet$  2BP
- $\bullet$  BMP

Additional formats can be added through third-party software.

### **Image Maps**

Pocket Internet Explorer does support image maps. Remember to keep your images small and simple. In addition, your image should convey to the user some indication of its function.

### **Animated .gif Files**

Pocket Internet Explorer 2003 introduced support for animated .gif files.

What did you think of this topic? Send us feedback Built on Wednesday, May 07, 2003

Pocket PC Development Guide

# **General Design Guidelines**

Here are some general guidelines on how to design for Pocket Internet Explorer.

What did you think of this topic? Send us feedback Built on Wednesday, May 07, 2003

Pocket PC Development Guide

Creating Online Content for Pocket PC Seite 110 von 120

# **Keep It Simple**

Complex, dense Web sites can be difficult to read and navigate, especially on Pocket PC. Look carefully for duplicate text or unnecessary graphics that can be removed without affecting your site's core functionality. Don't try to duplicate all the richness and functionality of a site designed for the desktop computer. Carefully consider the needs and usage scenarios of your mobile users.

What did you think of this topic? Send us feedback Built on Wednesday, May 07, 2003

Pocket PC Development Guide

## **Remember: Screen Size is Limited on Pocket PC**

While you design your applications, you should keep the small screen size in mind. If you retain one design rule from this document, let it be this:

*Avoid horizontal scrolling whenever possible — your users will thank you for it!*

If the primary content of a page is text, design your page such that users are never required to scroll horizontally. Necessarily large images (such as maps) are among the very few exceptions to this rule.

What did you think of this topic? Send us feedback Built on Wednesday, May 07, 2003

Pocket PC Development Guide

# **Designing Images**

The easiest and most predictable way to use images for mobile devices is to make your own custom, small images that take into account the reduced screen size. Design your images with clean lines and simple shapes, because more complicated elements tend to appear ragged. The best practice is to use an image that is deliberately simple, rather than a complex image that looks confusing.

What did you think of this topic? Send us feedback Built on Wednesday, May 07, 2003

Pocket PC Development Guide

## **Image Detail**

It is good practice to avoid large, detailed images, because the scaling operation may obscure critical information. If there is a convenient way to convey the same information without using an image, you are probably better off dispensing with the image altogether.

Forgoing unnecessary images will also improve users' download times. As of this writing, wide-area wireless data networks range from 9.6 Kbps to 19.2 Kbps maximum throughput.

What did you think of this topic? Send us feedback Built on Wednesday, May 07, 2003

Pocket PC Development Guide

## **Image Color**

Pocket Internet Explorer will display color images on color Pocket PC devices. On monochrome devices, Pocket Internet Explorer dithers the color images to grayscale representations. The original color scheme of an image plays an important role in the way Pocket Internet Explorer renders it on grayscale and monochrome devices. The process works best on images that have a high contrast ratio between colors and that have crisp edges in the details of the picture.

What did you think of this topic? Send us feedback Built on Wednesday, May 07, 2003

Pocket PC Development Guide

# **Alt Tags**

Users may choose not to load images, so it is extremely important to place meaningful alternate text tags in each of your embedded images. Keep in mind that you are trying to convey the message of the missing picture, not describe it.

What did you think of this topic? Send us feedback Built on Wednesday, May 07, 2003

Pocket PC Development Guide

## **Security**

Pocket Internet Explorer supports all common security schemes, including the following:

- SSL 2.0, SSL 3.0, and Server Gated Cryptography (SGC)
- NTLM authentication and clear text authentication
- Passport authentication
- Client authentication

The following key sizes are included and/or supported in Pocket Internet Explorer.

### **Pocket Internet Explorer 2000 Pocket Internet Explorer 2002**

Supports up to 64-bit encryption out of the Supports 128-bit encryption out of the box. No box. upgrade is required.

Creating Online Content for Pocket PC Seite 112 von 120

An add-on pack upgrades the security of Pocket Internet Explorer to support 128 bit encryption.

What did you think of this topic? Send us feedback Built on Wednesday, May 07, 2003

Pocket PC Development Guide

# **Scripting**

Pocket Internet Explorer supports client-side JavaScript 1.5 (ECMA-262). Microsoft Visual Basic, Scripting Edition (VBScript) is not supported. In general, Pocket Internet Explorer supports the Internet Explorer 3.02 Document Object Model (DOM).

There are a few key scripting issues, which include the following:

### • Scripting errors are off by default

Syntax errors in JScript, missing objects, or other causes of JScript errors are ignored in Pocket Internet Explorer. The script stops without a message. Switch on the error messages by adding the following registry key:

[HKEY\_CURRENT\_USER\Software\Microsoft\Internet Explorer\Main] "ShowScriptErrors"=dword:00000001

• Read the Document Object Model reference

For Pocket Internet Explorer 2000, go to http://www.microsoft.com/mobile/pocketpc/developer/Webdeveloper.asp.

For Pocket Internet Explorer 2002 and later, see the topics under Microsoft Pocket Internet Explorer Object Model Reference.

For documentation on the JScript engine that is included in Pocket Internet Explorer, see the JScript documentation on MSDN.

What did you think of this topic? Send us feedback Built on Wednesday, May 07, 2003

Pocket PC Development Guide

# **Tips and Troubleshooting**

This section covers the following topics:

- BGSOUND Attribute
- Form Fields and Buttons
- $\bullet$  <object>Tag Limitations

Creating Online Content for Pocket PC Seite 113 von 120

- Text in Images
- Office 2000 and Office XP HTML Support

What did you think of this topic? Send us feedback Built on Wednesday, May 07, 2003

Pocket PC Development Guide

# **BGSOUND Attribute**

Background sounds are supported by Pocket Internet Explorer and can provide interesting effects. The exact codec and sample rates supported can vary among manufacturers. To maximize compatibility and minimize download size, it is recommended to use a raw Pulse Code Modulation (PCM) stream with a single channel (mono), 8 bits of resolution, and a sample rate of 11 KHz.

**Note** BGSOUND files will play only once. The **LOOP** attribute is not supported.

What did you think of this topic? Send us feedback Built on Wednesday, May 07, 2003

Pocket PC Development Guide

### **Form Fields and Buttons**

### **Text Boxes, Text Areas, and Buttons**

Pocket Internet Explorer never renders text boxes, text areas, or buttons wider than the Pocket PC screen. As a result, once centered, these controls will always fit on the screen. To achieve a clean look, intentionally design text boxes, areas, and buttons not to exceed the width of the Pocket PC screen, and avoid horizontal scrolling by positioning long fields and other areas at the beginnings of lines.

### **Tables**

The use of tables to display information can greatly enhance the way users view certain data. Use the **WIDTH** attribute to set the size of the table in the window. The best way to control the table size is to use pixel values for the **WIDTH** attribute. Nested tables are supported.

If you choose to leave out the **WIDTH** attribute, the table is rendered according the following rules:

- If the **Fit to Screen** option is selected, the table will perfectly fit to the screen width.
- If Fit to Screen is not selected, Pocket Internet Explorer uses a virtual screen width of 640 pixels and renders the table to a width of 640 pixels.

Thus, unless there is a specific reason for having table or cell widths, it is recommended that width values be omitted. In Pocket Internet Explorer 2000, the **ALIGN** attribute is supported on the  $\langle$ tr> and  $\langle$ td> tags, but not on the <table> tag. Pocket Internet Explorer 2002, however, includes support for the **ALIGN** attribute on <table> tags.

In Pocket Internet Explorer 2002 and higher with the **Fit-to-Screen** option selected, the WIDTH attribute on tables and table cells may not be honored if it would result in the table being wider than the screen. When this Creating Online Content for Pocket PC Seite 114 von 120

happens, the pixel widths specified for the table columns via the **WIDTH** attribute on table cells are evenly reduced until all columns fit horizontally into the available screen width, or the minimum possible width is reached for all columns. For example:

```
<body> 
<table width="300" border="0" cellpadding="0" cellspacing="0"> 
 <tr>
   <td width="100">column 1</td> 
   <td width="100">column 2</td> 
  <td width="100">column 3</td> 
 \langle/tr></table> 
</body>
```
Since the screen is only 240 pixels wide on the Pocket PC, with **Fit-to-Screen** on, the table will not be 300 pixels wide. Accounting for the 4 pixel left and right margin on the <br/>body> element, the maximum width available to the table without scrollbars is 232 pixels, and the table behaves as if the **WIDTH** attribute wasn't specified at all. Each column's width will be proportionally reduced to so that they sum to 232. Column 1 will be 78 pixels wide, and columns 2 and 3 will be 77 pixels.

What did you think of this topic? Send us feedback Built on Wednesday, May 07, 2003

Pocket PC Development Guide

# **<object> Tag Limitations**

Pocket Internet Explorer supports ActiveX controls and allows the methods and properties to be scripted. However, there are a few limitations compared to the desktop-computer implementation:

### • Controls cannot be installed on the fly

Internet Explorer for the desktop computer supports downloading and installing ActiveX controls. This is not supported on Pocket PC. However, ActiveX controls that already reside on Pocket PC can be referenced with the <object> tag in pages. ActiveX controls can also be installed on the device by packaging them in a CAB installer and posting them on a Web page. The user can then tap the link to download and install them.

**Note** Pocket Internet Explorer does not include Microsoft Authenticode® security to support signed ActiveX controls.

### <sup>z</sup> **ActiveX controls are not affected by the Fit-to-Screen option**

Even if **Fit-to-screen** is selected and the ActiveX control is resized to fit into the screen area, the content of the control will not be resized. If you are creating ActiveX controls to be used on Web pages in Pocket Internet Explorer, design the client area no wider than 240 pixels, and preferably 229 pixels or fewer to accommodate the vertical scroll bar.

### • Java applets are not supported without a JVM installed

Microsoft does not include a Java Virtual Machine (JVM) with Pocket PC; without a JVM, Pocket Internet Explorer is incapable of displaying Java applets. However, third-party JVMs are available, and some device manufacturers include them with their Pocket PC devices.

### <sup>z</sup> **Newly created ActiveX conrtols require new information when registered**

Creating Online Content for Pocket PC Seite 115 von 120

Newly created ActiveXcontrols require that the threading model for the component be declared as "Free" or "Both" when they are registered. In earlier versions of Pocket PC, this registration setting was ignored by the system. In Pocket PC 2003 it is required.

See MonthCal ActiveX control in the SDK as a sample which uses Active Template Libraries (ATL) to register ActiveX controls with the system.

Here is a sample:

```
NoRemove CLSID 
{ 
     ForceRemove {88D13D17-0704-48A9-80EE-D6DDC73F162A} = s 'MonthCal 
      { 
           InprocServer32 = s '%MODULE%' 
\{ val ThreadingModel = s 'Both' 
 } 
      } 
}
```
What did you think of this topic? Send us feedback Built on Wednesday, May 07, 2003

Pocket PC Development Guide

### **Text in Images**

Text in images is a handy way to decorate a page with a title in a font that is not found on Pocket PC, and therefore is not available to Pocket Internet Explorer.

If you do choose to place text in an image, it is generally best to use a font that was designed specifically for computer screens. There are several excellent 1-bit-friendly fonts from which to choose. Microsoft Verdana® was designed to be rendered well on bitmapped displays at all resolutions, so it is suitable for use on mobile devices.

But remember, any text you put in bitmaps will not be indexed by search engines like Microsoft MSN® Search. You can use text in the  $\langle$ alt $\rangle$  tag of the image to allow search engines to effectively index the graphic text.

What did you think of this topic? Send us feedback Built on Wednesday, May 07, 2003

Pocket PC Development Guide

## **Office 2000 and Office XP HTML Support**

Due to the minimal DHTML support on Pocket Internet Explorer, some Microsoft Office 2000 and Microsoft Office XP documents, when saved as HTML, will not be displayed correctly.

As a rule, Microsoft Word documents saved as HTML retain much of their formatting when viewed in Pocket Internet Explorer. Many basic Microsoft Excel spreadsheets will also be displayed well. However, Microsoft Access data access pages and Microsoft PowerPoint® HTML presentations can be more problematic.

When you're writing pages for Pocket Internet Explorer by using Office, Microsoft FrontPage® will generally

give you the best results. Be aware that Word documents saved as HTML contain a large amount of extra content that supports the extensive formatting options in Word. Therefore, pages written in FrontPage are often smaller and faster to download.

Microsoft Visual InterDev® and Microsoft ASP.NET mobile controls are also excellent tools for developing online content for mobile devices.

What did you think of this topic? Send us feedback Built on Wednesday, May 07, 2003

Pocket PC Development Guide

## **Best Practices for E-Commerce**

**Note** When implementing online content for mobile users, do not seek to replicate the experience of a browser on a desktop computer. Instead, concentrate on the content and features that your mobile users with generally low-bandwidth connections will use the most.

### **• Personalization pages**

Personalization of content has had a dramatic impact on the way people use the Web. Allowing users to choose the content that they want to include on their pages from your Web site will greatly enhance your visitors' experiences. It is likely that you already offer this feature on your Web site. Common uses include a portfolio of stocks or a table of cities for basic weather information.

#### **• Advertisements**

Although advertisements have become an expected presence on the Web, not all advertising translates well to Pocket Internet Explorer. Many advertisements are large and require significant download time. Furthermore, pop-up advertisements will not work in Pocket Internet Explorer. Be frugal with your use of advertisements, and make sure that any nuisance or frustration for the user does not outweigh the value of your Web site.

#### • Page header

A Western reader's eye tends to move from the upper-left corner of a screen to the lower-right corner. Thus, you should place the most important information, such as a heading or a company icon, in the upper-left corner. Place all the relevant information and links toward the bottom of the page.

Typically, the first two or three lines of a page may include some informative text about the company or content provider. This area can be used very effectively to communicate to the customer regarding the company and further build brand loyalty. This area can also include a small advertisement.

### • Design forms with a 229-pixel width in mind

As mentioned in the earlier section about HTML tags, the maximum width of a Pocket Internet Explorer page should be 229 pixels. Form elements like <INPUT TYPE="TEXT"> or <INPUT TYPE="BUTTON"> are not shrunk by the **Fit to window** option of Pocket Internet Explorer, and will never be rendered wider than the width of the screen. For your e-commerce customers, it is especially annoying to have to scroll horizontally to enter credit card information or use your shopping cart.

#### • Designing e-commerce forms

Always have the 229-pixel width in mind when you are designing forms. Place the input controls in

separate lines instead of horizontally. Limit your fields to the small screen area. If you want to show a picture of the product selected by the customer, put the description below the picture, not next to it.

What did you think of this topic? Send us feedback Built on Wednesday, May 07, 2003

Pocket PC Development Guide

## **Best Practices for Information Sites**

There are some additional points you should think about as you are designing your information site:

### • Information sites are perfect for offline browsing

Avoid everything that is not supported offline, such as form fields, large bitmaps, or excessive advertisements. Many news sites or information sites ask for short feedback on a given article. Because this feedback requires a post back to the server, an offline viewer will not get the same experience. You can add a mailto link on the page, because Pocket PC supports sending e-mail messages offline.

### <sup>z</sup> **Concentrate on the essential content**

Do not show any links that Pocket Internet Explorer users are not likely to view anyway, such as large picture slide shows.

### • Use introductory pages over continuously linked pages

Many news and information sites create short pages of the articles and point to the continuations with "click here to read more..." links at the bottoms of the pages. This practice is not very useful for Pocket Internet Explorer in an offline scenario. Most users do not change their link depth in Mobile Favorites very often. In fact, they keep the default (zero). Later, when such users try to click continuation links to read the articles, they get "page not available" errors. Even if they want to read full articles, it is very hard for some users to figure out what link depth they should use.

To avoid this scenario, create short introductory pages that contain links to all the pages of articles. These pages still require users to change to a link depth of one, but make it more obvious. You can even add hints on the introductory pages, telling users what link depth they should enter in their synchronization options.

What did you think of this topic? Send us feedback Built on Wednesday, May 07, 2003

Pocket PC Development Guide

# **XML Support**

The MSXML component enables Pocket Internet Explorer to display XML in the standard XML syntax colored view, which you may know from the desktop-computer environment. The component also enables you to use the Extensible Stylesheet Language (XSL) to display XML data in a more user-friendly way.

What did you think of this topic?

Pocket PC Development Guide

# **Differences from MSXML in Internet Explorer 5**

There are few differences between the version of Microsoft XML (MSXML) for Pocket PC and that displayed in Microsoft Internet Explorer 5. However, there are some features that are not supported on Pocket PC:

### • No backward compatibility support for the Microsoft Internet Explorer 4 MSXML DOM

MSXML for Internet Explorer 5 includes functionality which mimics the XML DOM displayed in Internet Explorer 4. To reduce memory requirements and ROM size, MSXML for Pocket PC does not include this functionality.

### • No support for data binding

Neither Pocket Internet Explorer nor MSXML for Pocket PC supports data binding. Support for data binding requires a richer base of HTML layout support.

What did you think of this topic? Send us feedback Built on Wednesday, May 07, 2003

Pocket PC Development Guide

## **Interfaces of the XML Parser**

On Pocket PC 2000, it was possible to use Microsoft XML Parser for your C++ applications, but it required a workaround and was not widely used. However, with Pocket PC 2002, you can use the Microsoft XML Parser for your C++ or Visual Basic applications without the need for workarounds or restrictions.

What did you think of this topic? Send us feedback Built on Wednesday, May 07, 2003

Pocket PC Development Guide

## **How to Use the XMLDOM in eMbedded Visual C++**

To access the XMLDOM within a Microsoft eMbedded Visual  $C_{++}$  application, you can include the <MSXML.H> file and add the following lines to the header of your source code:

```
#include <objsafe.h> 
namespace MSXML 
{ 
#include <msxml.h> 
} 
#include <ocidl.h>
```

```
MSXML::IXMLDOMDocument *iXMLDoc = NULL;
MSXML::IXMLDOMParseError *pParsingErr = NULL; 
MSXML::IXMLDOMElement *iXMLElm = NULL; 
MSXML::IXMLDOMNodeList *iXMLChild = NULL; 
MSXML::IXMLDOMNode *iXMLItem = NULL; 
HRESULT hr; 
short tEmpty; 
BSTR bStr; 
hr = CoInitializeEx(NULL, COINIT MULTITHREADED);
if(!SUCCEEDED(hr)) 
     return 0; 
hr = CoCreateInstance (MSXML::CLSID_DOMDocument, NULL, 
   CLSCTX_INPROC_SERVER | CLSCTX_LOCAL_SERVER,
   MSXML::IID_IXMLDOMDocument, (LPVOID *)&iXMLDoc);
if(iXMLDoc) 
{ 
   iXMLDoc->put_async(VARIANT_FALSE); 
   // Pocket PC workaround: 
   // Remove document safety options 
   IObjectSafety *pSafety; 
   DWORD dwSupported, dwEnabled; 
   if ( SUCCEEDED(iXMLDoc->QueryInterface( 
          IID_IObjectSafety, (void**)&pSafety))) 
   { 
    pSafety->GetInterfaceSafetyOptions( 
       MSXML::IID_IXMLDOMDocument, &dwSupported, &dwEnabled ); 
    pSafety->SetInterfaceSafetyOptions( 
      MSXML::IID IXMLDOMDocument, dwSupported, 0 );
   } 
   iXMLDoc->loadXML(L"<customer><first_name>Don</first_name>" 
       L"<last_name>Hall</last_name></customer>", 
       &tEmpty); 
   iXMLDoc->get_documentElement(&iXMLElm); 
   iXMLElm->get_childNodes(&iXMLChild); 
   iXMLChild->get_item(1,&iXMLItem); 
   iXMLItem->get_xml(&bStr); 
   MessageBox(NULL,bStr,TEXT("Caption"),MB_OK); 
}
```
**Note** In the preceding code, the three lines for the "Pocket PC workaround" are necessary for MSXML.DLL to load the XML source. If you do not add these lines, the XML .dll tends to stop responding.

What did you think of this topic? Send us feedback Built on Wednesday, May 07, 2003

Pocket PC Development Guide

### **How to Use the XMLDOM in eMbedded Visual Basic**

**Note** This is supported only on Pocket PC 2002 and later.

The following code shows how to parse XML in Microsoft eMbedded Visual Basic:

Dim xmlDoc Dim currNode

Creating Online Content for Pocket PC Seite 120 von 120

```
Dim xml 
Set xmlDoc = CreateObject("microsoft.xmldom") 
xml = "<customer><first_name>Don</first_name>" 
xml = xml & "<last_name>Hall</last_name></customer>" 
xmlDoc.loadXML (xml) 
Set currNode = xmlDoc.documentElement.childNodes.item(1) 
MsgBox currNode.xml
```
The message box will show:

<last\_name>Hall</last\_name>

What did you think of this topic? Send us feedback Built on Wednesday, May 07, 2003

Pocket PC Development Guide

## **How to Use the XMLDOM in JavaScript**

On any version of Pocket PC, you can access the XMLDOM from Web pages by using client-side JScript 1.5. The following code shows how to parse XML in JScript:

```
<XML ID="Contacts"> 
<CONTACTS> 
  < CONTACT> <NAME>Carol Phillips</NAME> 
     <BIRTHDATE>1971-07-01</BIRTHDATE> 
     <EMAIL>cphillips@example.com</EMAIL> 
     <PHONE>(425) 555-0100</PHONE> 
   </CONTACT> 
   <CONTACT> 
     <NAME> Don Hall</NAME> 
     <BIRTHDATE>1968-09-17</BIRTHDATE> 
     <EMAIL>donh@example.com</EMAIL> 
     <PHONE>(425) 555-0101</PHONE> 
  </CONTACT>
   <CONTACT> 
     <NAME>Adam Barr</NAME> 
     <BIRTHDATE>1959-09-08</BIRTHDATE> 
     <EMAIL>abarr@example.com</EMAIL> 
     <PHONE>(425) 555-0102</PHONE> 
   </CONTACT> 
</CONTACTS> 
</XML>
function showPhone() 
{ 
  var root = Contacts.documentElement;
   var selectedElems = 
   root.selectNodes("CONTACT[NAME='Don Hall']"); 
  var donElem = selectedElems.item(0); 
   var phone = 
    donElem.childNodes.item(3).nodeTypedValue; 
   alert("Don Halls phone number is " + phone); 
}
```
What did you think of this topic? Send us feedback Built on Wednesday, May 07, 2003